#### **Lime Microsystems**

Surrey Tech Centre Occam Road The Surrey Research Park Guildford Surrey GU2 7YG United Kingdom

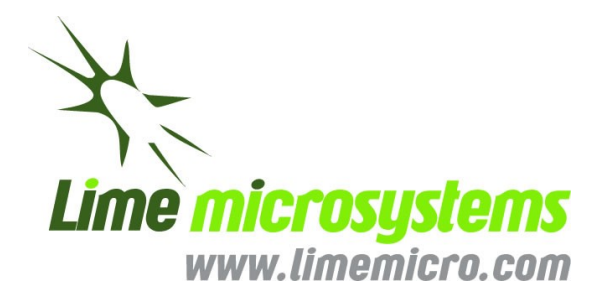

Tel:  $+44(0) 1483 685 063$ Fax:  $+44(0)$  1428 656 662 e-mail: [enquiries@limemicro.com](mailto:enquiries@limemicro.com)

# **UNITE7002 Quick Start Manual**

The information contained in this document is subject to change without prior notice. Lime Microsystems assumes no responsibility for its use, nor for infringement of patents or other rights of third parties. Lime Microsystems' standard terms and conditions apply at all times.

© Copyright Lime Microsystems Proprietary and Confidential

Version: 1.01 Last modified:  $30/10/2015$ 

### <span id="page-1-0"></span>**REVISION HISTORY**

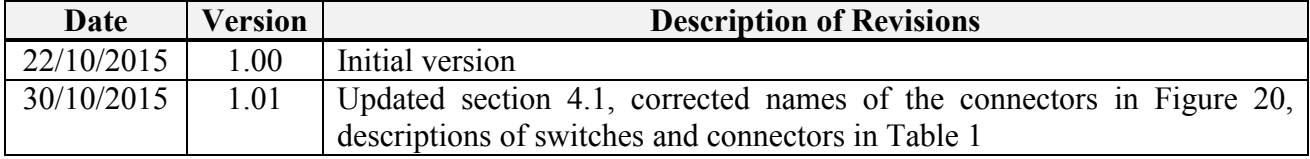

The following table shows the revision history of this document:

# **Contents**

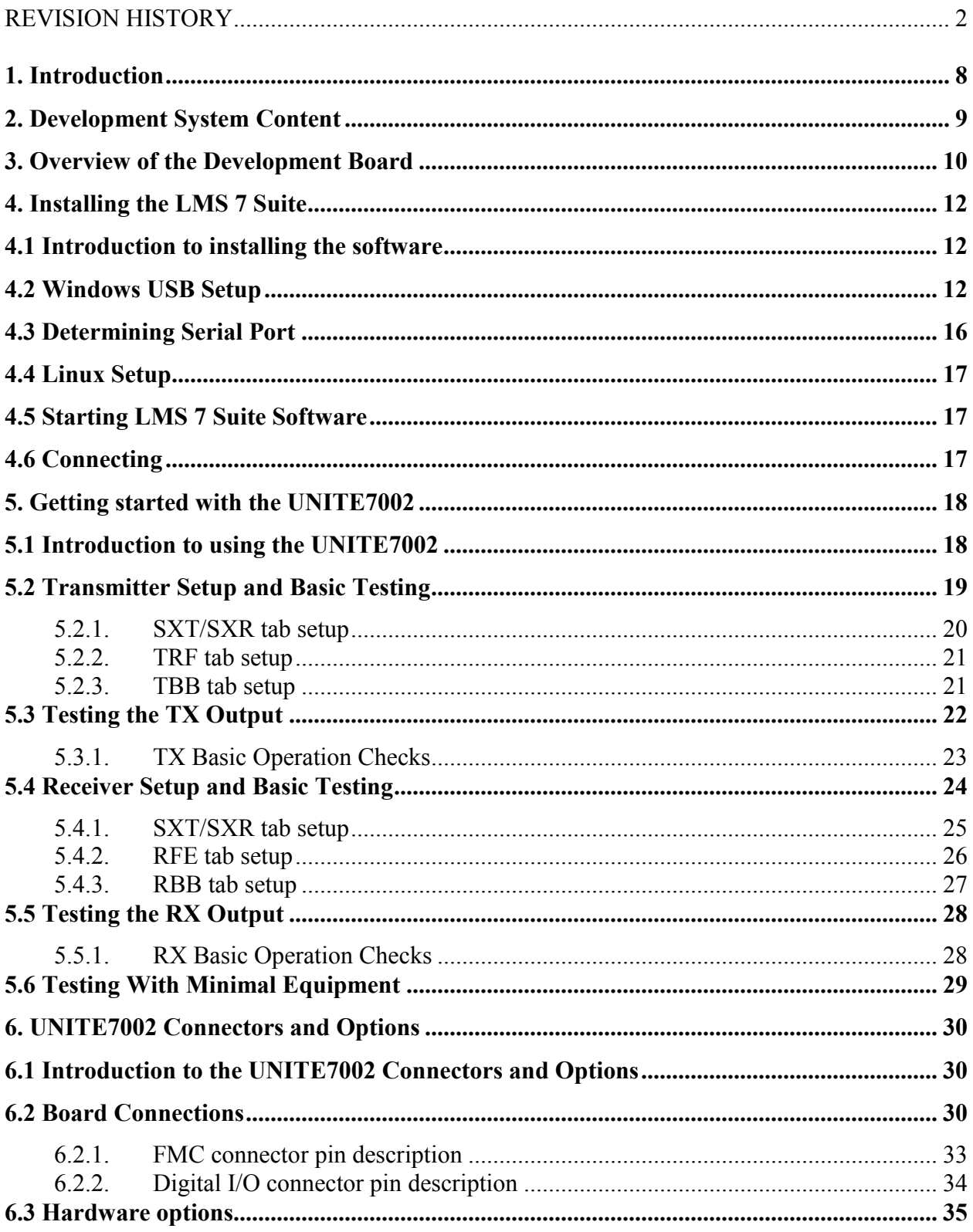

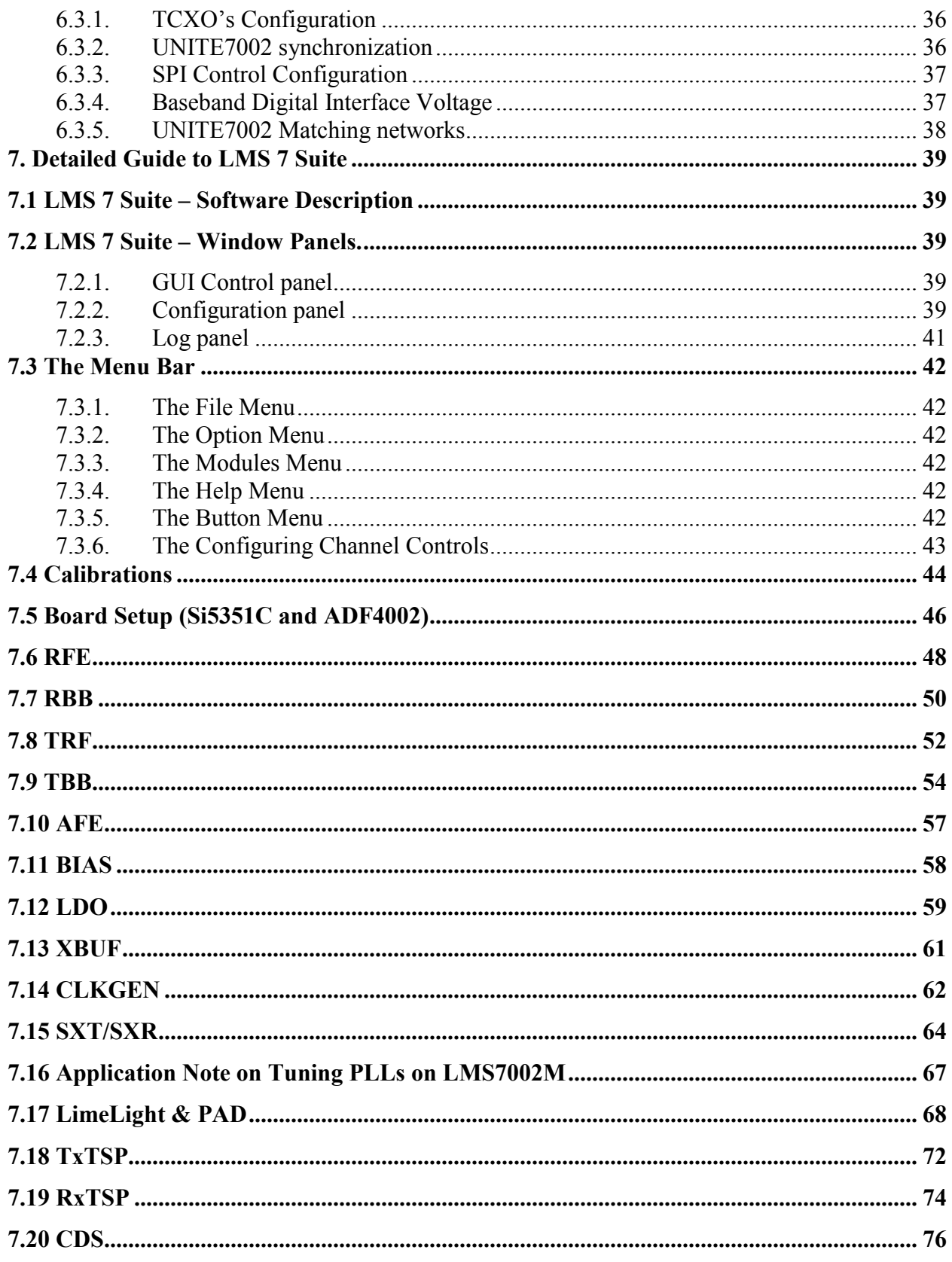

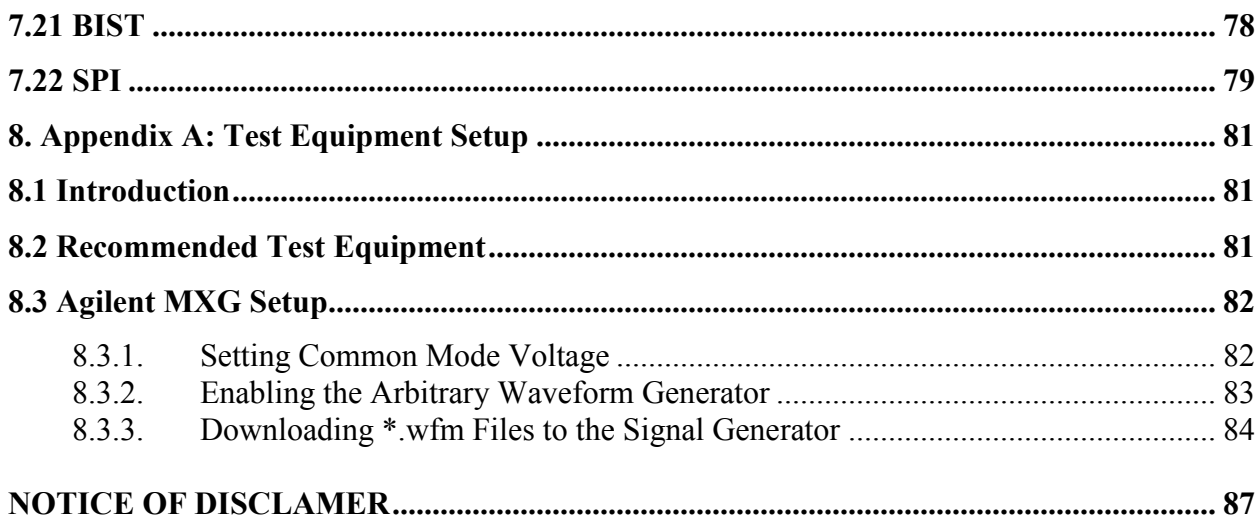

# **Table of Figures**

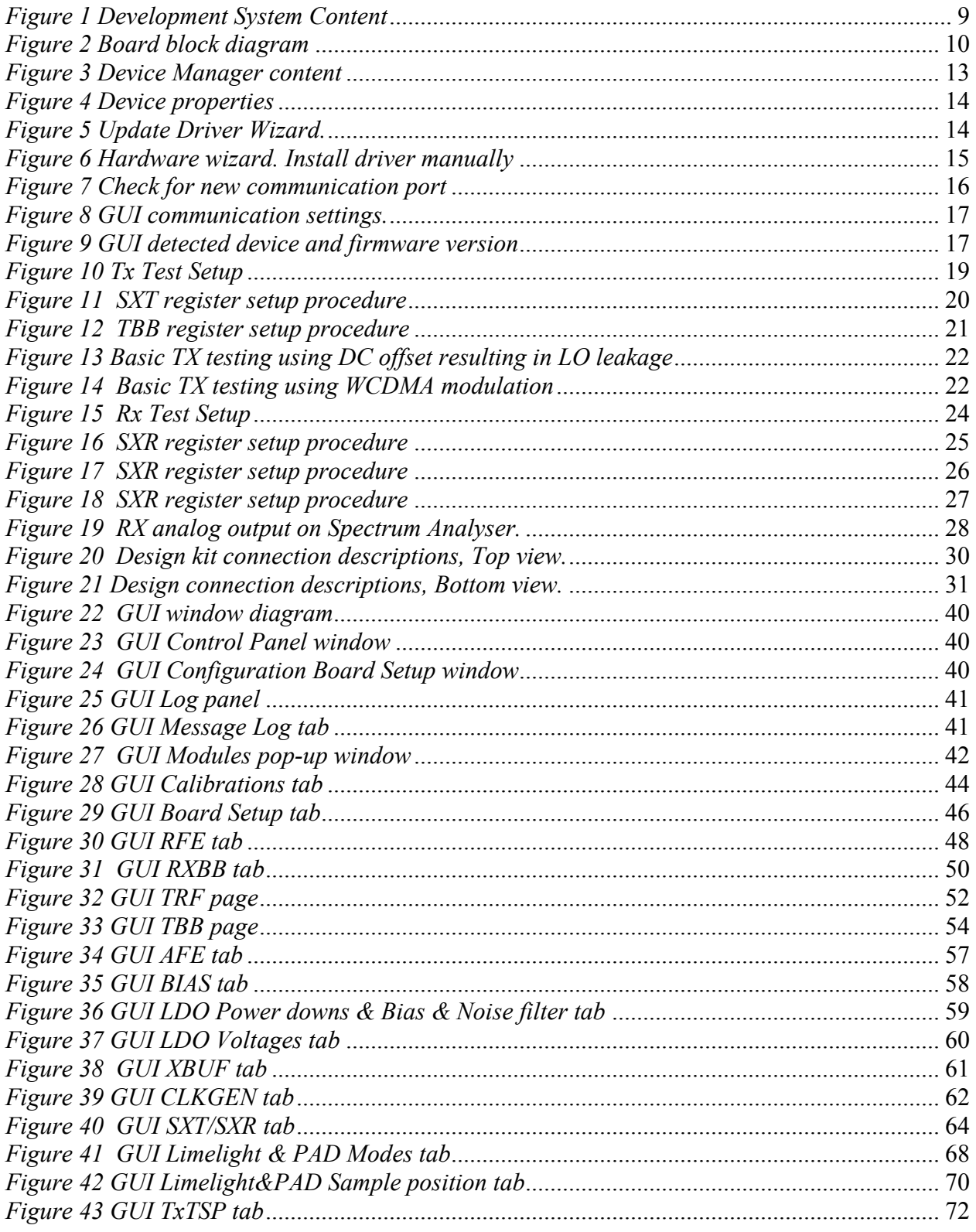

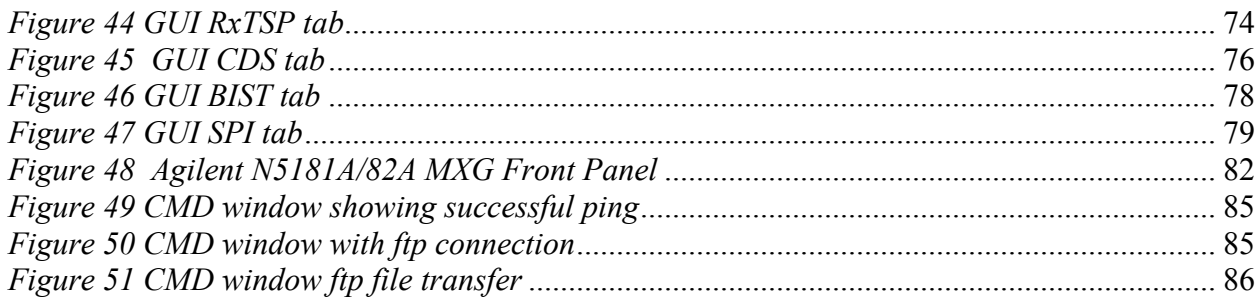

# <span id="page-7-0"></span>**Introduction**

The Lime Development System is a comprehensive hardware and software combination that allows users to evolve and refine a wireless sub-system. It can be combined with a baseband processor such as an FPGA or DSP processor to develop a comprehensive wireless solution.

The UNITE7002 module is a high-speed wireless communication module, based on the LMS7002M fully programmable RF transceiver. It is designed to support 2G, 3G, 4G/LTE radio systems with both time-division duplex (TDD) and frequency-division duplex (FDD) applications, M2M and software defined radios. The wireless communication module covers the frequency range of  $\overline{a}$ 

100 kHz to 3.8 GHz, including licensed and unlicensed bands. The channel bandwidth is programmable from less than 100 kHz to 108 MHz through a combination of analog and digital filtering via the easy-to-use GUI software.

The UNITE7002 provides system designers with the ability to connect the board to any type of baseband, FPGA or CPU and allow them to implement their ideas for various wireless communication applications.

This document describes how to make a quick start with the LMS7002M using the UNITE7002 module. Section *[2](#page-8-2)* begins by listing the contents of the Quick Start kit. Section *[3](#page-9-2)* gives a general description of the evaluation board features. Section *[4](#page-11-3)* describes the procedure for obtaining and installing the LMS 7 Suite software 'LMS 7 Suite' for both Windows and Linux platforms. Section *[5](#page-17-2)* describes how to connect and use the EVB and LMS 7 Suite for the Quick Start example configurations. Section *[6](#page-29-4)* describes in detail the EVB connectors and hardware options. Section *[7](#page-38-5)* describes in detail how to use the LMS 7 Suite. Section *[8.1](#page-80-1)* describes calibration procedures. Appendix 1 details the recommended test and measurement equipment, and how to set up the test equipment to work with UNITE7002 and the LMS7002M.

# <span id="page-8-2"></span><span id="page-8-0"></span>**Development System Content**

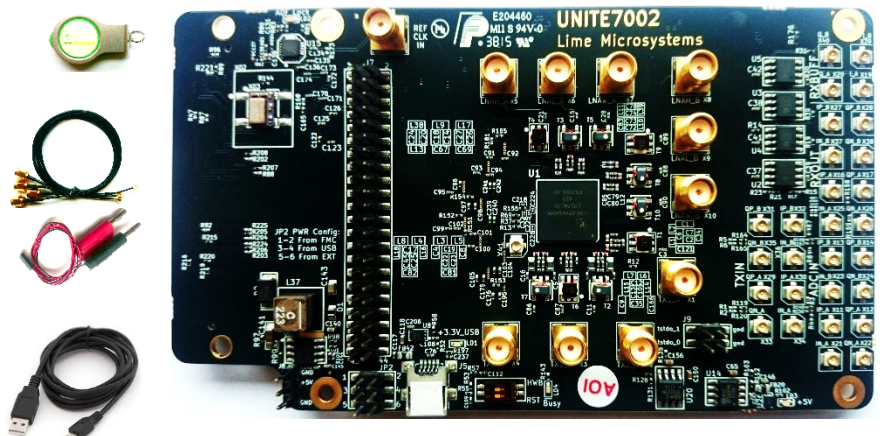

*Figure 1 Development System Content*

<span id="page-8-1"></span>Complete development kit content consists of:

- Hardware
	- o 1 x UNITE7002 board
	- o 1 x Power supply cable that connects the UNITE7002 board to any lab power supply unit
	- o 1 x USB-A to Micro-USB-B cable
	- o USB stick with software
	- o 4 x SMA to U.FL RF cables
- Software:
	- o LMS7002M GUI "lms7suite"
	- o Waveforms example files
	- o Windows drivers
- Documentation:
	- o UNITE7002 Quick Starter Manual
	- o LMS7002M Data Sheet
	- o UNITE7002 PCB Schematic
	- o LMS7002M Programming and Calibration Guide

# <span id="page-9-2"></span><span id="page-9-0"></span>**Overview of the Development Board**

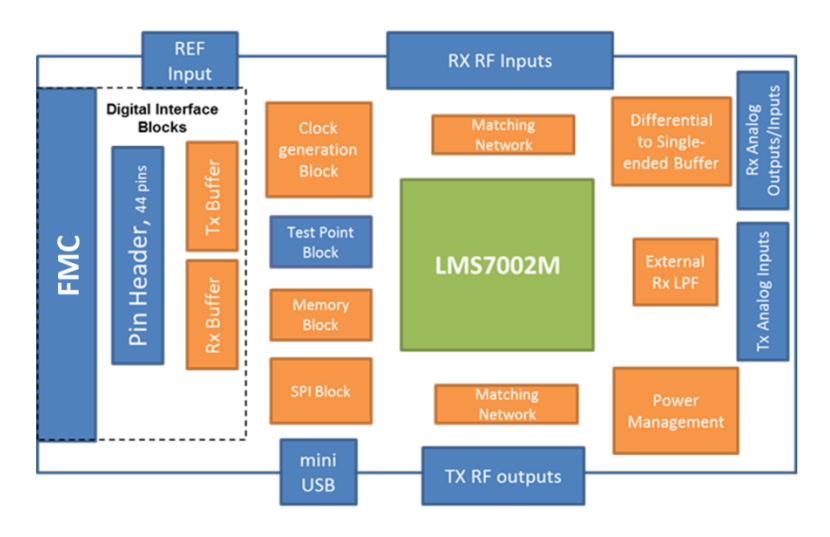

*Figure 2 Board block diagram*

<span id="page-9-1"></span>A photograph of the development board is shown in *[Figure 1](#page-8-1)*. A block diagram of the board is shown in *[Figure 2](#page-9-1)*. The connections are shown in blue, the LMS7002M chip is shown in green, and the other parts are shown in orange. The core of the board is the LMS7002M transceiver chip, which has multiple RF, analogue and digital interfaces.

The evaluation board includes RF matching networks for the LMS7002M. These matching networks include wideband transformers to allow operation over the entire frequency range. However, the matching networks have been optimized for operation over selected frequency bands and offer the best performance in these bands. Connectors are provided for 4 RF transmitter outputs and 6 RF receiver inputs. Further details of the matching networks are provided in section *[6.3.5](#page-37-0)*.

The evaluation board includes connectors for the baseband analogue differential receiver outputs and differential transmitter inputs. Additionally, on board high speed differential to single ended converters allow the UNITE7002 receivers to indirectly drive 50 Ohm test equipment such as spectrum analysers for baseband testing.

The evaluation board includes a clock generation block, which by default, is a standalone 30.72 MHz low phase noise TXCO. TXCOs at other frequencies can also be fitted and three different footprints are supported. The UNITE7002 can be easily modified to operate with external clock sources. It can also be synchronized to the standard 10 MHz reference of measurement equipment via an on board PLL. Details of the required changes on UNITE7002 are given in section *[6.3.1](#page-35-0)* and *[6.3.2](#page-35-1)*.

UNITE7002 includes two kinds of digital I/O, one for control only, and two for data and control.

The USB interface is used to control the LMS7002M SPI via the LMS 7 Suite. The USB port is converted to SPI by an on board microcontroller.

The FMC connector or the 44 pin header can be used for the buffered digital interface and can be connected to compatible platforms such as the Lime "Stream" board. The Lime "Stream" board also provides connections to general purpose lab equipment such as pattern generators and logic analysers. A pin list for the digital interface can be found in section *[6.2](#page-29-2)*. The logic level for the digital interface can be set by modifying UNITE7002 and is described in section *[6.3.4](#page-36-1)*. Additionally these connectors can be used to control the SPI but require the board modifications described in *[6.3.3](#page-36-0)*.

A 7th order LC filter can be selected between the receiver analogue output of the LMS7002M and its receiver ADC external inputs by using the 'LMS 7 Suite' software. This allows additional filtering at 100 kHz (IF BW) for 2G applications.

The board includes memory to work with the LMS7002M internal microcontroller. This is intended to provide calibration support for the LMS7002M and is currently under development. The memory is programmed via the LMS 7 Suite and the USB/SPI interface.

Test points are provided for various test signals including the LMS7002M internal peak and RSSI detectors as well as various PLL test signals.

More detailed information on the connectors for the evaluation board can be found in section *[6.1](#page-29-1)*. Information about PCB options supported is in section *[6.3](#page-34-0)*.

# <span id="page-11-3"></span><span id="page-11-0"></span>**Installing the LMS 7 Suite**

### <span id="page-11-1"></span>**4.1 Introduction to installing the software**

To operate the UNITE7002 board, the latest version of "LMS 7 Suite" has to be downloaded from <http://www.limemicro.com/resources> under the section 'UNITE7002 Software' and installed. The software consists of four parts.

- The main LMS 7 Suite Software, which provides a GUI to control the chip.
- Waveforms to generate either CW test signal or W-CDMA Test mode 1 signal
- The USB driver "USB to LMS7002M", which provides an interface between the PC and the EVB7 SPI microcontroller.
- The EVB7 microcontroller firmware, which is preinstalled on the board prior to shipping.

Sections *[4.2](#page-11-2)*, *[4.3,](#page-15-0) [4.4](#page-16-0)* and *[4.5](#page-16-1)* describe the set up for the Windows Operating System. Section *[4.2](#page-11-2)* describes the installing of the "USB to LMS7002M" driver. Section *[4.3](#page-15-0)* describes how to identify which USB port is being used. Section *[4.4](#page-16-0)* describes how to run the kit on Linux OS. Section *[4.5](#page-16-1)* describes how to start running the 'LMS 7 Suite' on Windows. Section *[4.6](#page-16-2)* describes how to connect the UNITE7002 with the 'LMS 7 Suite' via the USB interface.

A simple demonstration of the 'LMS 7 Suite' is given in section *[5](#page-17-2)*. A detailed description of the 'LMS 7 Suite' is given in section *[7](#page-38-5)*.

### <span id="page-11-2"></span>**4.2 Windows USB Setup**

The steps to setup "Control LMS7002M" software are as follows (please note that these steps may vary based on the specific version of Windows software being used and you may need to be logged in as Administrator to accomplish them):

1. Connect UNITE7002 board to your PC via the USB cable

- 2. Go to **Control Panel > System > Device Manager**
- 3. Locate **USB to LMS7002M** under **Other devices** and press right click to select **Properties** *[Figure 3](#page-12-0)*

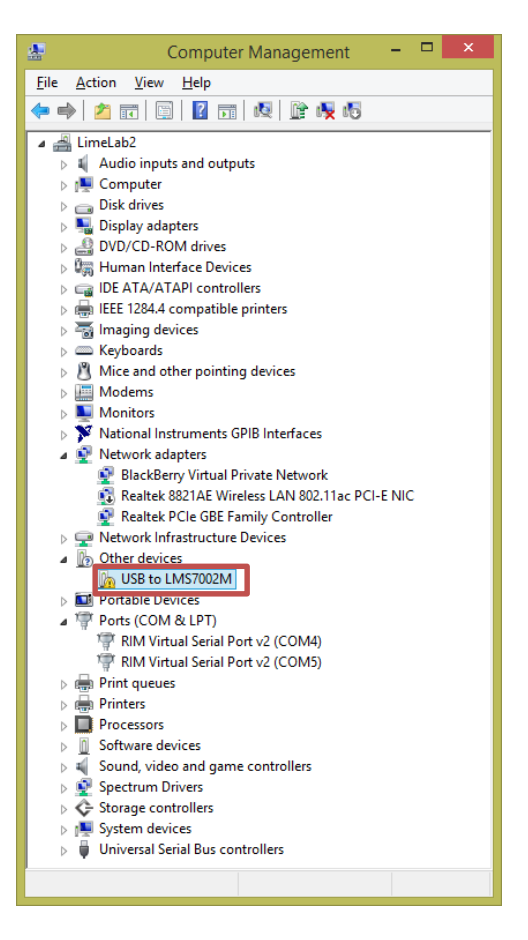

*Figure 3 Device Manager content*

<span id="page-12-0"></span>4. When a new window pops-up press Update driver *[Figure 4](#page-13-0)*

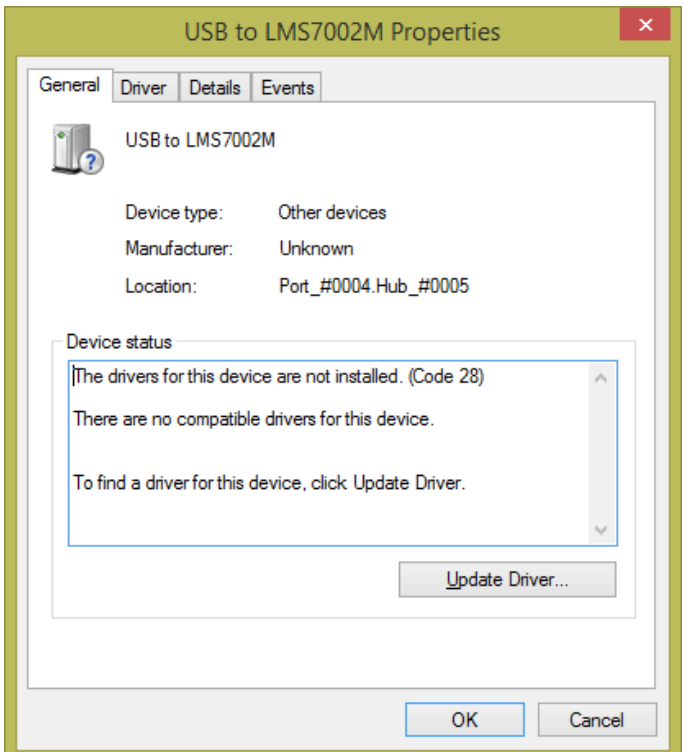

*Figure 4 Device properties*

<span id="page-13-0"></span>5. Select **Browse my computer for driver software,** locate the driver provided with UNITE7002 board and press **Next** *[Figure 5](#page-13-1)*

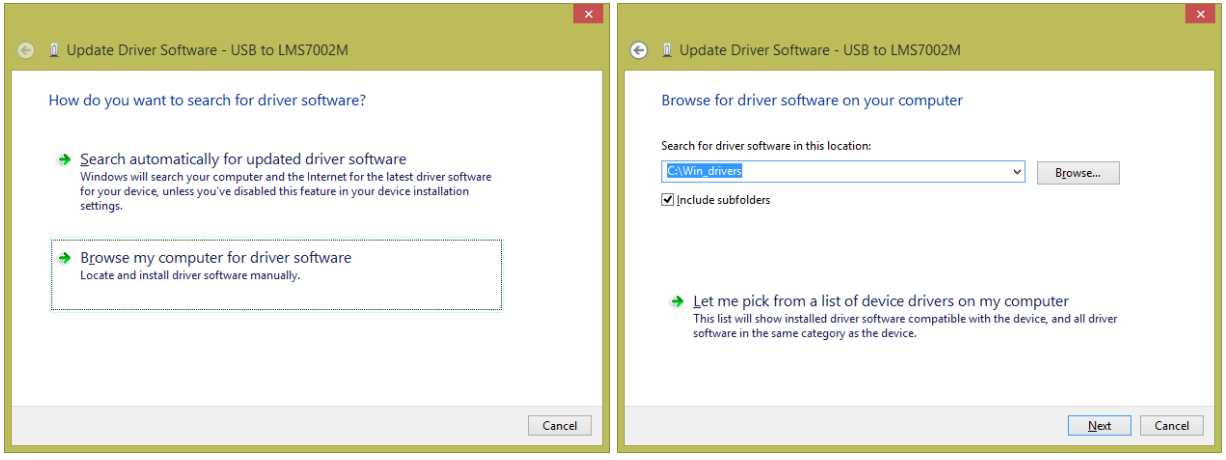

<span id="page-13-1"></span>*Figure 5 Update Driver Wizard.*

6. If the **Windows Security** window appears, select **Install this driver software anyway** *[Figure](#page-14-0) 6*

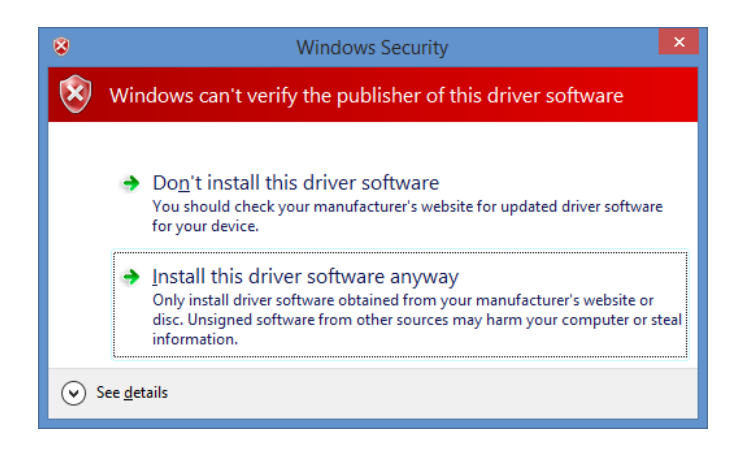

*Figure 6 Hardware wizard. Install driver manually*

<span id="page-14-0"></span>Windows should proceed to install drivers at this stage. Generally, once the above steps have been taken for the UNITE7002, these steps do not need to be repeated.

#### **IMPORTANT:**

Before running the control software, unplug then plug your device back into your computer.

# <span id="page-15-0"></span>**4.3 Determining Serial Port**

After driver installation, Windows will assign to your UNITE7002 board a serial port. To check your board serial port number, please follow these steps:

#### 1. Go to **Control Panel > System > Device Manager**

#### 2. Locate **USB Virtual Serial Port** under **Ports (COM & LPT)**

Note that in this system example it has enumerated as COM3 *[Figure 7](#page-15-1)*.

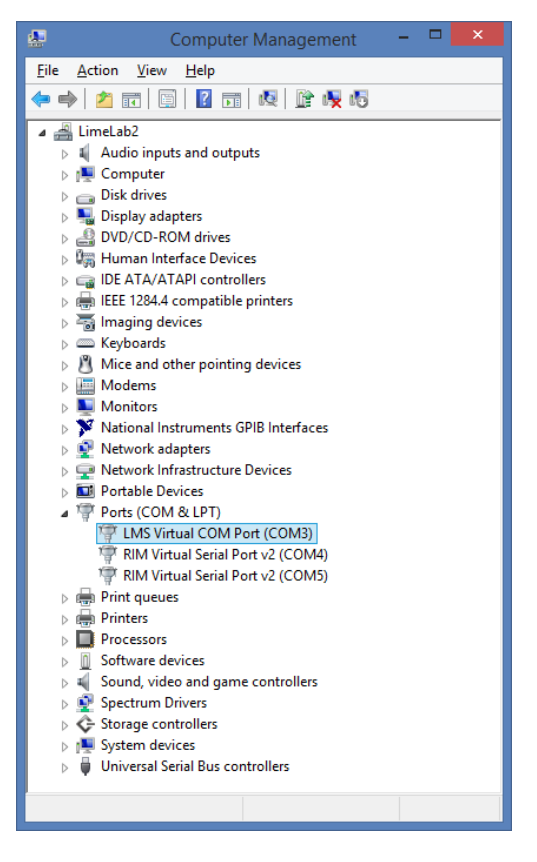

*Figure 7 Check for new communication port*

<span id="page-15-1"></span>**NOTE:** If you are using Windows 7 64 bit OS, you must disable **Driver Signature Enforcement.** To do this, Restart you PC, press F8 at startup and choose **Disable Driver Signature Enforcement**. This step is required to done once.

**NOTE:** If you are using Windows 8 or later, to disable driver signature enforcement manual can be found in this [\[link\]](https://learn.sparkfun.com/tutorials/disabling-driver-signature-on-windows-8/disabling-signed-driver-enforcement-on-windows-8).

# <span id="page-16-0"></span>**4.4 Linux Setup**

For Linux users, there is no need to install USB drivers, as the system will assign drivers automatically once the UNITE7002 board is connected to PC.

To determine port number the easiest is via the command line and type command:

<span id="page-16-1"></span>\$ setserial -g /dev/ttyS[0123]

### **4.5 Starting LMS 7 Suite Software**

Apply +5V to the board and start 'LMS 7 Suite' software. The application must be run under administrator privileges. To do that, right click on the 'LMS 7 Suite' icon and select **Run as an Administrator**. This will provide administrator privileges, which are required for UNITE7002 board communication via USB.

### <span id="page-16-2"></span>**4.6 Connecting**

Once the Windows driver is installed and the control software has been lunched, click on **Options>Connection Settings.** The **Connection Setting** windows will pop-up *[Figure 8](#page-16-3)*.

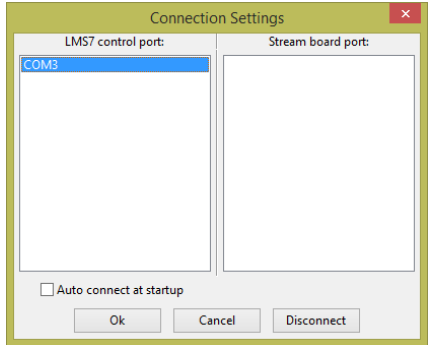

*Figure 8 GUI communication settings.*

<span id="page-16-3"></span>Select the dedicated USB port number of the EVB board. In this case, it is COM3, and press OK.

The GUI device name and firmware version will appear in the bottom *[Figure 9](#page-16-4)*, once connection with the board is established.

<span id="page-16-4"></span>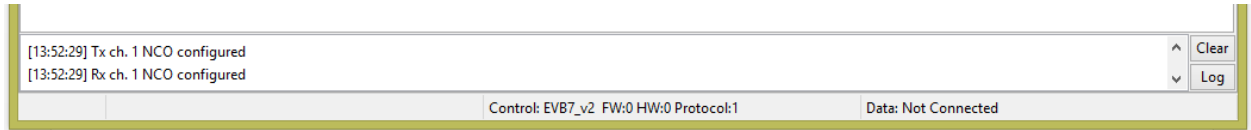

*Figure 9 GUI detected device and firmware version*

# <span id="page-17-2"></span><span id="page-17-0"></span>**Getting started with the UNITE7002**

## <span id="page-17-1"></span>**5.1 Introduction to using the UNITE7002**

The UNITE7002 allows powerful demonstrations of the LMS7002M transceiver. In this quick start guide, we demonstrate the board operating with analogue inputs and outputs. The Lime "Stream" board is used to demonstrate the board operating with digital inputs and outputs.

Section *[5.2](#page-18-0)* describes the set up of the transmitter, with section *[0](#page-18-2)* describing how to set up the SXT (TX PLL) and section *[0](#page-19-2)* describing how to set up the TX analogue baseband and RF tabs of the LMS 7 Suite. Section *[5.4](#page-23-0)* describes the set up of the transceiver for basic tests, with section *[5.4.1](#page-24-0)* describing how to set up the SXR (RX PLL) and section *[0](#page-24-2)* and *[5.4.3](#page-26-0)* describing how to set up the RX analogue baseband and RF tabs of the LMS 7 Suite.

The analogue quick start demonstration assumes the user has all the equipment listed in Appendix *[8.2](#page-80-2)*. Users with less equipment can use the set up of Section *[5.6](#page-28-0)*.

## <span id="page-18-0"></span>**5.2 Transmitter Setup and Basic Testing**

To test the Tx path, the Keysight (formerly Agilent) MXG N5182A generator is used as an external baseband source. This is connected to the Tx path via the analog inputs and generates a WCDMA modulation signal at socket X1 (TX1\_A) as shown in *[Figure 10](#page-18-1)*. To generator settings are described in section *[8.3](#page-81-0)* (Appendix A).

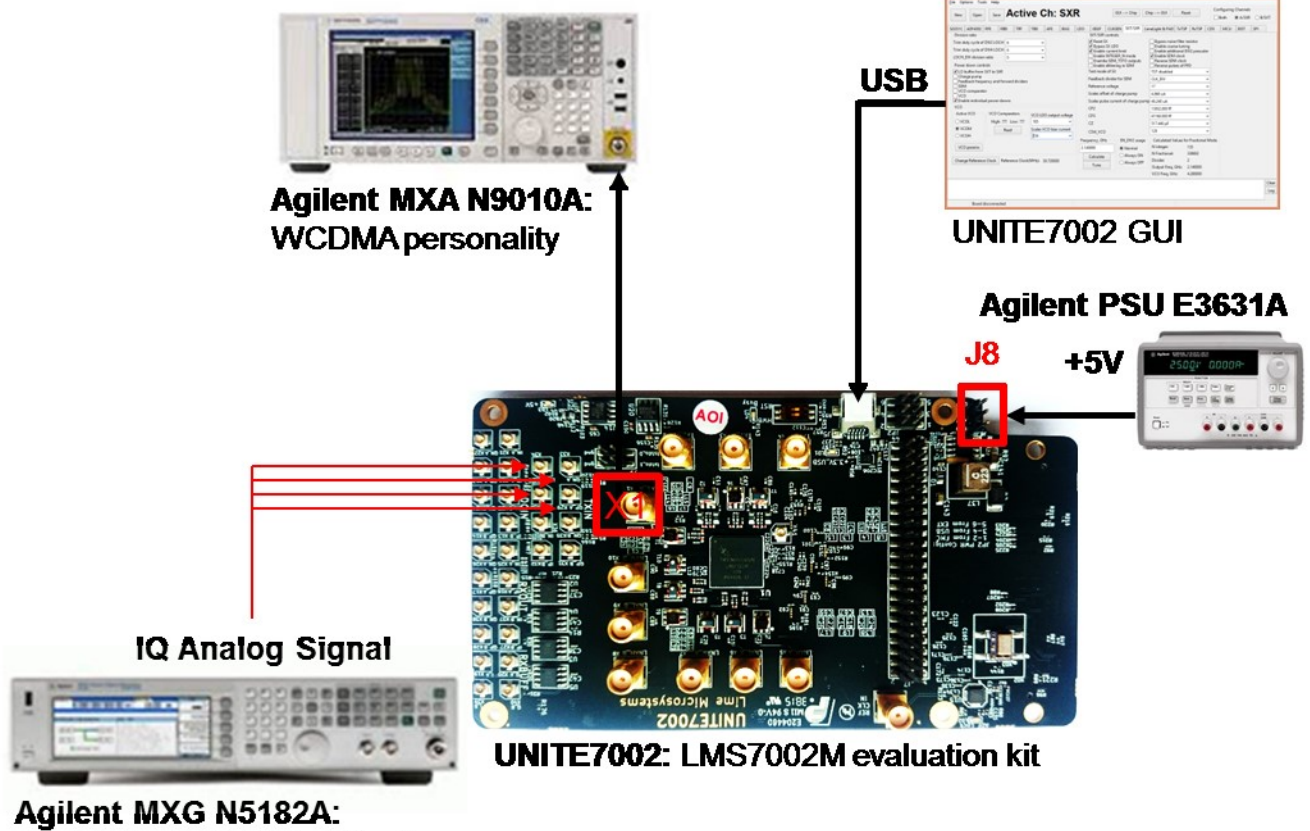

<span id="page-18-2"></span><span id="page-18-1"></span>Dual ARB, WCDMATM1 wfm

*Figure 10 Tx Test Setup*

#### <span id="page-19-0"></span>**5.2.1. SXT/SXR tab setup**

After power up, connect the GUI to the board and select the **SXT/SXR** tab. To configure the Tx LO to 2140 MHz, do the following:

- 1. Select the **B/SXT** in the configuration channels window to control TxPLL
- 2. Enable Tx PLL **VCO** (Deselect)
- 3. Type the wanted frequency in **Frequency, GHz** box. In this case, 2140 MHz
- 4. Press **Calculate** followed by **Tune**

See *[Figure 11](#page-19-1)* below to check selections.

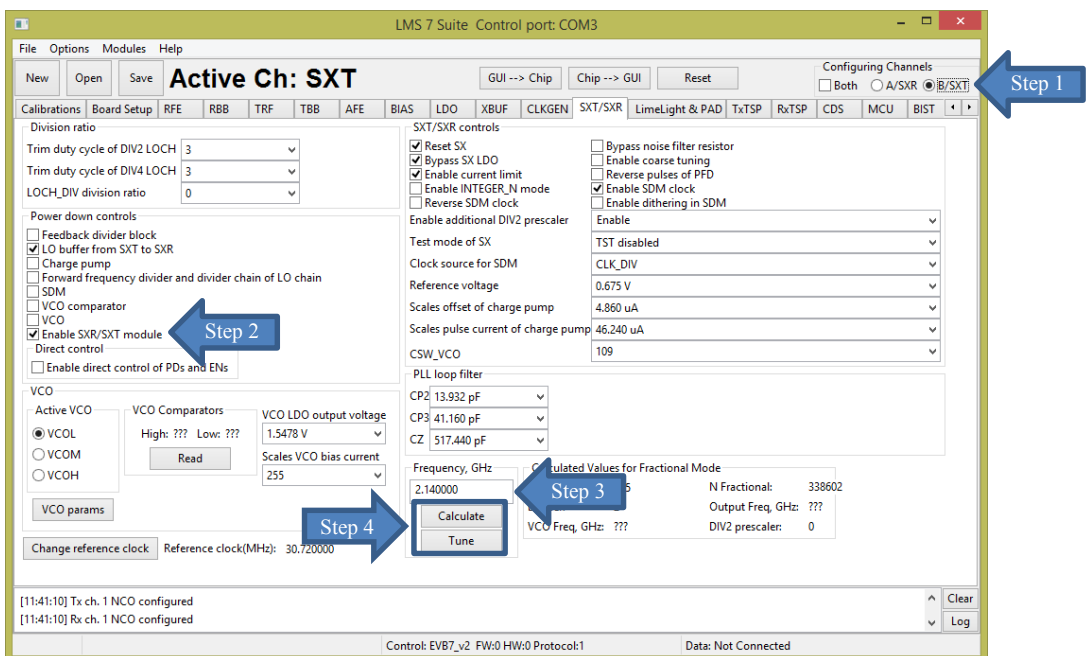

<span id="page-19-2"></span><span id="page-19-1"></span>*Figure 11 SXT register setup procedure*

#### <span id="page-20-0"></span>**5.2.2. TRF tab setup**

The TRF tab controls the TX RF gain and output path. By default the Tx RF gain is set to maximum (**TXPAD gain control** set to '0') and **TXFE output selection** set to **Band 1** (to X1 on UNITE7002 board) as the output path. For this test, we are not going to change these settings.

#### <span id="page-20-1"></span>**5.2.3. TBB tab setup**

In the **TBB** tab the baseband gain and filter bandwidth are controlled. Follow the instructions below set up TBB:

- 1. Select the **A/SXR** to control channel A
- 2. **Enabled Tx IQ analog input** path **to current amplifier**
- 3. Set **Frontend gain** to your wanted
- 4. Configure the base band filter settings. By default, high band filter (**LPFH\_TBB**) is power on

See *[Figure 12](#page-20-2)* below to check selections.

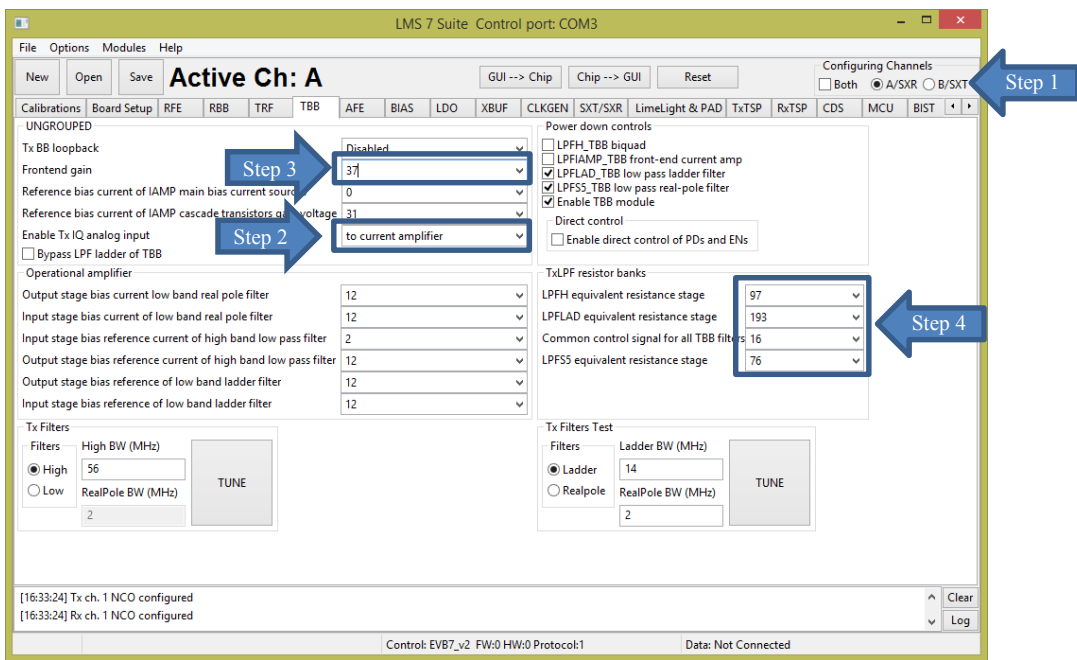

*Figure 12 TBB register setup procedure*

<span id="page-20-3"></span><span id="page-20-2"></span>**Note:** the register preset file for Tx test *'TX\_2140\_MHz\_demo\_setup.ini'* is supplied with design kit. You can load it by clicking menu button **Open>>** locate and select the file in ../**LMS7GUI** folder**/** *'TX\_2140\_MHz\_demo\_setup.ini'* >> select **Open,** followed by **GUI--> Chip** button. The select **SXT/SXR** tab and retune synthesizer.

# <span id="page-21-0"></span>**5.3 Testing the TX Output**

When the transmitter is configured as shown in section [5.2](#page-18-0), the TX1 A output (socket X1) can be connected to a spectrum analyzer (SA). With the SA you can now observe the results of this basic operational test *[Figure 13](#page-21-1)*. The test is looking at the DC offset from the un-programmed data DAC as LO leakage and the example shown below is measuring a value of -26.8 dBm.

|                  | Agilent Spectrum Analyzer - Swept SA    |                                         |                                       |                  |                   |               |                           |                                                 | ---                                |
|------------------|-----------------------------------------|-----------------------------------------|---------------------------------------|------------------|-------------------|---------------|---------------------------|-------------------------------------------------|------------------------------------|
|                  | RF<br>$50\Omega$<br>Span 20.0000000 MHz | AC.                                     |                                       | <b>SENSE:INT</b> | Avg Type: Log-Pwr | ALIGN AUTO    |                           | 05:51:42 AM May 16, 2014<br>TRACE <b>123451</b> | Span                               |
|                  |                                         | $PNO: Fast \n\Box$<br><b>IFGain:Low</b> | <b>Trig: Free Run</b><br>Atten: 30 dB |                  |                   |               | DET                       | <b>TYPE WWWWWW</b><br>N NINN NT                 | Span                               |
|                  |                                         |                                         |                                       |                  |                   |               | Mkr1 2.140 00 GHz         |                                                 | 20.0000000 MHz                     |
| 10 dB/div<br>Log | <b>Ref 20.00 dBm</b>                    |                                         |                                       |                  |                   |               |                           | $-26.88$ dBm                                    |                                    |
|                  |                                         |                                         |                                       |                  |                   |               |                           |                                                 |                                    |
| 10.0             |                                         |                                         |                                       |                  |                   |               |                           |                                                 |                                    |
|                  |                                         |                                         |                                       |                  |                   |               |                           |                                                 |                                    |
| 0.00             |                                         |                                         |                                       |                  |                   |               |                           |                                                 |                                    |
| $-10.0$          |                                         |                                         |                                       |                  |                   |               |                           |                                                 | <b>Full Span</b>                   |
|                  |                                         |                                         |                                       |                  |                   |               |                           |                                                 |                                    |
| $-20.0$          |                                         |                                         |                                       | 1                |                   |               |                           |                                                 |                                    |
| $-301$           |                                         |                                         |                                       |                  |                   |               |                           |                                                 | Zero Span                          |
|                  |                                         |                                         |                                       |                  |                   |               |                           |                                                 |                                    |
| $-401$           |                                         |                                         |                                       |                  |                   |               |                           |                                                 | Last Span                          |
|                  |                                         |                                         |                                       |                  |                   |               |                           |                                                 |                                    |
| $-50($           |                                         |                                         |                                       |                  |                   |               |                           |                                                 |                                    |
| $-60($           |                                         |                                         |                                       |                  |                   |               |                           |                                                 |                                    |
|                  |                                         |                                         |                                       |                  |                   |               |                           |                                                 |                                    |
| $-70.0$          |                                         |                                         |                                       |                  |                   |               |                           |                                                 |                                    |
|                  |                                         |                                         |                                       |                  |                   |               |                           |                                                 | <b>Signal Track</b><br>(Span Zoom) |
|                  | <b>Center 2.14004 GHz</b>               |                                         |                                       |                  |                   |               |                           | <b>Span 20.00 MHz</b>                           |                                    |
| Res BW 180 kHz   |                                         |                                         | <b>VBW 180 kHz</b>                    |                  |                   |               | Sweep 1.000 ms (1001 pts) |                                                 |                                    |
| <b>MSG</b>       |                                         |                                         |                                       |                  |                   | <b>STATUS</b> |                           |                                                 |                                    |

*Figure 13 Basic TX testing using DC offset resulting in LO leakage*

<span id="page-21-1"></span>When the baseband is enabled, the WCDMA modulation can be tested and the results of *[Figure](#page-21-2) [14](#page-21-2)* can be obtained with the MXG Spectrum Analyser.

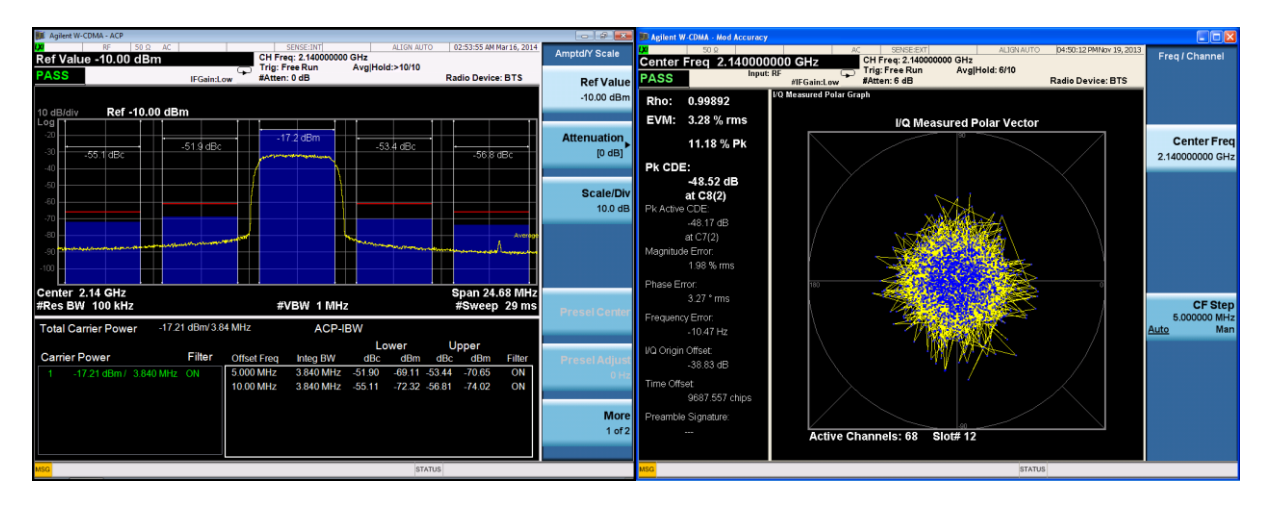

<span id="page-21-2"></span>*Figure 14 Basic TX testing using WCDMA modulation*

#### <span id="page-22-0"></span>**5.3.1. TX Basic Operation Checks**

To check the basic TX frequency and gain control, conduct some tests changing frequencies and gain settings. The following tests are recommended:

TRF – TXPAD gain change setting from 0 to 31 and observe results. LO should vary by approx. 1 dB steps, 31dB range.

Change frequency from 2.14 GHz to 2.11 GHz and press '**Calculate'/'Tune'** (CAP value should change), check the Spectrum Analyzer.

Change frequency from 2.11 GHz to 2.17 GHz and press '**Calculate'/'Tune'** (CAP value should change), check the Spectrum Analyzer.

# <span id="page-23-0"></span>**5.4 Receiver Setup and Basic Testing**

The test bench for the receiver is shown in *[Figure 15](#page-23-1)*. Basic functionality checks on the receiver side are achieved by using the Analog output from connector X20.

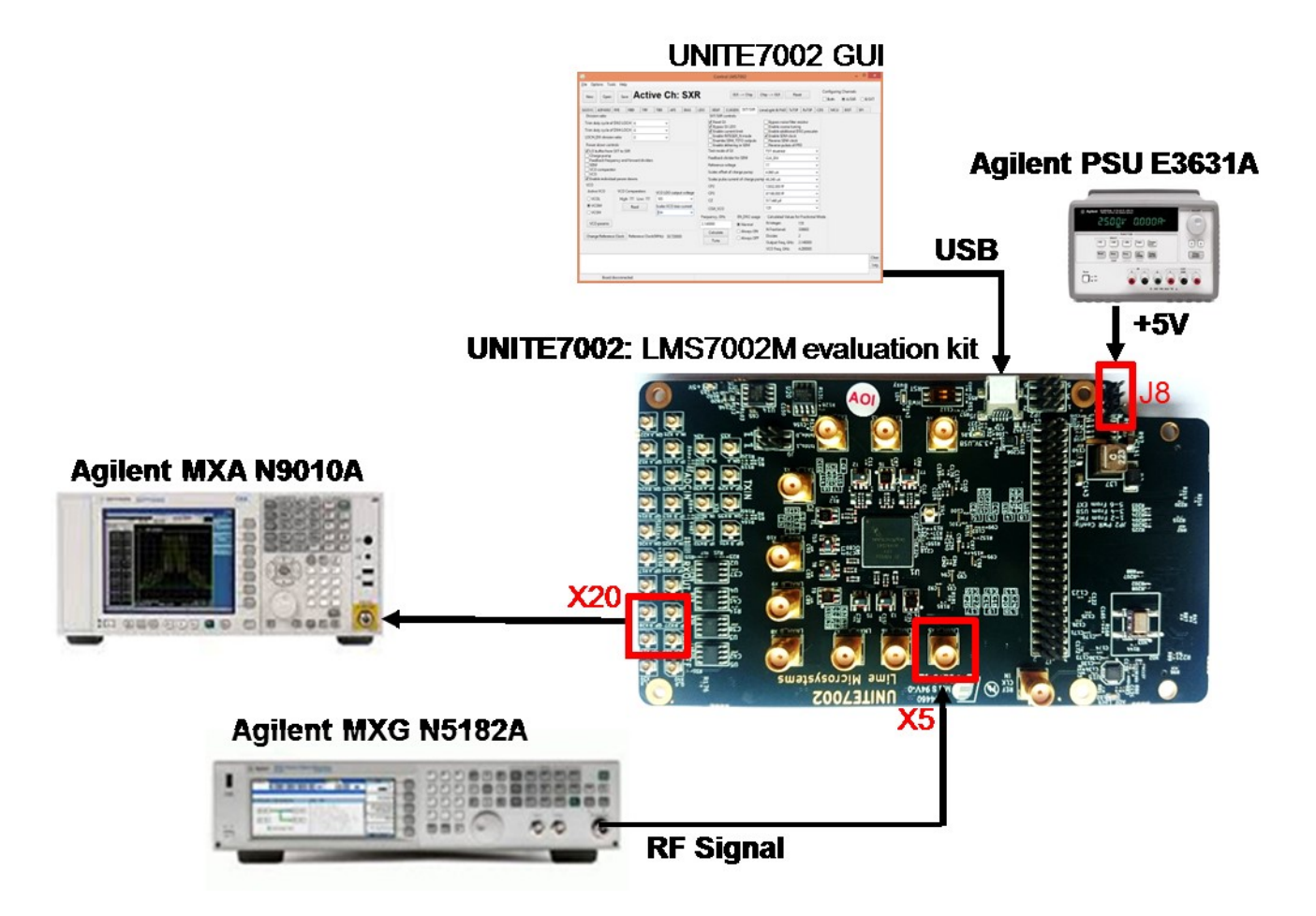

<span id="page-23-1"></span>*Figure 15 Rx Test Setup*

#### <span id="page-24-0"></span>**5.4.1. SXT/SXR tab setup**

Select the **SXT/SXR** tab. To configure the Rx LO to 1950 MHz, do the following:

- 1. Select the **A/SXR** in the configuration channels window to control RxPLL
- 2. Enable Rx PLL **VCO** (Deselect).
- 3. Type the wanted frequency in **Frequency, GHz** box. In this case, 1950 MHz.
- 4. Press **Calculate** followed by **Tune**.

See *[Figure](#page-24-1) 16* below to check selections.

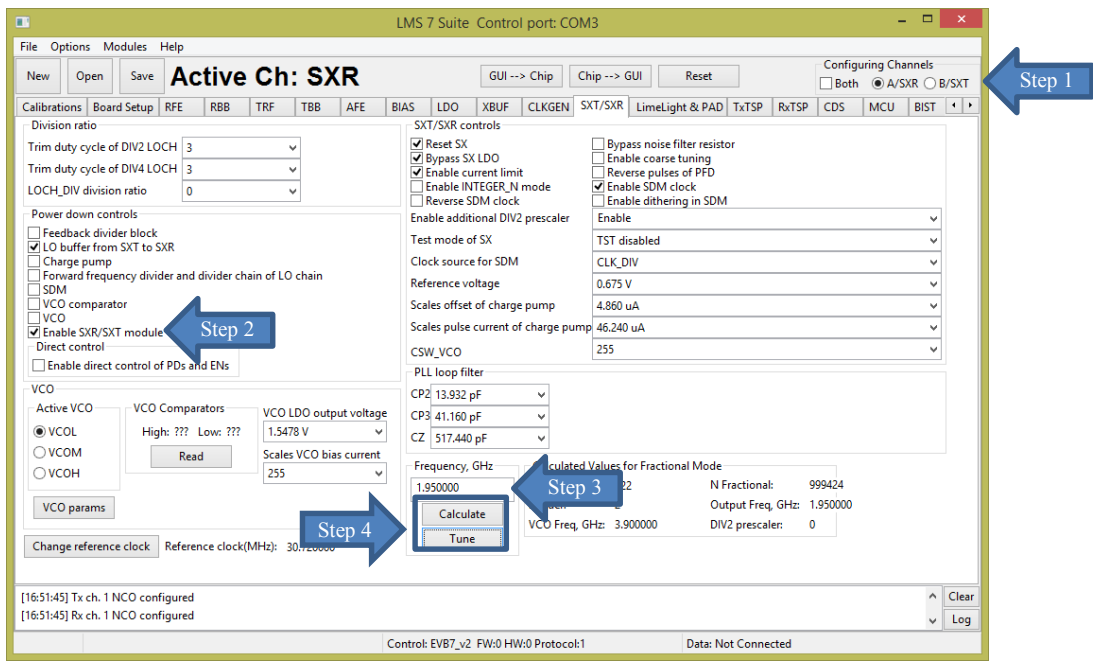

<span id="page-24-2"></span><span id="page-24-1"></span>*Figure 16 SXR register setup procedure*

#### <span id="page-25-0"></span>**5.4.2. RFE tab setup**

Select the RFE tab to configure the receiver RF front–end. Follow the configuration steps below:

- 1. Enable **LNA\_RFE**, **RXFE mixer LO buffer** and **RFFE Quadrature LO generator**.
- 2. Select **Active path to the RXFE**. Select **LNAH** for this test. The LNAH is a default setting.
- 3. The **LNA** and **TIA** gain are preset to maximum.

See *[Figure 17](#page-25-1)* below to check selections.

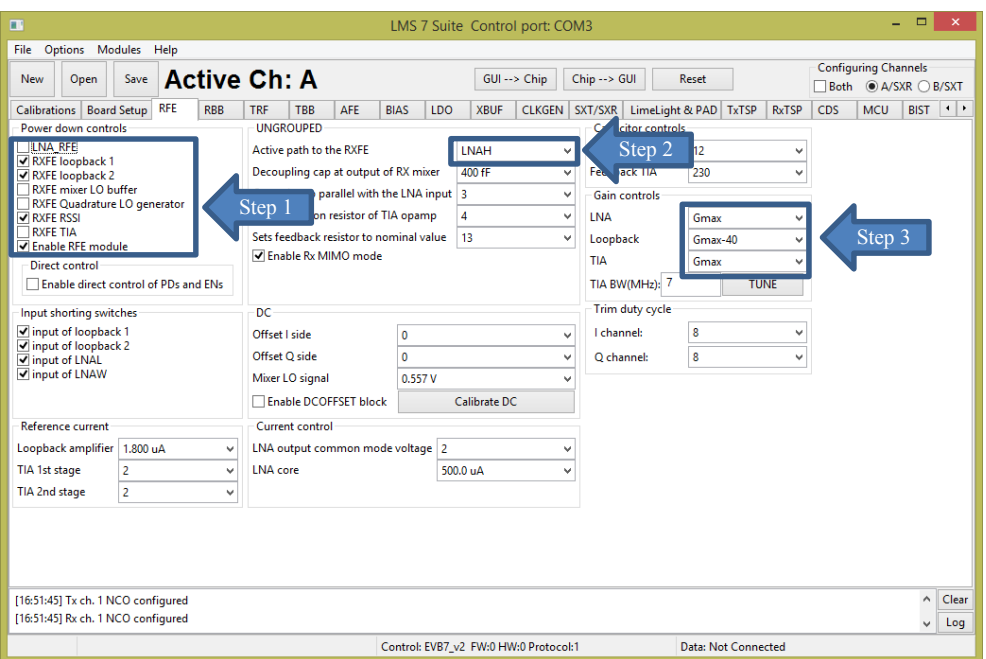

<span id="page-25-1"></span>*Figure 17 SXR register setup procedure*

#### <span id="page-26-0"></span>**5.4.3. RBB tab setup**

Select the TBB tab to configure the PGA gain and baseband filter bandwidths. Follow the configuration steps below:

- 1. Select PGA output to **output pads**. This selection enables receiver analog outputs
- 2. Set **PGA gain** to 19 dB
- 3. Configure filter bandwidth. By default the LPFL is selected

See *[Figure 18](#page-26-1)* below to check selections.

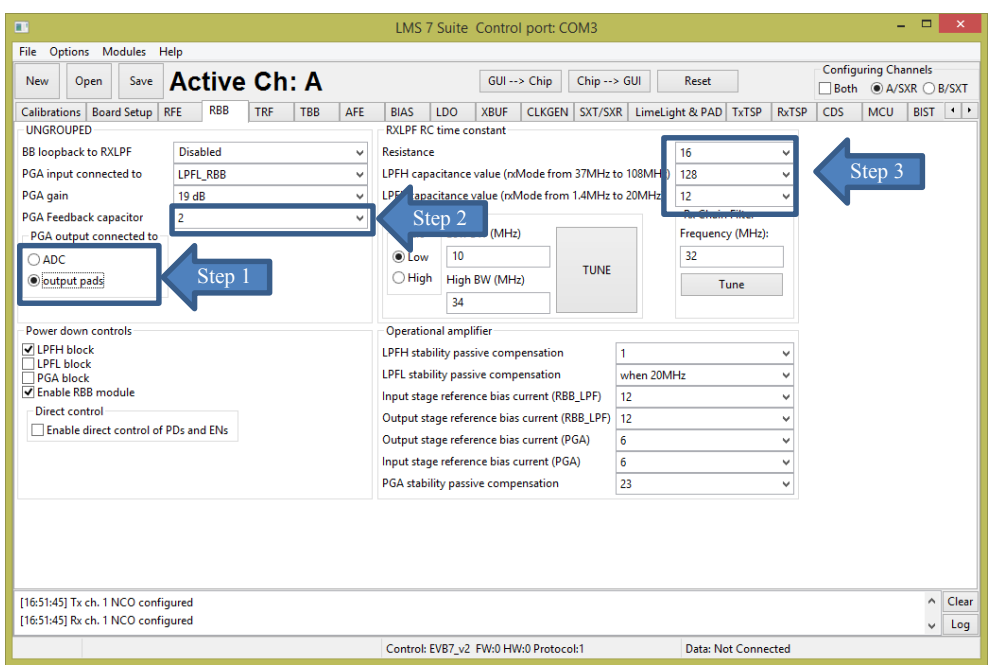

*Figure 18 SXR register setup procedure*

<span id="page-26-1"></span>**Note:** the register preset file for Rx test *'RX\_1950MHz\_demo\_setup.ini'* is supplied with design kit. You can load it by clicking menu button **Open>>** locate and select the file in ./**LMS7GUI** folder**/** *'RX\_1950MHz\_demo\_setup.ini'* >> select **Open,** followed by **GUI--> Chip** button. The select **SXT/SXR** tab and retune synthesizer.

# <span id="page-27-0"></span>**5.5 Testing the RX Output**

Set the signal generator to 1955 MHz (i.e. 5 MHz offset from PLL frequency selected) and input a sine wave at -70 dBm into the evaluation board antenna connector (LNAH\_A, connector X4). Configure the receiver as showed in section *[0](#page-20-3)*. Connect an Analyser to X20 or X19. If everything is correctly setup, you should see the 1 MHz peak. See *[Figure 19](#page-27-2)* below.

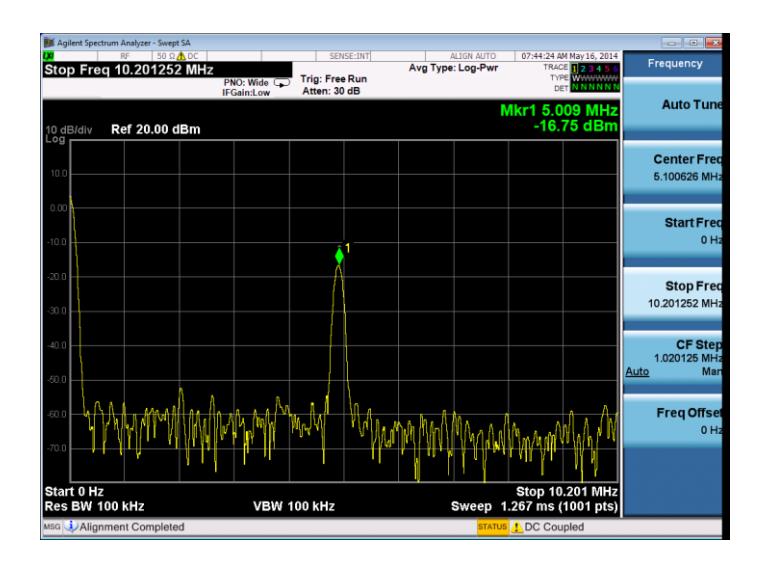

*Figure 19 RX analog output on Spectrum Analyser.* 

#### <span id="page-27-2"></span><span id="page-27-1"></span>**5.5.1. RX Basic Operation Checks**

To check the basic Rx frequency and gain control, conduct some tests changing frequencies and gain settings. The following six tests are recommended:

- a. RBB change PGA gain setting from 19 dB to -12 dB, observe results, gain should decrease
- b. RFE change TIA gain settings from Gmax to Gmin, observe results, gain should decrease
- c. RFE LNA gain change from Gmax to Gmax -30, observe results, gain should decrease
- d. Change frequency from 1.95 GHz to 1.92 GHz and press '**Calculate'/'Tune'**. Change Signal Generator to 1.925 GHz (1 MHz offset from PLL). Observe results
- e. Change frequency from 1.92 GHz to 1.98 GHz and press '**Calculate'/'Tune'**. Change Signal Generator to 1.985 GHz (1 MHz offset from PLL). Observe results

## <span id="page-28-0"></span>**5.6 Testing With Minimal Equipment**

For users without all the equipment specified in section *[8.2](#page-80-2)* (Appendix A) it is possible to link the TX1 A output (X1) to the receiver input LNAH A input  $(X4)$  and rely on the LO leakage to provide an input signal to the RX.

Using the methods of section *[5.2](#page-18-0)* and section *[5.4](#page-23-0)* set the SXT to 2140 MHz and SXR to 2145 MHz and measure a 5 MHz signal with an oscilloscope to observe the RXI output at X19. The magnitude of the output signal can be controlled with the various gain controls in the RFE and TRF.

# <span id="page-29-4"></span><span id="page-29-0"></span>**UNITE7002 Connectors and Options**

### <span id="page-29-1"></span>**6.1 Introduction to the UNITE7002 Connectors and Options**

Section *[6.2](#page-29-2)* describes the various connectors available on the UNITE7002. Section *[6.3](#page-34-0)* describes the hardware options available on the UNITE7002, including reference clocks and the SPI control. The top and bottom of the board are shown in *[Figure 20](#page-29-3)* and [Figure](#page-30-0) *21* respectively.

#### <span id="page-29-2"></span>**6.2 Board Connections**

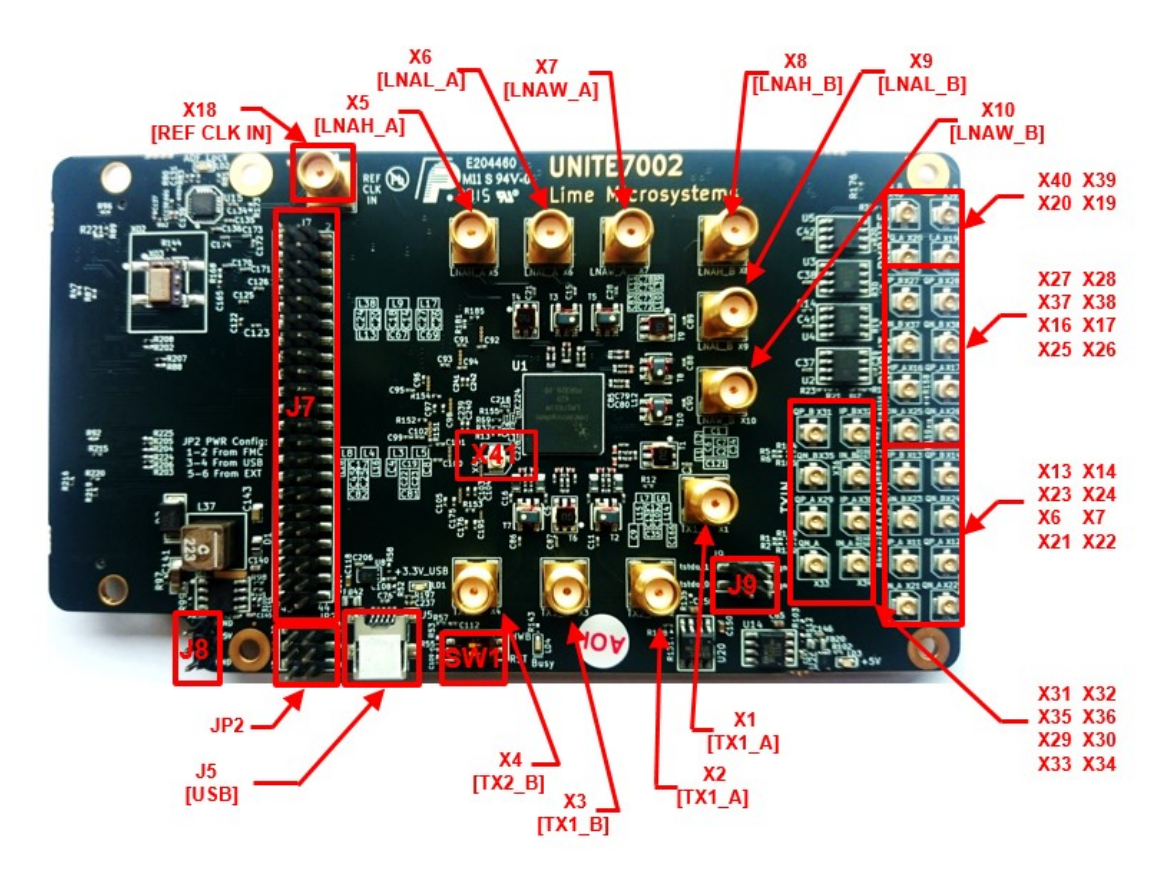

<span id="page-29-3"></span>*Figure 20 Design kit connection descriptions, Top view.*

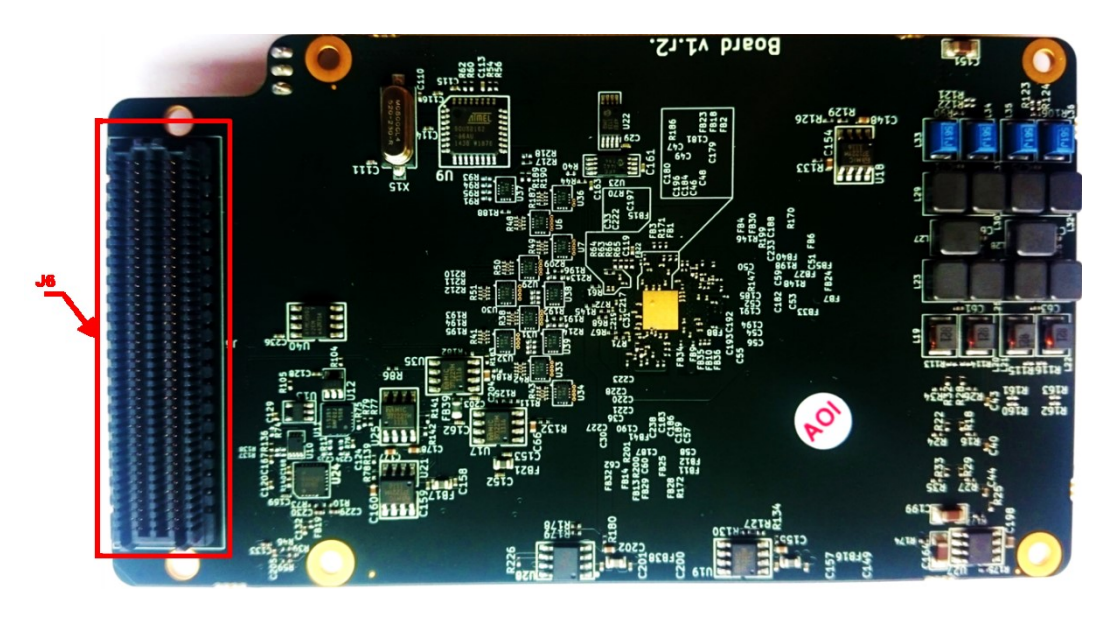

*Figure 21 Design connection descriptions, Bottom view.*

<span id="page-30-0"></span>*[Table 1](#page-30-1)* describes the high level pin assignment for each connector on the design kit.

| Connector      | <b>Schematic name</b>      | <b>Description</b>                                                                                                    |
|----------------|----------------------------|----------------------------------------------------------------------------------------------------|
| JP2            | +5V Power Supply<br>Jumper | This jumper enables the choose what power supply is<br>used. Selection can be from laboratory power supply<br>(via J8) or USB (via J5) or FPGA development kit (via<br>J6). For FPGA selection U16 is a voltage regulator that<br>converts $+12$ V to $+5$ V |
| J <sub>5</sub> | <b>USB</b>                 | <b>USB Connector to PC</b>                                                                                                    |
| J <sub>6</sub> | <b>FMC</b>                 | The FMC (HPC) is a standard connector used to<br>interface the Lime board directly to an FPGA design kit.<br>The signal pin description is shown in $6.2.1$ section.                                                                                         |
| J7             | Digital I/O<br>Connector   | This connector provides access to externally buffered,<br>LMS70002M digital interface and SPI interface. Signal<br>pin description showed in $6.2.2$ section.                                                                                                |
| J8             | $+5V$ Power Supply         | $+5$ V supply connector                                                                                                    |
| J9             | <b>ATP</b>                 | Analog Test Point                                                                                                    |
| X41            | TP                         | <b>Test Point</b>                                                                                                    |
| X1             | TX1 A                      | Transmitter TX1 output, channel A. Wideband<br>transmitter output                                                                                                    |
| X2             | $TX2_A$                    | Transmitter TX2 output, channel A. Lower bands<br>transmitter output                                                                                                    |

<span id="page-30-1"></span>**Table 1 Design kit connectors and switches**

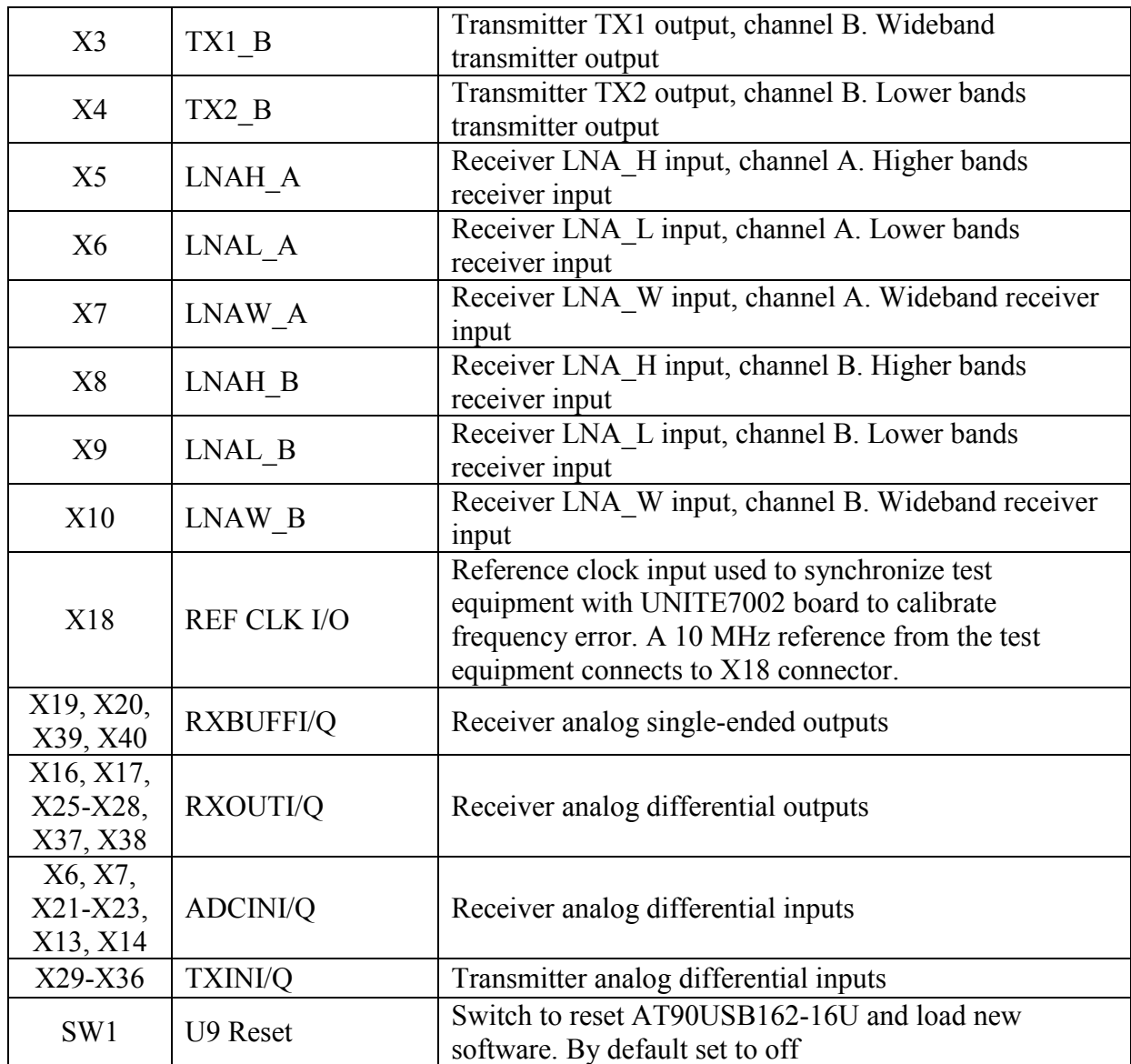

#### <span id="page-32-0"></span>**6.2.1. FMC connector pin description**

The digital baseband interface can be established via the FMC connector J6. The signal pin description is shown in *[Table 2.](#page-32-1)*

**Note:** FMC HPC connector has 400 pins, but not all pins are used. Some pins are not connected and some are connected to GND. Please refer to UNITE7002 schematic for more details.

| Pin number       | Schematic name       | <b>Function</b>                                                      |
|------------------|----------------------|----------------------------------------------------------------------|
| D <sub>8</sub>   | SyntCLK1             | Clock Out, CMOS                                                      |
| D <sub>9</sub>   | SyntCLK2             | Clock Out, CMOS                                                      |
| H7               | <b>IQSEL2 DIR</b>    | IQSEL direction control for port 2. If '1' – input, '0' – output     |
| H8               | DIO DIR CTRL1        | Data direction control for port 2. If '1' – input, '0' – output      |
| G9               | <b>SDIO</b>          | Serial port data in/out, CMOS                                        |
| G10              | DIG RST              |                                                                      |
| H10              | <b>INTR</b>          | I2C port interrupt line, CMOS                                        |
| H11              | <b>SCLK</b>          | Serial port clock, positive edge sensitive, CMOS                     |
| H13              | <b>RXFCLK</b>        | Clock from BBIC to RFIC during JESD207 mode, Port 2                  |
| H14              | <b>RXEN</b>          | RX hard power off                                                    |
| $\overline{G12}$ | <b>RXMCLK</b>        | Clock from RFIC to BBIC during JESD207 mode, Port 2                  |
| $\overline{G13}$ | <b>RXIQSEL</b>       | IQ flag in RXTXIQ mode enable flag in JESD207 mode, Port 2           |
| D14              | <b>RESET</b>         | Hardware reset, active low, CMOS                                     |
| D15              | <b>IQSEL1 DIR</b>    | IQSEL direction control for port 1. If ' $1'$ - input, '0' - output. |
| C14              | <b>SDO</b>           | Serial port data out, CMOS                                           |
| C15              | <b>DIO DIR CTRL2</b> | Data direction control for port 1. If '1' – input, '0' – output.     |
| H16              | RXD11                | DIQ bus, bit 11, Port 2                                              |
| H17              | RXD8                 | DIQ bus, bit 8, Port 2                                               |
| $\overline{G15}$ | TXNRX1               | LimeLight protocol control                                           |
| $\overline{G16}$ | RXD10                | DIQ bus, bit 10, Port 2                                              |
| D17              | <b>SAEN</b>          | Serial port A enable, active low, CMOS                               |
| H19              | RXD7                 | DIQ bus, bit 7, Port 2                                               |
| H20              | RXD4                 | DIQ bus, bit 4, Port 2                                               |
| G18              | RXD9                 | DIQ bus, bit 9, Port 2                                               |
| $\overline{G}19$ | RXD <sub>6</sub>     | DIQ bus, bit 6, Port 2                                               |
| H22              | RXD3                 | DIQ bus, bit 3, Port 2                                               |
| H23              | RXD2                 | DIQ bus, bit 2, Port 2                                               |
| G21              | TXNRX2               | LimeLight protocol control                                           |
| G22              | RXD5                 | DIQ bus, bit 5, Port 2                                               |
| H25              | <b>TXMCLK</b>        | Clock from RFIC to BBIC during JESD207 mode, Port 1                  |
| H <sub>26</sub>  | <b>TXIQSEL</b>       | IQ flag in RXTXIQ mode enable flag in JESD207 mode, Port 1           |
| G24              | RXD0                 | DIQ bus, bit 0, Port 2                                               |
| $\overline{G25}$ | RXD1                 | DIQ bus, bit 1, Port 2                                               |
| D24              | <b>SBEN</b>          | Serial port B enable, active low, CMOS                               |

<span id="page-32-1"></span>**Table 2 FMC connector signal pin description**

33 | P a g e

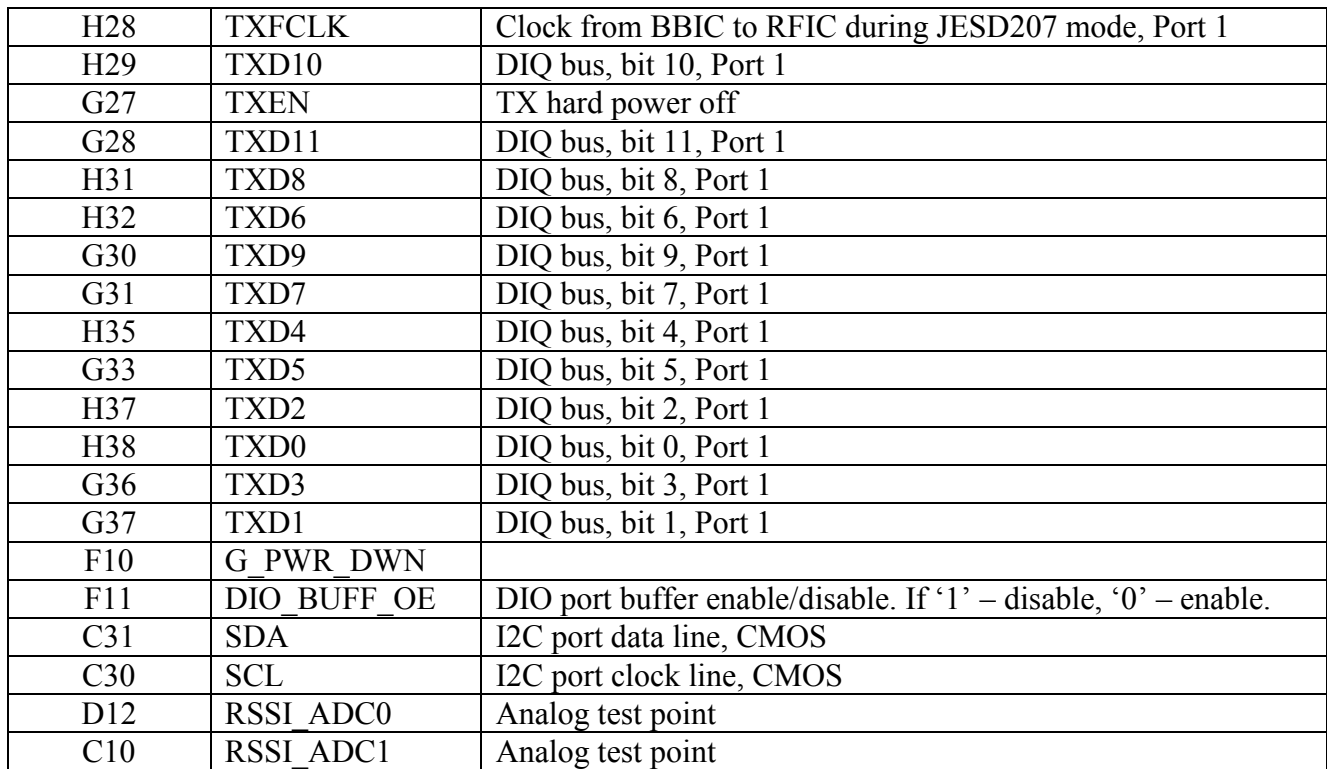

#### <span id="page-33-0"></span>**6.2.2. Digital I/O connector pin description**

The DIO card can be connected to UNITE7002 via Digitail I/O connector J7. Connectr has 44 pins. The pin description showed in the *[Table 3.](#page-33-1)*

| $\circ$<br>Pin number | <b>Schematic name</b> | <b>Function</b>                                     |
|-----------------------|-----------------------|-----------------------------------------------------|
|                       | TXD <sub>0</sub>      | DIQ bus, bit 0, Port 1                              |
| $\overline{2}$        | TXD1                  | DIQ bus, bit 1, Port 1                              |
| 3                     | TXD <sub>2</sub>      | DIQ bus, bit 2, Port 1                              |
| 4                     | TXD3                  | DIQ bus, bit 3, Port 1                              |
| 5                     | TXD4                  | DIQ bus, bit 4, Port 1                              |
| 6                     | TXD5                  | DIQ bus, bit 5, Port 1                              |
|                       | TXD <sub>6</sub>      | DIQ bus, bit 6, Port 1                              |
| 8                     | TXD7                  | DIQ bus, bit 7, Port 1                              |
| 9                     | TXD <sub>8</sub>      | DIQ bus, bit 8, Port 1                              |
| 10                    | TXD9                  | DIQ bus, bit 9, Port 1                              |
| 11                    | TXD10                 | DIQ bus, bit 10, Port 1                             |
| 12                    | TXD11                 | DIQ bus, bit 11, Port 1                             |
| 13                    | <b>TXFCLK</b>         | Clock from BBIC to RFIC during JESD207 mode, Port 1 |
| 14                    | SyntCLK2              | Clock Out, CMOS.                                    |
| 15                    | <b>VDIO</b>           | $+3.3V$ supply                                      |

<span id="page-33-1"></span>**Table 3 Digital I/O connector pin description**

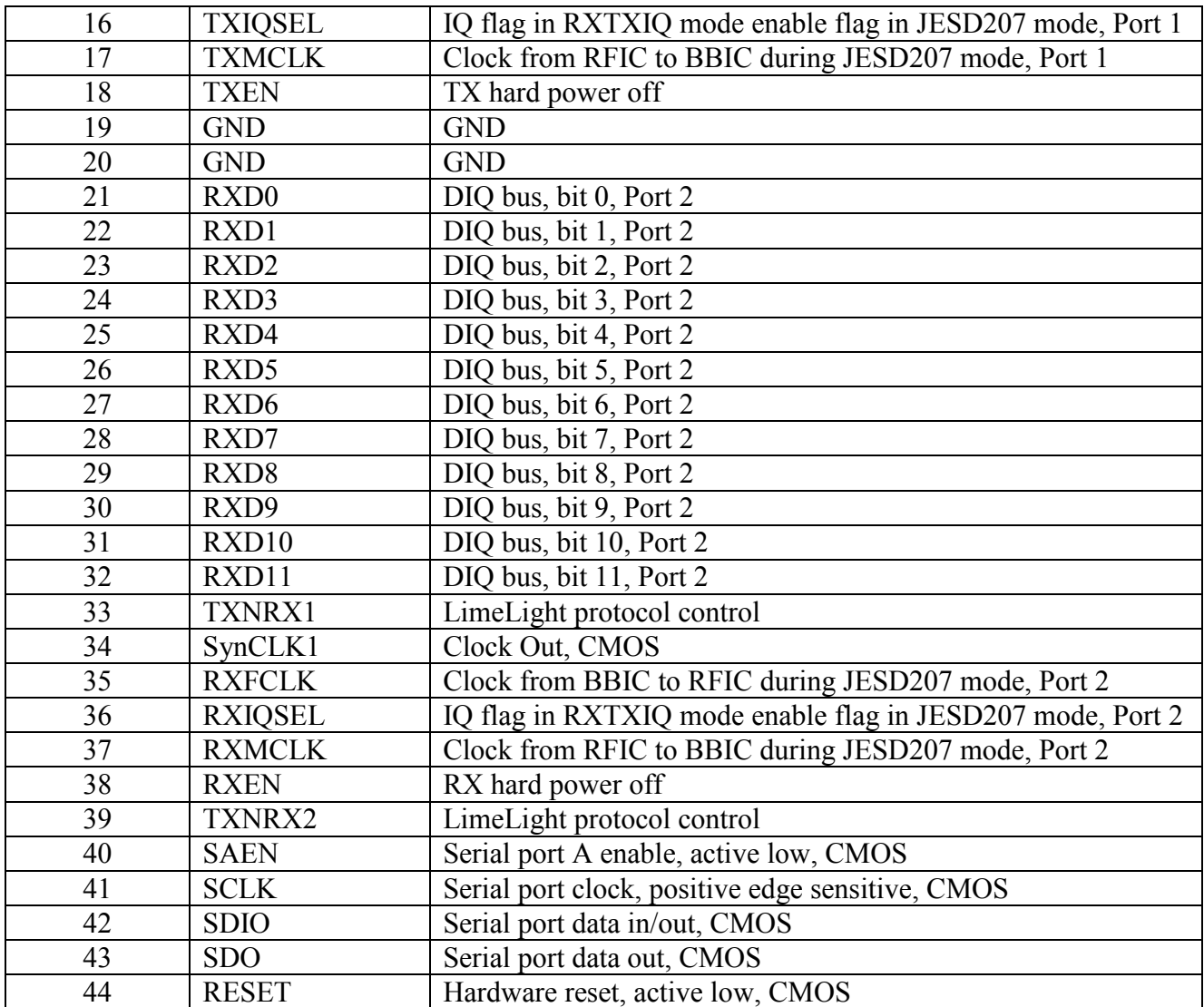

## <span id="page-34-0"></span>**6.3 Hardware options**

This section describes the configuration options and set up procedures for:

- TCXO's and data clocks distribution
- UNITE7002 Synchronization
- SPI connection options

The board is shipped with the default mode which means a basic operation using an external digital I/O source via the FMC connector. Various configurations are available depending on the system requirements for development work. The configurations are summarized and the following sections describe the board modifications required to achieve these configurations.

#### <span id="page-35-0"></span>**6.3.1. TCXO's Configuration**

The LMS7002M device provides a flexible clocking scheme which allows the PLL reference clock and digital interface clock to be independently clocked. In addition, the digital interface clock can be generated internally in LMS7002M.

The UNITE7002 board is shipped with a 30.72 MHz TCXO. In order to meet the demanding phase noise specifications of the various standards, Lime Microsystems has worked with Rakon to develop a new part, called E6245LF that enables the board to meet the required specifications. This new part come with the board.

The board can accept three different types of TCXO's as described in *[Table 4](#page-35-2)*.

| <b>Size</b>         | Reference<br>number | Part<br><b>Number</b> | <b>Description</b>                                                                                        |  |
|---------------------|---------------------|-----------------------|----------------------------------------------------------------------------------------------------|--|
| $14.7 \times 9.2$   | XO2                 | E5405LF               | 61.44 MHz Crystal oscillator, used in combination with divider<br>$/2$ (U10) for performance improvements |  |
| $7 \times 5$ (4pin) | XO1                 | E5280LF               | 30.72 MHz crystal shipped with the board as a default                                                     |  |
| $7 \times 5$ (6pin) | XO3                 | E6245LF               | 30.72 MHz high performance crystal oscillator.                                                            |  |

<span id="page-35-2"></span>**Table 4 TCXO Configurations**

#### <span id="page-35-1"></span>**6.3.2. UNITE7002 synchronization**

The LMS7002M board provides options to synchronize the on-board TCXO with the base band or test equipment systems. To do that, connect a 10 MHz reference clock generated by the test equipment to UNITE7002 board X18 SMA connector. Program the on-board PLL via the GUI ADF4002 page. When the board is synchronized the LED 'ADF Lock' (LD2) will illumine.

A board that is synchronized with the test equipment or any other RF device will not have frequency error.
#### **6.3.3. SPI Control Configuration**

The LMS7002M SPI interface is controlled from a USB connection by default. The SPI interface can also be controlled from baseband interface connectors J6 and J7. Please note only one SPI master can be connected to the bus at the time.

If the SPI is controlled via the baseband connector J6 do not connect either a USB cable to J5 nor J7 connector. This removes any possible bus contention. Please note that NF denotes component is Not Fitted.

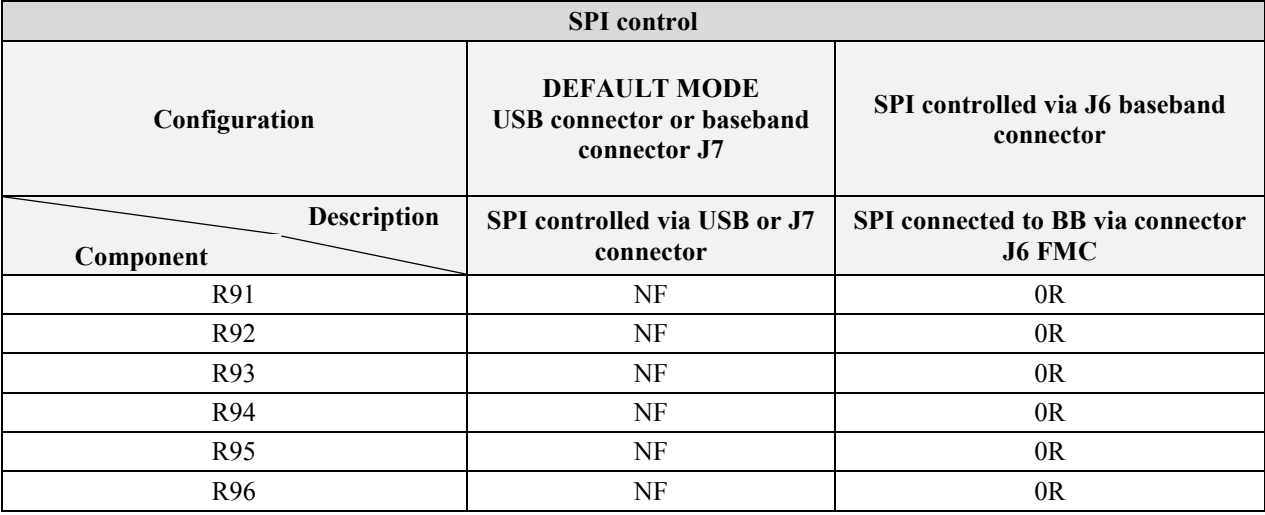

#### <span id="page-36-0"></span>**Table 5 SPI Control Options**

All of these components are located on the underside of the board.

Note. The USB interface must be left disconnected when the external SPI control is being used to prevent bus contention. Additionally the components R91 – R96 should be fitted as listed in *[Table](#page-36-0)* [5.](#page-36-0)

#### **6.3.4. Baseband Digital Interface Voltage**

The default digital interface voltage is 3.3 V. It can be adjusted by changing R183 to the values listed in *[Table](#page-36-1) 6*.

#### <span id="page-36-1"></span>**Table 6 Digital IO Voltage Control**

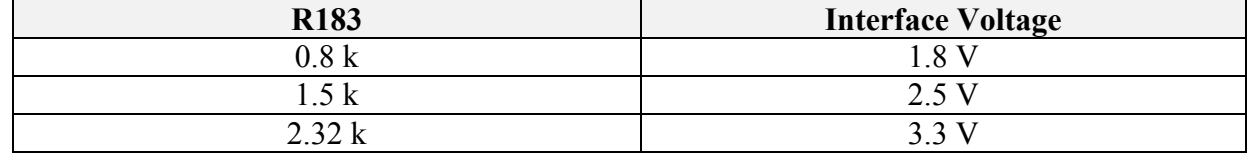

## **6.3.5. UNITE7002 Matching networks**

The matching networks that are fitted to UNITE7002 at manufacture are listed in *[Table 7](#page-37-0)*.

| Connector | <b>Schematic name</b> | <b>Matching network</b>                                |
|-----------|-----------------------|--------------------------------------------------------|
| X1, X42   | TX1 A                 | Broadband from $10 - 6000$ MHz, using TCM1-63AX+ Balun |
| X2, X43   | TX2 A                 | Broadband from $4.5 - 3000$ MHz, using TC1-1-13MA+     |
|           |                       | Balun                                                  |
| X3, X44   | LNAL A                | Broadband from $4.5 - 3000$ MHz, using TC1-1-13MA+     |
|           |                       | Balun                                                  |
| X4, X45   | LNAH A                | Broadband from $10 - 6000$ MHz, using TCM1-63AX+ Balun |
| X5, X46   | LNAW A                | Broadband from $10 - 6000$ MHz, using TCM1-63AX+ Balun |
| X8, X47   | TX1 B                 | Broadband from $10 - 6000$ MHz, using TCM1-63AX+ Balun |
| X9, X48   | TX2 B                 | Broadband from $4.5 - 3000$ MHz, using TC1-1-13MA+     |
|           |                       | Balun                                                  |
| X10, X49  | LNAL B                | Broadband from $4.5 - 3000$ MHz, using TC1-1-13MA+     |
|           |                       | Balun                                                  |
| X11, X50  | LNAH B                | Broadband from 10 – 6000 MHz, using TCM1-63AX+ Balun   |
| X12, X51  | LNAW B                | Broadband from $10 - 6000$ MHz, using TCM1-63AX+ Balun |

<span id="page-37-0"></span>**Table 7 Default bands matched to UNITE7002**

# **7**

# **Detailed Guide to LMS 7 Suite**

## **7.1 LMS 7 Suite – Software Description**

This section describes the LMS 7 Suite software GUI and each of the menus, buttons and embedded controls. Most of the pages in the tool corresponds to the top level sections of the SPI programming map, with the exception of the 'Board Setup' and the 'SPI' page.

## **7.2 LMS 7 Suite – Window Panels.**

The 'LMS 7 Suite' GUI is comprised in three main pieces: GUI control panel, LMS7002M register and UNITE7002 board configuration panel, and LOG panel. These are shown in *[Figure](#page-39-0) 22*.

## **7.2.1. GUI Control panel**

GUI Control panel includes menu bar and various control buttons for controlling the software. These will be described in detail in section . The GUI control panel is shown in *[Figure 23](#page-39-1)*.

#### **7.2.2. Configuration panel**

Configuration panel controls the LMS7002M registers and some evaluation board setup and is shown in *[Figure 24](#page-39-2)*.

Each configuration panel has specific register control on internal LMS7002M blocks. There are 17 different configuration panels for controlling the LMS7002M chip and 2 for controlling other devices on the UNITE7002. Every control of the panel is described in sections *[7.4](#page-43-0)* to *[7.22](#page-78-0)*.

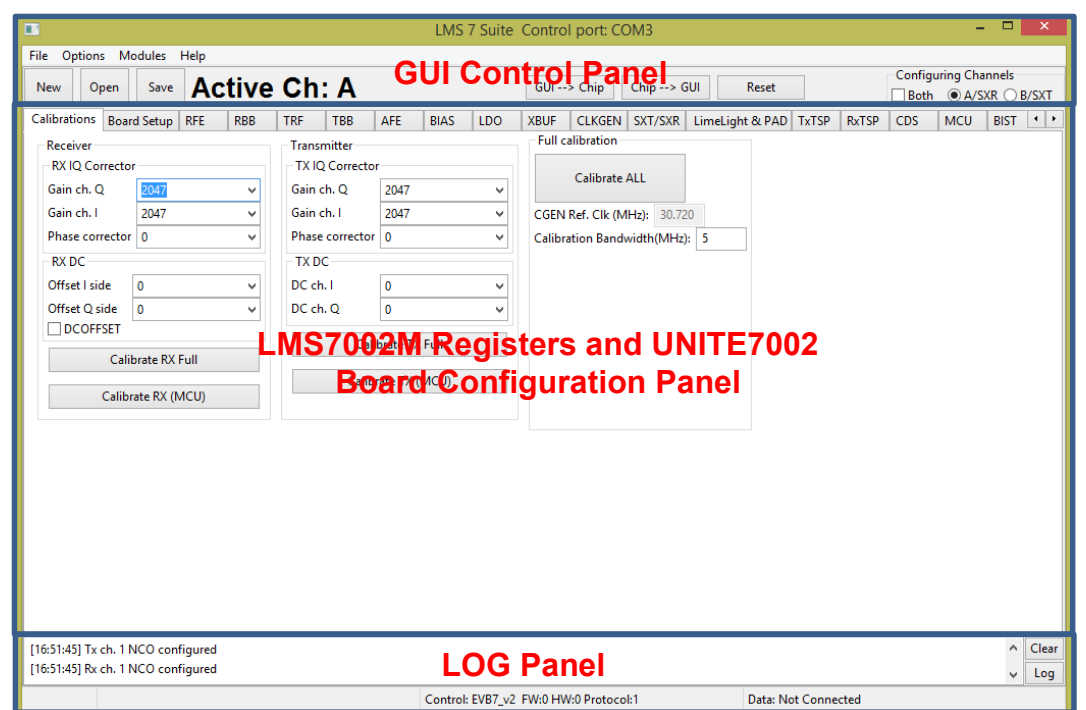

<span id="page-39-0"></span>*Figure 22 GUI window diagram*

|                               | LMS 7 Suite Control port: COM3      |                                               |
|-------------------------------|-------------------------------------|-----------------------------------------------|
| File Options Modules Help     |                                     |                                               |
| Open Save Active Ch: A<br>New | Reset<br>GUI--> Chip   Chip --> GUI | Configuring Channels-<br>Both @ A/SXR O B/SXT |

*Figure 23 GUI Control Panel window*

<span id="page-39-1"></span>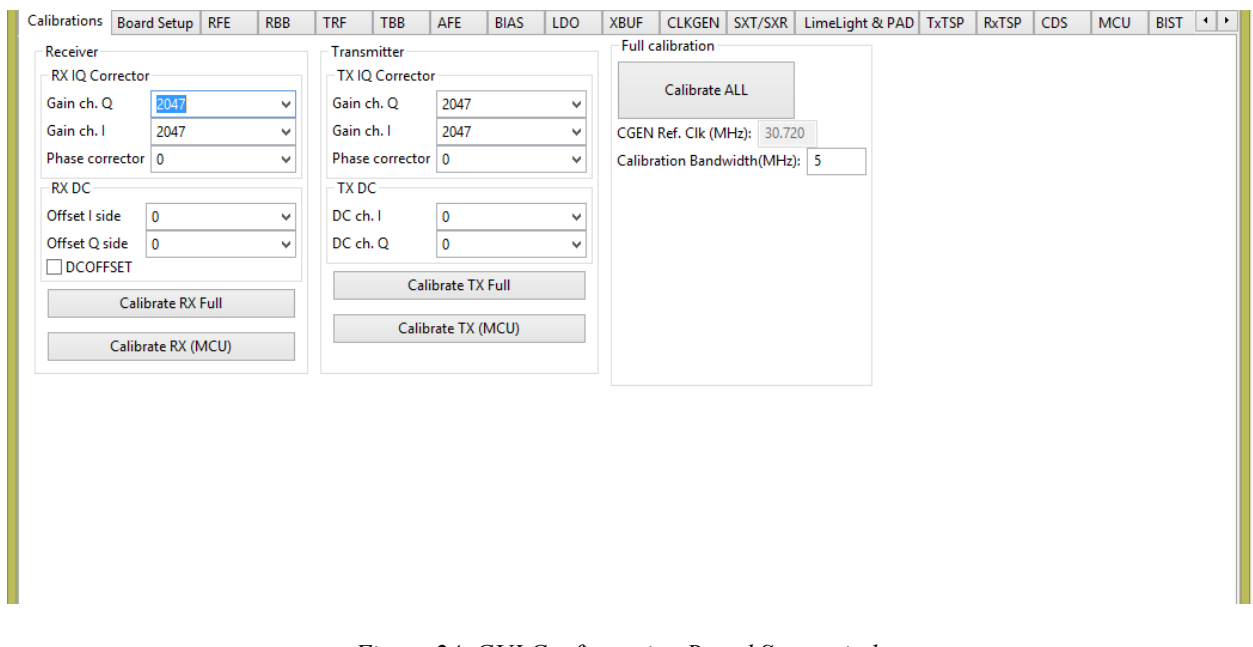

<span id="page-39-2"></span>*Figure 24 GUI Configuration Board Setup window*

### **7.2.3. Log panel**

**Log panel** section logs all activity executed with the GUI and is shown in *[Figure 25](#page-40-0)*.

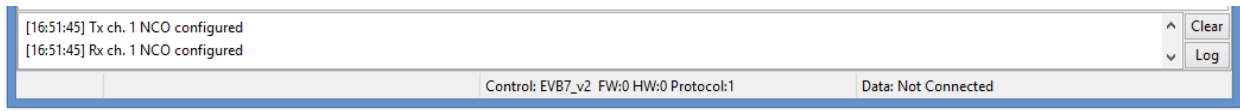

*Figure 25 GUI Log panel*

<span id="page-40-0"></span>The **Clear** button deletes previously registered activity.

When **Log** button pressed, the **Message Log** configuration pop-up, as shown in *[Figure 26](#page-40-1)*.

|                                       | Message Log                                                                                                    | ×                                                                                                  |
|---------------------------------------|----------------------------------------------------------------------------------------------------|----------------------------------------------------------------------------------------------------|
| initialized.<br>[12:07:39] Chip Reset | [12:07:30] Log started: 2015-09-04 12:07:30<br>[12:07:30] COM connection supported<br>[12:07:30] USB connection supported<br>[12:07:30] Registers map control parameters<br>[12:07:30] Registers set to default values<br>[12:07:30] LMS7002 Main control initialized<br>[12:07:31] USB connection supported<br>[12:07:39] Uploaded all configuration<br>[12:07:39] Tx ch. 0 NCO configured<br>[12:07:39] Rx ch. 0 NCO configured<br>[12:07:39] Tx ch. 1 NCO configured<br>[12:07:39] Rx ch. 1 NCO configured<br>[12:08:31] Uploaded all configuration<br>[12:08:31] Tx ch. 0 NCO configured<br>[12:08:31] Rx ch. 0 NCO configured<br>[12:08:32] Tx ch. 1 NCO configured<br>[12:08:32] Rx ch. 1 NCO configured | Log messages<br><b>⊽INFO</b><br><b>V</b> WARNINGS<br><b>VERRORS</b><br><b>DATA</b><br>Save to file |
|                                       |                                                                                                    | Clear                                                                                              |

*Figure 26 GUI Message Log tab*

<span id="page-40-1"></span>This allows you to select the type of the information you want to log. The logged messages can be saved into \*.txt file.

In the lower left corner of the log tab, the evaluation board version and firmware version is displayed.

## **7.3 The Menu Bar**

#### **7.3.1. The File Menu**

In the **File** menu there is a function 'Quite' for closing the control software when you want to restart the software or finish the work.

#### **7.3.2. The Option Menu**

In the **Options** menu**,** you can select the COM port to which evaluation board is attached.

#### **7.3.3. The Modules Menu**

This section has few extra control options for different RF and BB platforms, which are related with LMS7002M transceiver. When the **Modules** option is selected, new window will pop-up showing all module options available on GUI, as it is shown in *[Figure 27](#page-41-0)*.

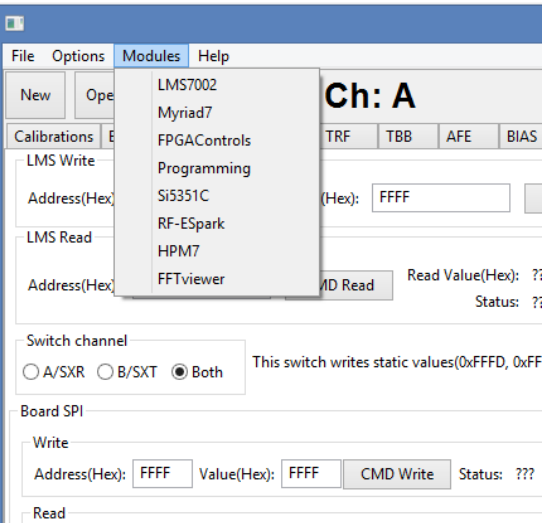

*Figure 27 GUI Modules pop-up window*

#### <span id="page-41-0"></span>**7.3.4. The Help Menu**

The help menu contains one option giving the software version and build date. It also contains the contact details for Lime Microsystems.

#### **7.3.5. The Button Menu**

The button menu contains 6 buttons controls and 3 other minor controls.

The **NEW** button, enables to start new projects.

The **OPEN** button, opens previously saved project.

The **SAVE** button allows to save current GUI project (saved in \*.ini or \*.txt format). Saved project file contains complete register setup for LMS7002M. These files can be transferred to any other computer or used as a register initialization setup for LMS7002M in baseband.

The .ini format is machine readable only. The txt format is human and machine readable.

To write register configuration from the "LMS 7 Suite" software to the chip, press **GUIChip**  button.

To read register configuration from the chip to the "LMS 7 Suite" software, press Chip $\rightarrow$ GUI button.

The **RESET** button performs a manual reset on the chip and updates the "LMS 7 Suite" software.

#### **7.3.6. The Configuring Channel Controls**

**Configuring Channels** window select which channel or PLL is currently controlled. The activated channel is always displayed in a front panel:

If selected **Both**, front panel will display: **Active Ch: SXR&SXT** or **Active Ch: A&B**.

If selected **A/SXR,** front panel will display: **Active Ch: SXR** or **Active Ch: A**.

If selected **B/SXT,** front panel will display: **Active Ch: SXT** or **Active Ch: B.**

The display shows information depending which configuration tab you are currently and which channel is selected.

The SXR option is used for setting the receive synthesizer parameters in the SXT/SXR tab (see section *[7.15](#page-63-0)*). The SXT option is used for setting the transmitter synthesizer parameters in the SXT/SXR tab. The A and B channel to the A and B channels for the TX and RX MIMO channels of the RFE, RBB, TRF,TBB and AFE tabs.

# <span id="page-43-0"></span>**7.4 Calibrations**

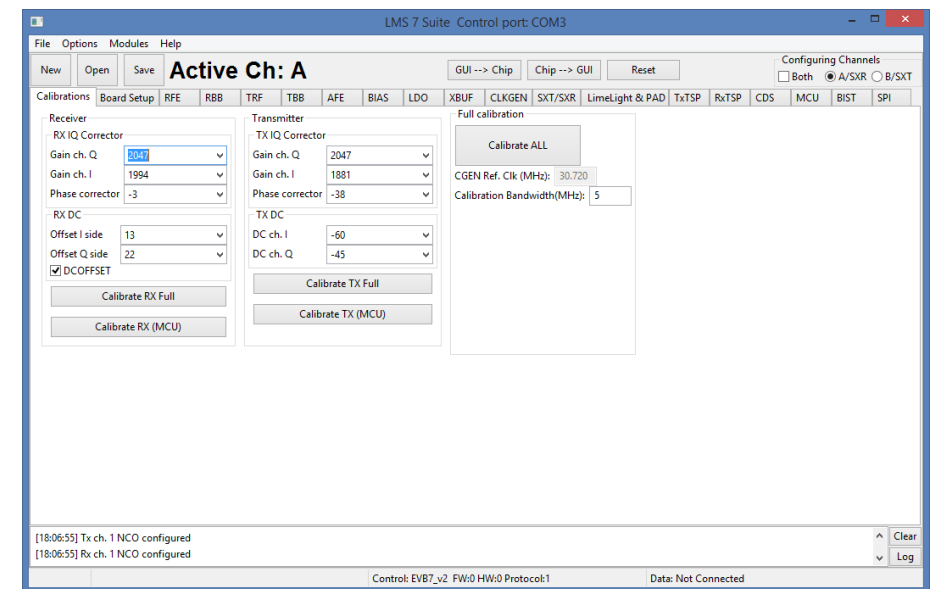

**Calibration** page has 'Receiver', 'Transmitter', 'Full Calibration' tabs as it is shown in *[Figure](#page-43-1)  [28](#page-43-1).* 

*Figure 28 GUI Calibrations tab*

<span id="page-43-1"></span>Tabs 'Receiver' and 'Transmitter' has almost identical functions of calibrating Image and LO Leakage levels on respectful paths. An Image can be calibrated by controling IQ Correction in 'Gain ch. Q' and 'Gain ch. I' fields and also changing Phase on 'Phase corrector'. LO Leakage can be calibrated be controlling 'Offset I side' and 'Offset Q side' on subtab 'RX DC'subtab and controlling 'DC ch. I' and 'DC ch. Q' on 'TX DC' subtab.

On RX DC subtab there is an option 'DCOFSET'. Selecting it enables DC Offset correction.

There are 2 additional buttons on both TX and RX paths dedicated to perform full automatic calibration routine on wanted path.

Button **CALIBRATE RX FULL** performs automatic calibration of Image and LO Leakage signals on RX path

Button **CALIBRATE TX FULL** performs automatic calibration of Image and LO Leakage signals on TX path

Button **CALIBRATE RX (MCU)** performs automatic calibration of Image and LO Leakage signals on RX path directly from internal MCU of LMS7002M.

Button **CALIBRATE TX (MCU)** performs automatic calibration of Image and LO Leakage signals on TX path directly from internal MCU of LMS7002M.

# **7.5 Board Setup (Si5351C and ADF4002)**

These tabs control two other devices on the UNITE7002 board.

The ADF4002 is a PLL to lock an external reference (usually 10 MHz on X18) with the on board TXCO (usually 30.72 MHz or 52.00 MHz). This 30.72 MHz reference is supplied to the LMS7002M synthesizers. This is normally used to synchronize the measurement equipment with the UNITE7002 board remove very minor frequency differences typically a few kHz. To synchronize board:

 Press 'Synchronize' button to program the ADF4002, if all is correct the green PLL locked LED 'ADF Lock' (LD2) on the interface board should illuminate. LD2 is located in the upper left hand corner of the interface board.

Make sure that the Fxo value corresponds to the frequency of TCXO.

The Si5351C is a dual PLL for frequency conversion in the  $10 - 100$  MHz range. It can be used to provide programmable clock signals to external hardware through the external digital interfaces and also to the LMS7002M RX and TX PLL Clocks. This allows the clock rates to be independent of the TXCO frequency. The tab is shown in *[Figure 29](#page-45-0)*.

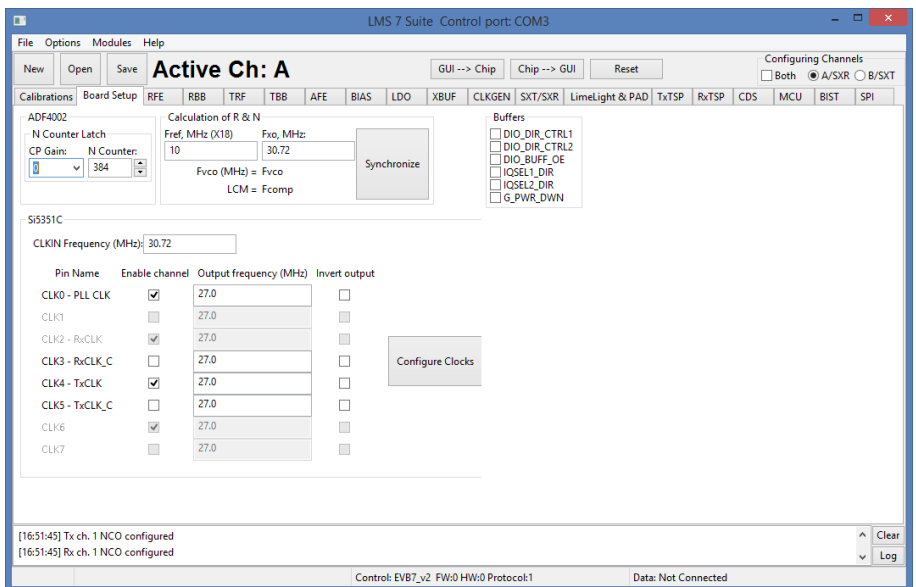

*Figure 29 GUI Board Setup tab*

<span id="page-45-0"></span>By default, the UNITE7002 is configured to supply LMS7002M RX and TX PLL reference clock pins directly from TCXO. With a simple board modification, remove R10, R73, C229, C230 and fit R11, R76, C234, C 235, RX and TX PLL clocks can be supplied directly from the Si5351C clock generator.

Using this feature:

- Type to CLKIN Frequency (MHz) window the onboard TCXO frequency
- Enable clock channel
- Enter the desired output frequency
- Press "Configure Clocks"

The Buffers controls on board buffer directions for the LMS7002M digital interface. As well, LOGIC\_RESET pin and CORE\_LDO \_EN pins are controlled from this window.

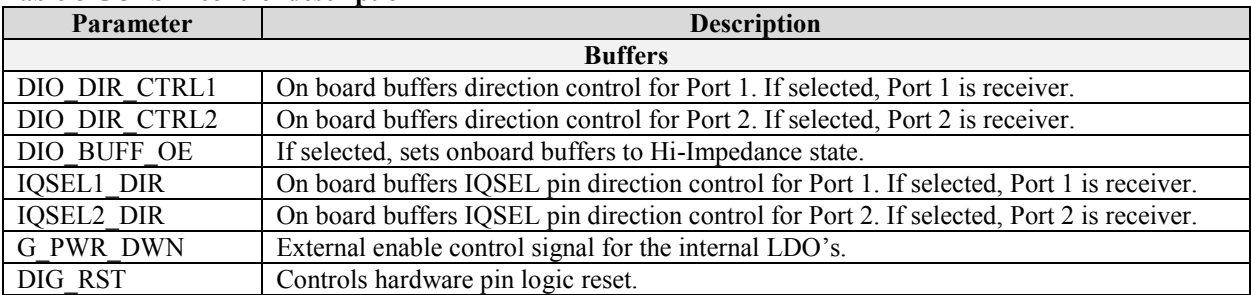

#### **Table 8 GUI SPI control description**

## **7.6 RFE**

RFE tab controls the RX Front End stages, including LNA selection, LNA gain, TIA gain and RX LO cancellation. A picture of the tab is shown in *[Figure 30](#page-47-0)*. A description of each function available in this tab is shown below in *[Table 9](#page-47-1)*.

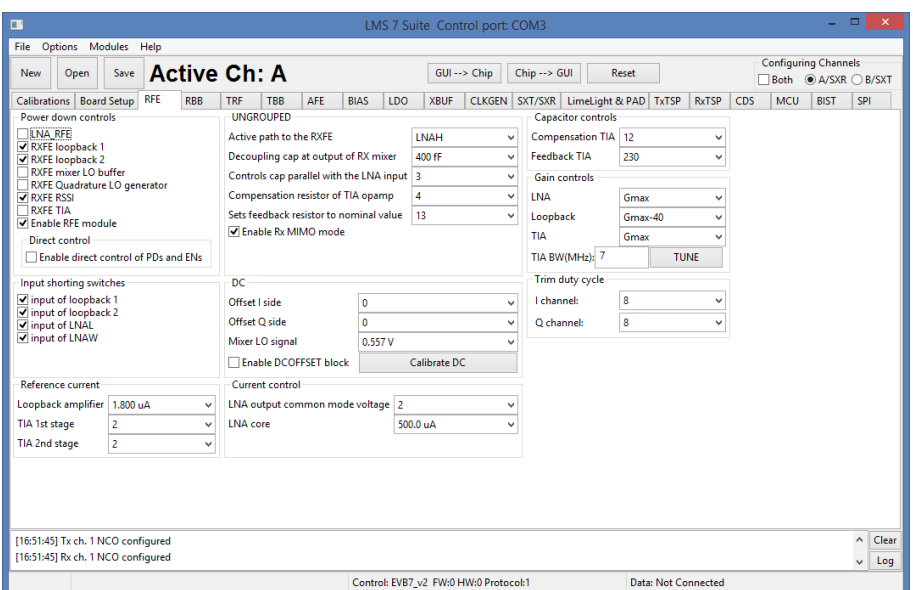

#### *Figure 30 GUI RFE tab*

#### <span id="page-47-1"></span><span id="page-47-0"></span>**Table 9 GUI RFE control description**

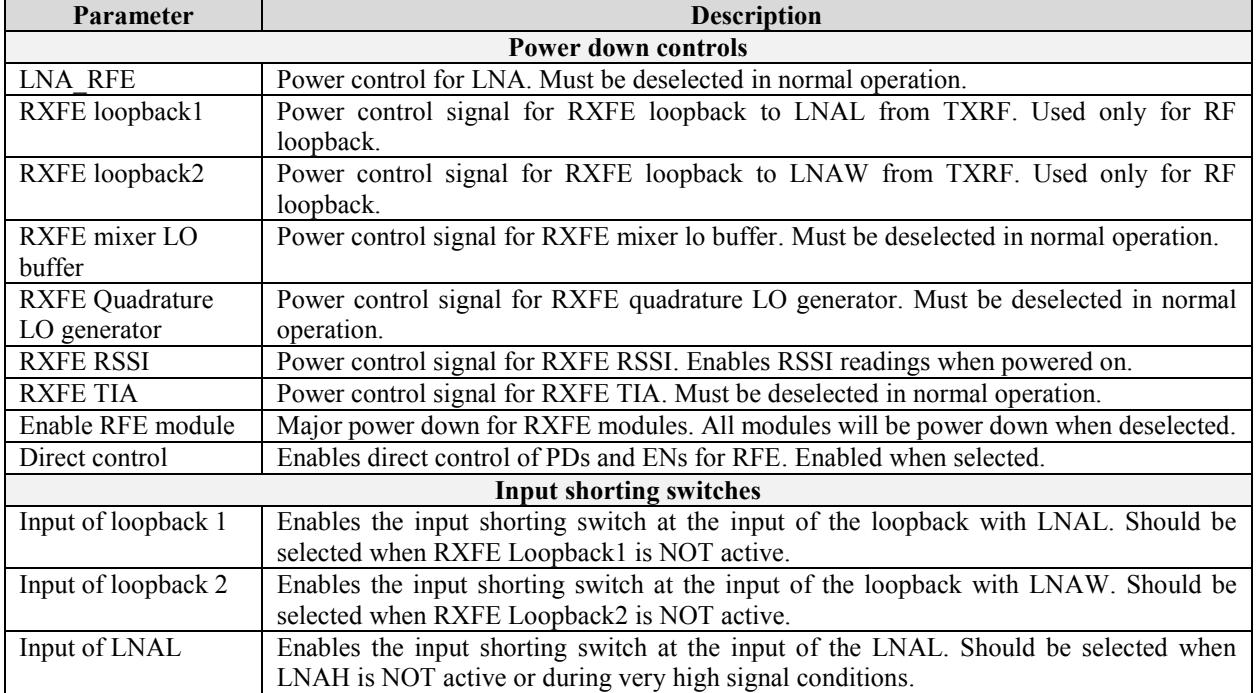

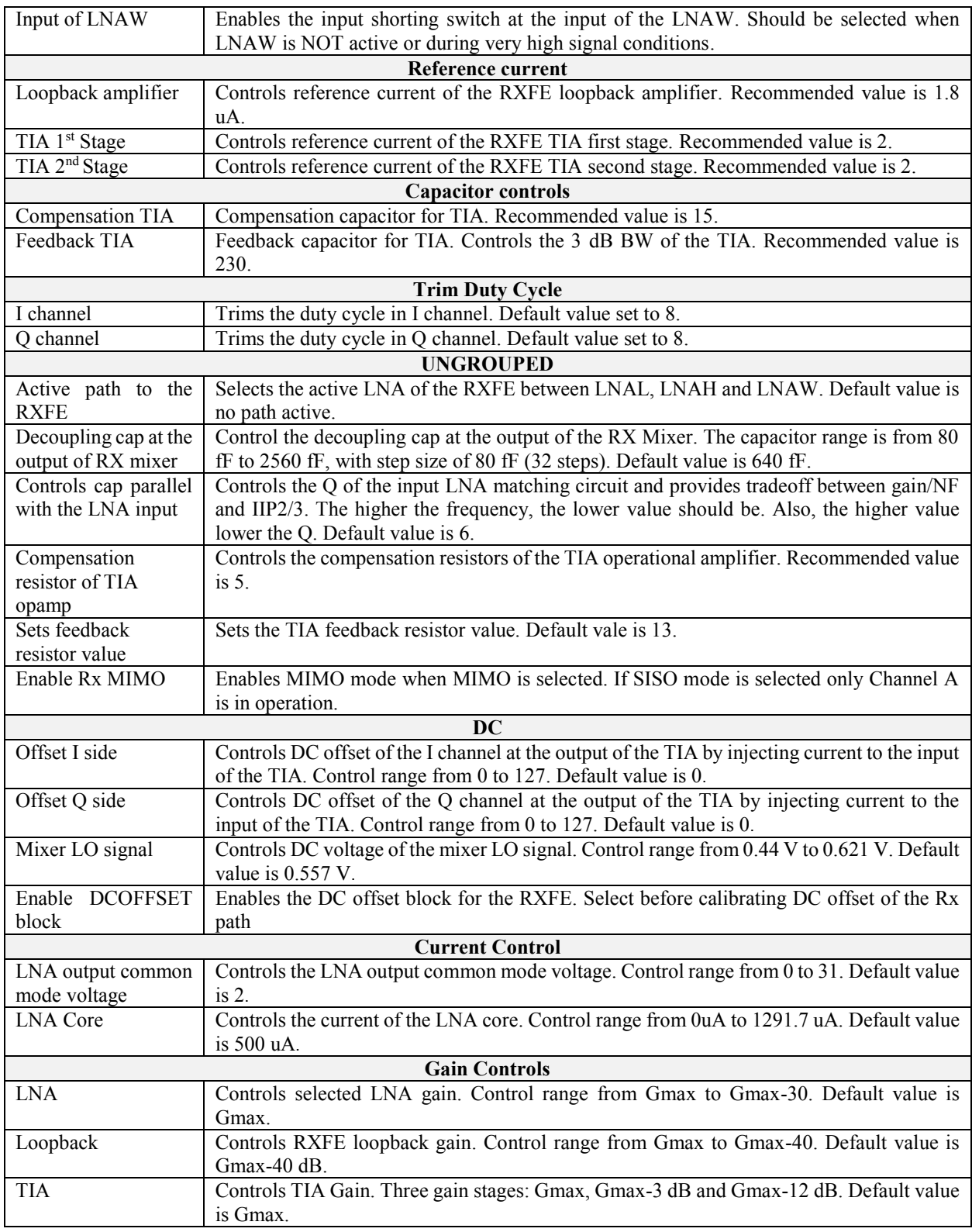

## **7.7 RBB**

RBB tab controls the receiver IF stage bandwidth, PGA gain and loopback.

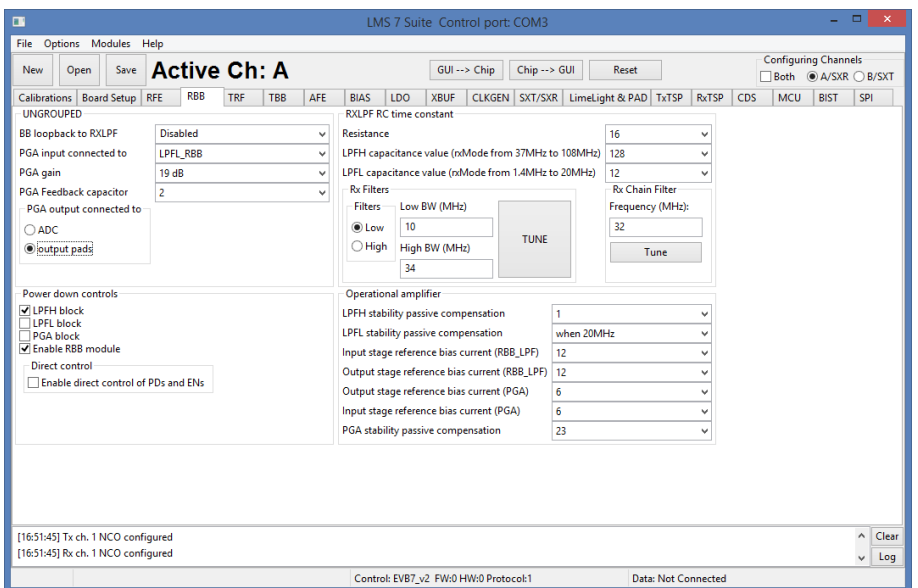

*Figure 31 GUI RXBB tab*

<span id="page-49-0"></span>A picture of the tab is shown in *[Figure 31](#page-49-0)*. A description of each function available in this tab is shown below in *[Table 10](#page-49-1)*.

<span id="page-49-1"></span>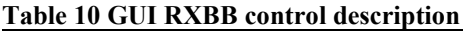

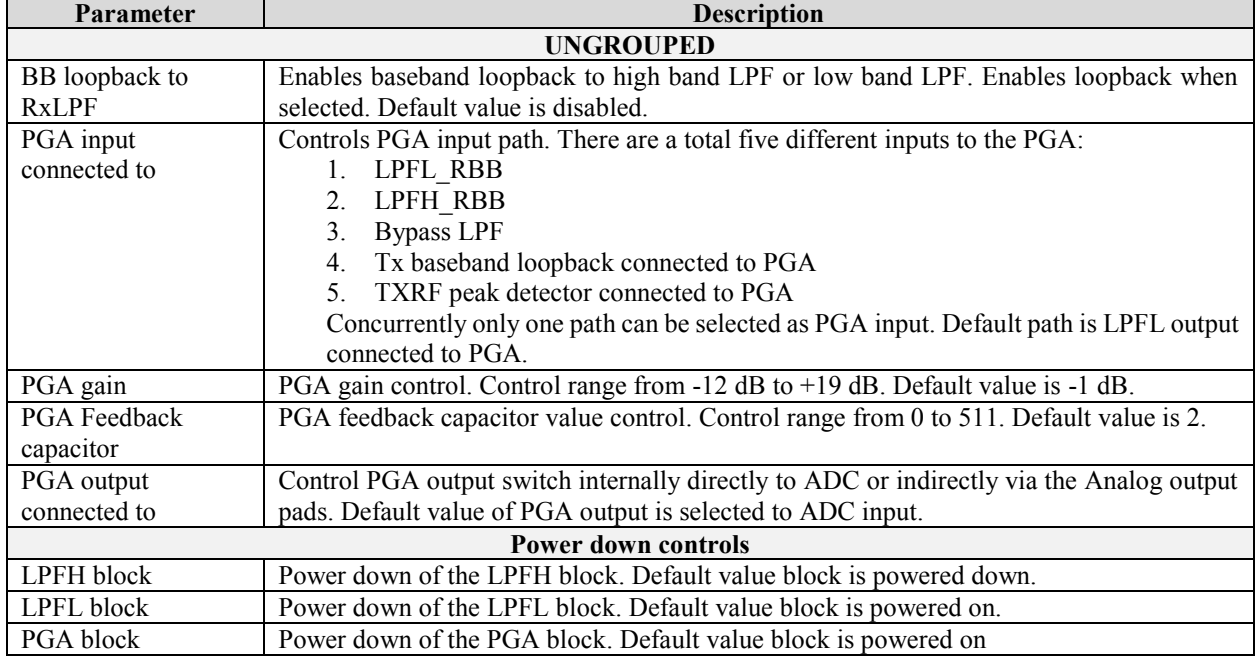

50 | P a g e

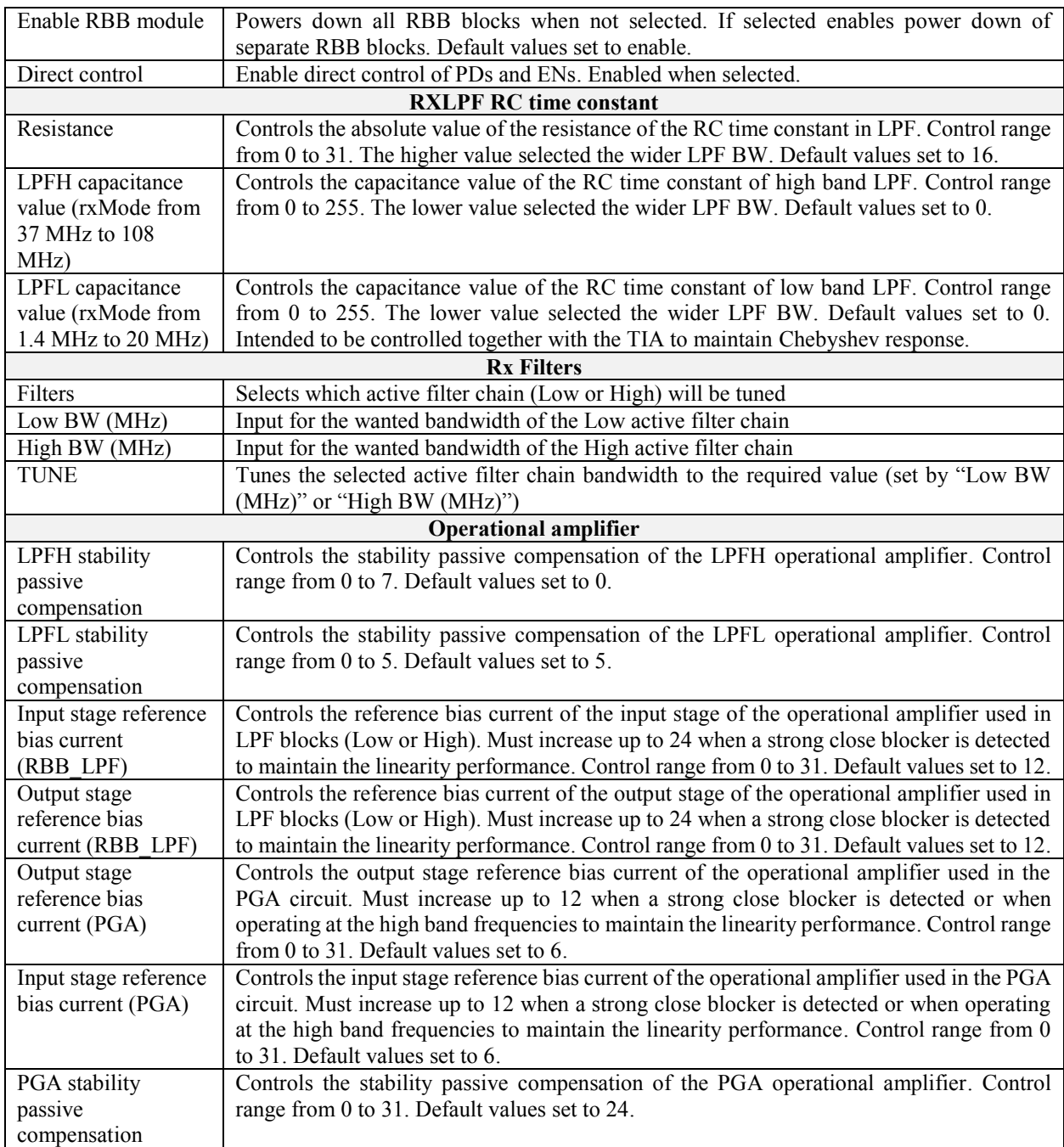

## **7.8 TRF**

The TRF page contains the Tx front end amplifier gain controls, Tx outputs paths selection controls and all transmit block power down controls.

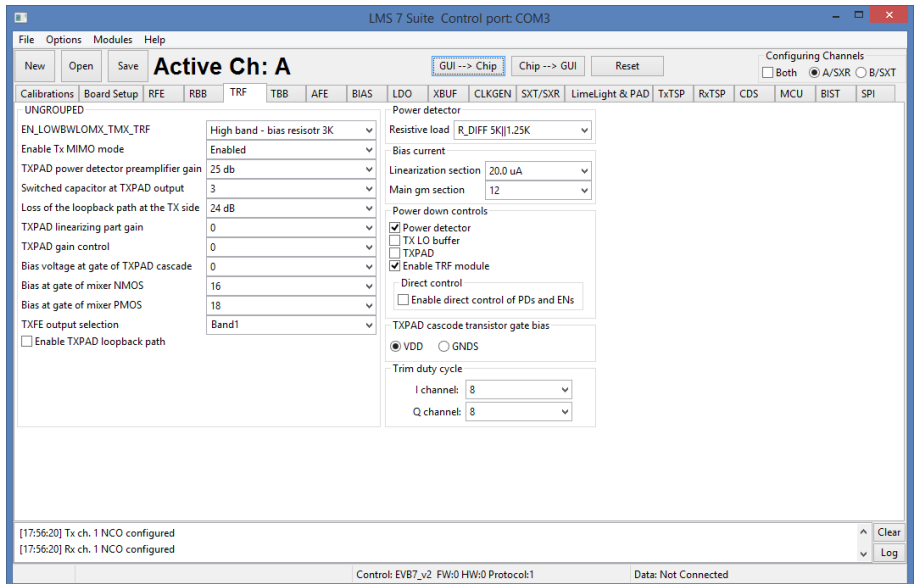

*Figure 32 GUI TRF page*

<span id="page-51-0"></span>A picture of the tab is shown in *[Figure 32](#page-51-0)*. A description of each function available in this tab is shown below in *[Table 11.](#page-51-1)*

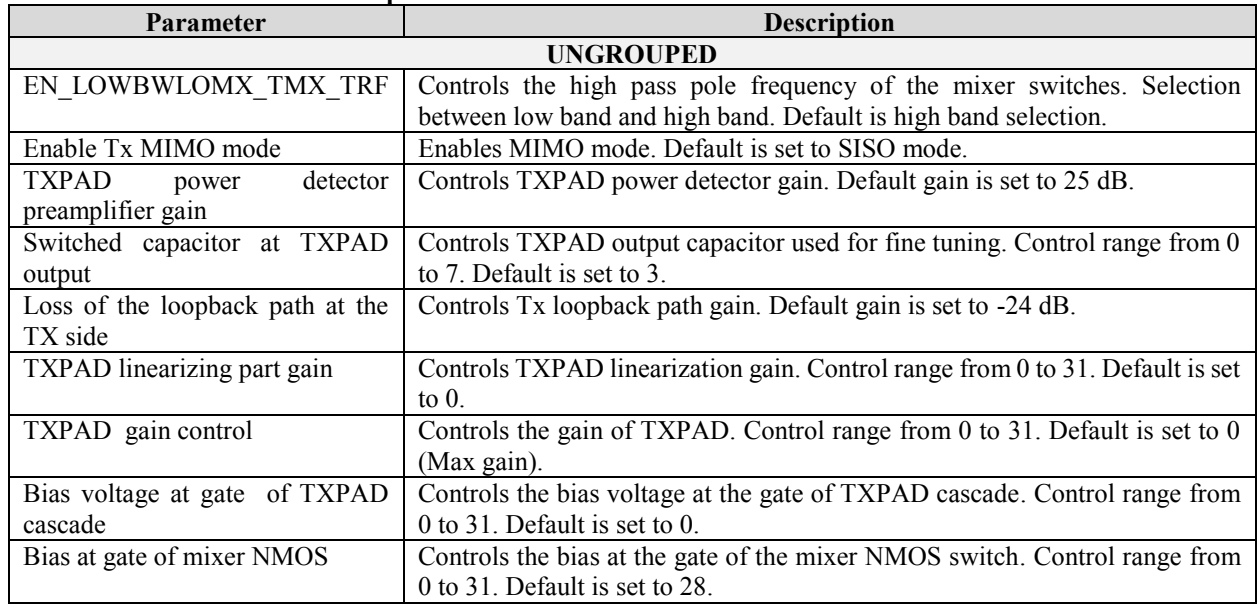

#### <span id="page-51-1"></span>**Table 11 GUI TRF control description**

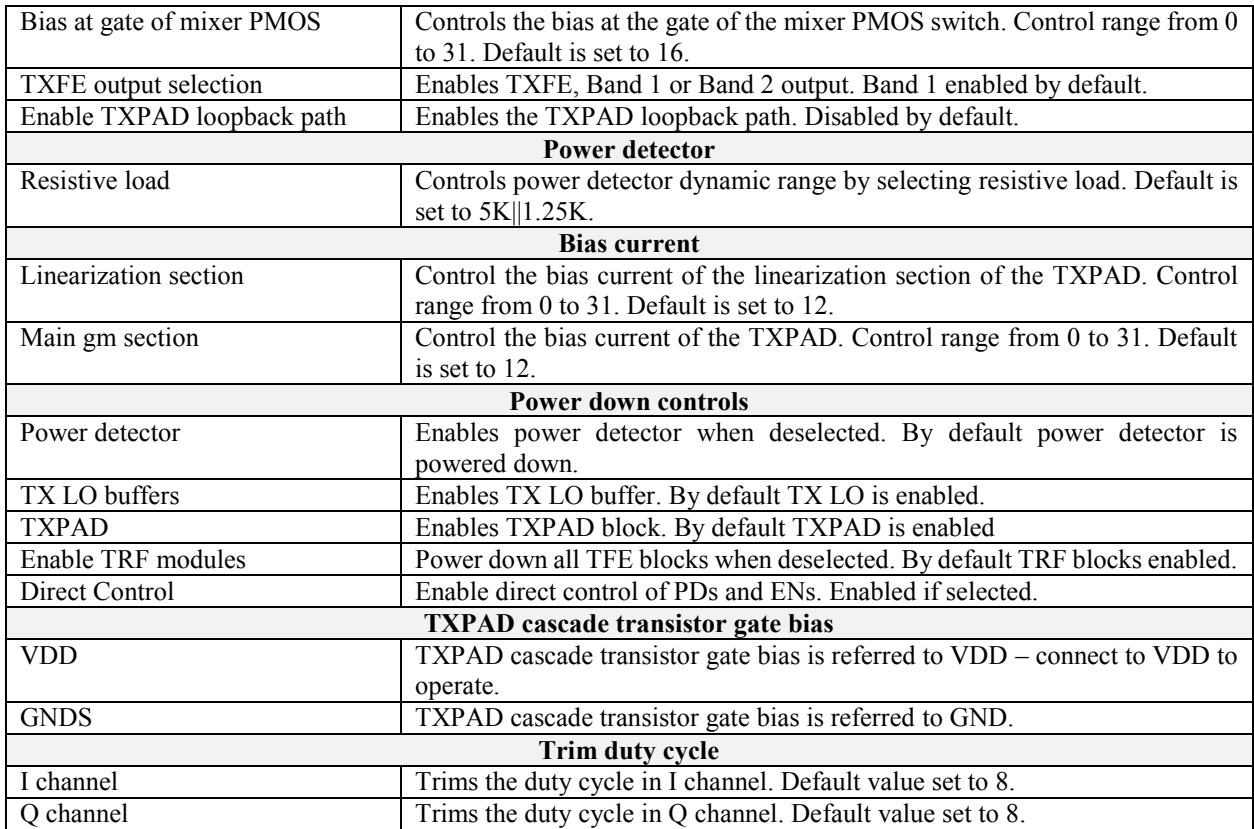

## **7.9 TBB**

The TBB page controls TX IF gain settings, low-LPF and high-LPF filter bandwidths and various loopback options.

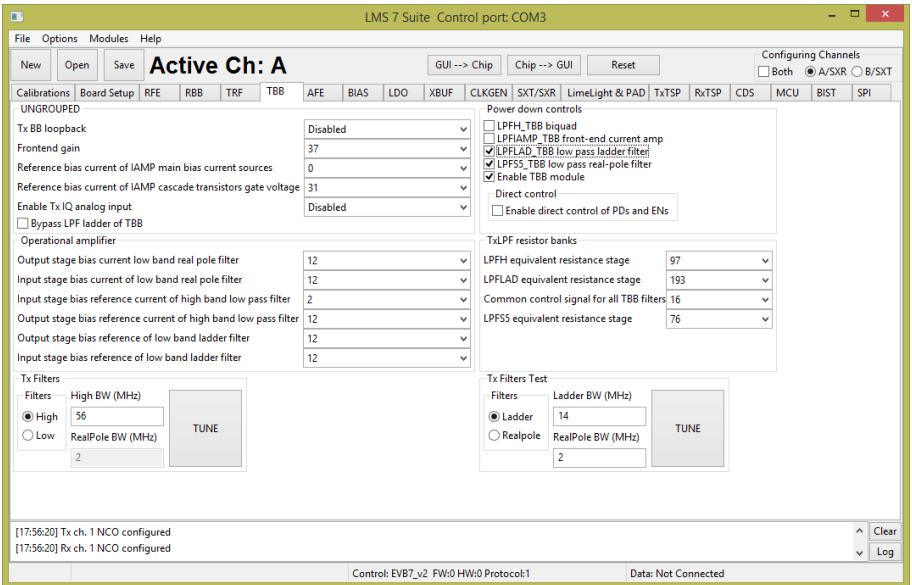

*Figure 33 GUI TBB page*

<span id="page-53-0"></span>A picture of the tab is shown in *[Figure 33](#page-53-0)*. A description of each function available in this tab is shown below in *[Table 12](#page-53-1)*.

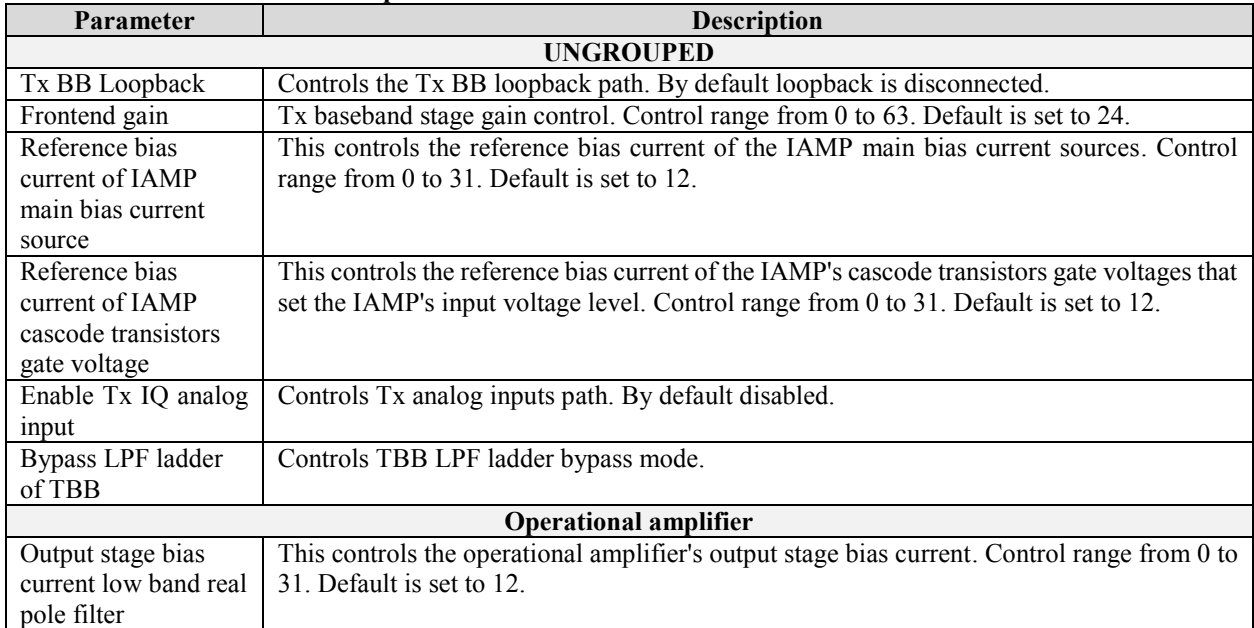

#### <span id="page-53-1"></span>**Table 12 GUI TBB control description**

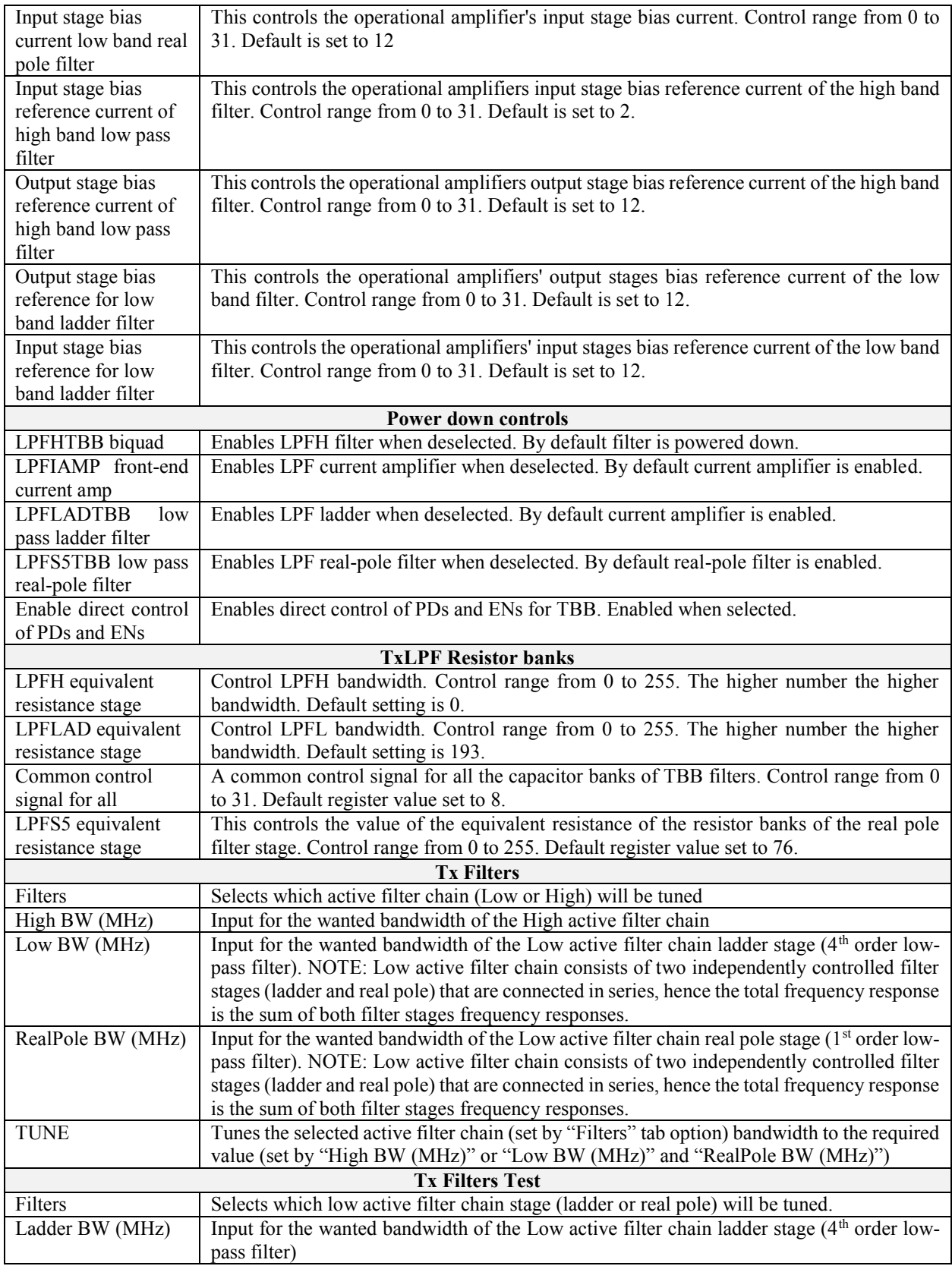

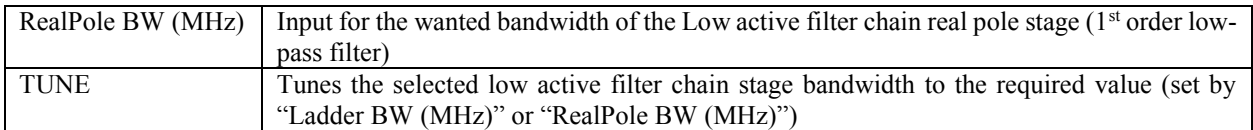

# **7.10 AFE**

The AFE page controls the TX and RX analog front-end interface to the digital section.

|               |                                       |      |            |                                      |            |     |             |     | LMS 7 Suite Control port: COM3 |              |                        |                                      |              |            |            | $ -$                        | $\mathsf{x}$ .               |
|---------------|---------------------------------------|------|------------|--------------------------------------|------------|-----|-------------|-----|--------------------------------|--------------|------------------------|--------------------------------------|--------------|------------|------------|-----------------------------|------------------------------|
|               | File Options Modules Help             |      |            |                                      |            |     |             |     |                                |              |                        |                                      |              |            |            |                             |                              |
| <b>New</b>    | Open                                  | Save |            | <b>Active Ch: A</b>                  |            |     |             |     |                                | GUI --> Chip | Chip --> GUI           | Reset                                |              |            |            | <b>Configuring Channels</b> | Both @ A/SXR O B/SXT         |
|               | Calibrations   Board Setup   RFE      |      | <b>RBB</b> | <b>TRF</b>                           | <b>TBB</b> | AFE | <b>BIAS</b> | LDO | <b>XBUF</b>                    |              |                        | CLKGEN SXT/SXR LimeLight & PAD TxTSP | <b>RxTSP</b> | <b>CDS</b> | <b>MCU</b> | <b>BIST</b>                 | SPI                          |
| <b>AFE</b>    |                                       |      |            |                                      |            |     |             |     |                                |              | Power down controls    |                                      |              |            |            |                             |                              |
|               | Peak current of DAC                   |      |            | 625 uA                               |            |     |             |     |                                | $\checkmark$ | ADC ch. 1              | AFE current mirror in BIAS TOP       |              |            |            |                             |                              |
|               | MUX input of ADC ch.1                 |      |            | PGA output is connected to ADC input |            |     |             |     |                                | $\checkmark$ | ADC ch. 2              |                                      |              |            |            |                             |                              |
|               | MUX input of ADC ch.2                 |      |            | PGA output is connected to ADC input |            |     |             |     |                                | $\checkmark$ | DAC ch. 1<br>DAC ch. 2 |                                      |              |            |            |                             |                              |
|               | Time interleave two ADCs into one ADC |      |            |                                      |            |     |             |     |                                |              | T Enable AFE module    |                                      |              |            |            |                             |                              |
| O Two ADCs    |                                       |      |            |                                      |            |     |             |     |                                |              |                        |                                      |              |            |            |                             |                              |
| ○ Interleaved |                                       |      |            |                                      |            |     |             |     |                                |              |                        |                                      |              |            |            |                             |                              |
|               |                                       |      |            |                                      |            |     |             |     |                                |              |                        |                                      |              |            |            |                             |                              |
|               |                                       |      |            |                                      |            |     |             |     |                                |              |                        |                                      |              |            |            |                             |                              |
|               |                                       |      |            |                                      |            |     |             |     |                                |              |                        |                                      |              |            |            |                             |                              |
|               |                                       |      |            |                                      |            |     |             |     |                                |              |                        |                                      |              |            |            |                             |                              |
|               |                                       |      |            |                                      |            |     |             |     |                                |              |                        |                                      |              |            |            |                             |                              |
|               |                                       |      |            |                                      |            |     |             |     |                                |              |                        |                                      |              |            |            |                             |                              |
|               |                                       |      |            |                                      |            |     |             |     |                                |              |                        |                                      |              |            |            |                             |                              |
|               |                                       |      |            |                                      |            |     |             |     |                                |              |                        |                                      |              |            |            |                             |                              |
|               |                                       |      |            |                                      |            |     |             |     |                                |              |                        |                                      |              |            |            |                             |                              |
|               |                                       |      |            |                                      |            |     |             |     |                                |              |                        |                                      |              |            |            |                             |                              |
|               |                                       |      |            |                                      |            |     |             |     |                                |              |                        |                                      |              |            |            |                             |                              |
|               |                                       |      |            |                                      |            |     |             |     |                                |              |                        |                                      |              |            |            |                             |                              |
|               | [17:56:20] Tx ch. 1 NCO configured    |      |            |                                      |            |     |             |     |                                |              |                        |                                      |              |            |            |                             | $\hat{\phantom{a}}$          |
|               | [17:56:20] Rx ch. 1 NCO configured    |      |            |                                      |            |     |             |     |                                |              |                        |                                      |              |            |            |                             | Clear<br>Log<br>$\checkmark$ |

*Figure 34 GUI AFE tab*

<span id="page-56-0"></span>A picture of the tab is shown in

*[Figure](#page-56-0) 34*. A description of each function available in this tab is shown below in *[Table 13](#page-56-1)*.

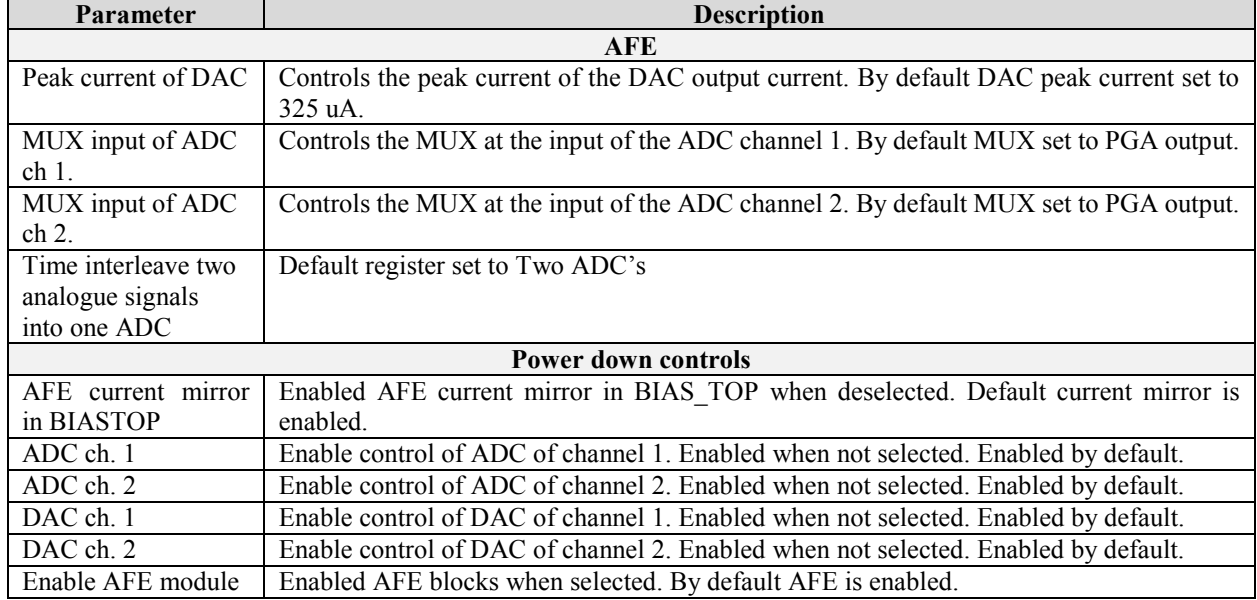

#### <span id="page-56-1"></span>**Table 13 GUI AFE control description**

# **7.11 BIAS**

The BIAS page controls the LMS7002M bias settings.

| $\blacksquare$ |                                           |                                                                          |               |                                   |            |            |     |             |     |             | LMS 7 Suite Control port: COM3        |                |                       |                            |     |            | ٠                                                   | $\Box$       | $\boldsymbol{\times}$ |
|----------------|-------------------------------------------|--------------------------------------------------------------------------|---------------|-----------------------------------|------------|------------|-----|-------------|-----|-------------|---------------------------------------|----------------|-----------------------|----------------------------|-----|------------|-----------------------------------------------------|--------------|-----------------------|
| <b>New</b>     | Open                                      | File Options Modules Help<br>Save                                        |               | <b>Active Ch: A</b>               |            |            |     |             |     |             | GUI --> Chip                          | Chip --> GUI   | Reset                 |                            |     |            | <b>Configuring Channels</b><br>Both @ A/SXR C B/SXT |              |                       |
|                |                                           | Calibrations   Board Setup                                               | RFE           | <b>RBB</b>                        | <b>TRF</b> | <b>TBB</b> | AFE | <b>BIAS</b> | LDO | <b>XBUF</b> |                                       | CLKGEN SXT/SXR | LimeLight & PAD TxTSP | RxTSP                      | CDS | <b>MCU</b> | <b>BIST</b>                                         | SPI          |                       |
|                | Power down controls                       |                                                                          | <b>BIAS</b>   |                                   |            |            |     |             |     |             |                                       |                |                       |                            |     |            |                                                     |              |                       |
|                | Fix/RP block                              |                                                                          |               | BIAS_TOP test mode   NO test mode |            |            |     |             |     |             |                                       | $\checkmark$   |                       |                            |     |            |                                                     |              |                       |
| $\Box$ Fix     | PTAT/RP block                             |                                                                          | RP_CALIB_BIAS |                                   | 16         |            |     |             |     |             |                                       | $\checkmark$   |                       |                            |     |            |                                                     |              |                       |
|                | <b>PTAT block</b><br>Power down all block |                                                                          |               |                                   |            |            |     |             |     |             |                                       |                |                       |                            |     |            |                                                     |              |                       |
|                |                                           | [17:56:20] Tx ch. 1 NCO configured<br>[17:56:20] Rx ch. 1 NCO configured |               |                                   |            |            |     |             |     |             |                                       |                |                       |                            |     |            |                                                     | $\land$      | Clear                 |
|                |                                           |                                                                          |               |                                   |            |            |     |             |     |             |                                       |                |                       |                            |     |            |                                                     | $\checkmark$ | Log                   |
|                |                                           |                                                                          |               |                                   |            |            |     |             |     |             | Control: EVB7_v2 FW:0 HW:0 Protocol:1 |                |                       | <b>Data: Not Connected</b> |     |            |                                                     |              |                       |

*Figure 35 GUI BIAS tab*

<span id="page-57-0"></span>A picture of the tab is shown in *[Figure 35](#page-57-0)*. A description of each function available in this tab is shown below in *[Table 14](#page-57-1)*.

<span id="page-57-1"></span>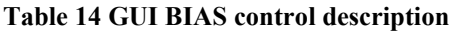

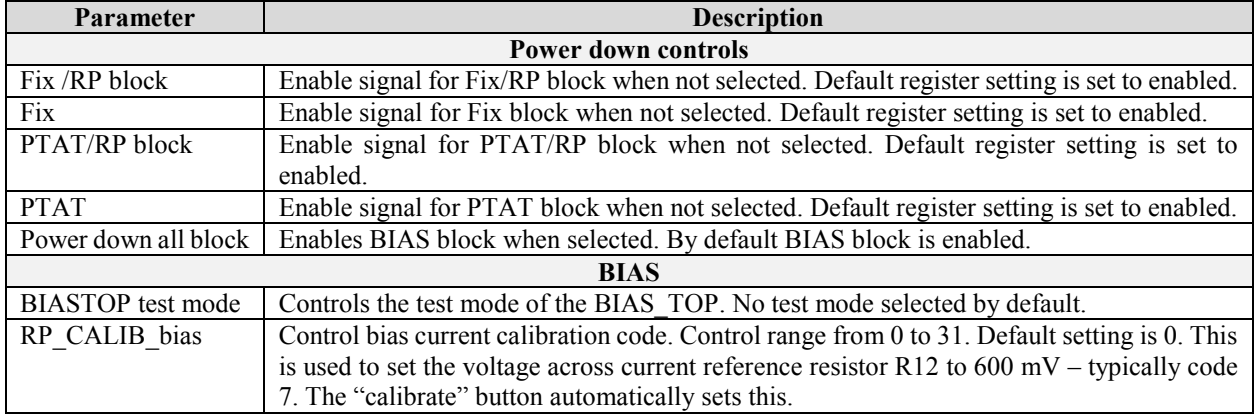

# **7.12 LDO**

This tab controls the internal LDO modules. These LDO's are used when the LMS7002M chip analog blocks supplied by single 1.8V supply. Pictures of the tab is shown in *[Figure 36](#page-58-0)* and *[Figure](#page-59-0)  [37](#page-59-0)*.

| Options Modules Help<br>File<br><b>Configuring Channels</b><br><b>Active Ch: A</b><br>GUI --> Chip<br>$Chip \rightarrow Gll$<br>Save<br>Reset<br><b>New</b><br>Open<br>Both @ A/SXR C B/SXT<br>LDO<br><b>XBUF</b><br>CLKGEN SXT/SXR<br>CDS<br>MCU<br><b>Board Setup</b><br><b>RFE</b><br><b>RBB</b><br><b>TRF</b><br>AFE<br><b>BIAS</b><br>LimeLight & PAD TxTSP<br><b>RxTSP</b><br>Calibrations<br><b>TBB</b><br>Bypass & Bias & Noise filter Voltage<br>Short noise filter resistor<br><b>Bias</b><br><b>Power controls</b><br>√ Enable LDO digital module √ Enable LDO analog module<br>SPDUP LDO TBB<br><b>EN LOADIMP LDO TBB</b><br>EN LOADIMP LDO TIA12<br><b>SPDUP LDO TIA12</b><br><b>RX RF</b><br><b>CLKGEN</b><br>SPDUP_LDO_TIA14<br>EN_LOADIMP_LDO_TIA14<br>$\square$ EN LDO DIVGN<br><b>TEN LDO MXRFE</b><br><b>SPDUP LDO TLOB</b><br><b>EN LOADIMP LDO TLOB</b><br><b>EN LDO LNA14</b><br><b>EN LDO DIGGN</b><br><b>SPDUP LDO TPAD</b><br><b>EN LOADIMP LDO TPAD</b><br><b>EN LDO CPGN</b><br><b>EN LDO LNA12</b><br><b>SPDUP LDO TXBUF</b><br>EN LOADIMP LDO TXBUF<br>$\Box$ EN LDO TIA14<br><b>EN LDO VCOGN</b><br>EN_LOADIMP_LDO_VCOGN<br>SPDUP_LDO_VCOGN<br>SX TX<br>SX RX<br><b>SPDUP LDO DIVSXR</b><br><b>EN LOADIMP LDO VCOSXR</b><br>EN_LOADIMP_LDO_VCOSXT<br><b>SPDUP LDO DIVSXT</b><br><b>EN LDO DIVSXT</b><br><b>EN LDO DIVSXR</b><br><b>SPDUP LDO AFE</b><br><b>EN LOADIMP LDO AFE</b><br><b>EN LDO DIGSXT</b><br><b>EN LDO DIGSXR</b><br>EN_LOADIMP_LDO_CPGN<br>SPDUP_LDO_CPGN<br><b>EN LDO CPSXR</b><br><b>EN LDO CPSXT</b><br><b>EN LOADIMP LDO DIVSXR</b><br>SPDUP LDO VCOSXR<br><b>THEN LDO VCOSXT</b><br><b>TEN LDO VCOSXR</b><br><b>SPDUP LDO VCOSXT</b><br>EN LOADIMP LDO DIVSXT<br><b>XBUF</b><br><b>Digital Blocks</b><br>EN LOADIMP_LDO_DIG<br>SPDUP_LDO_DIG<br><b>EN LOADIMP LDO DIGGN</b><br>PD LDO DIGIp1<br><b>EN LDO TXBUF</b><br>SPDUP_LDO_DIGGN<br><b>EN LDO RXBUF</b><br><b>SPDUP LDO DIGSXR</b><br><b>EN LOADIMP LDO DIGSXR</b><br>PD LDO DIGIp2<br>EN LOADIMP LDO DIGSXT<br><b>SPDUP LDO DIGSXT</b><br>AFF<br>SPI Buffer to analog blocks<br>SPDUP LDO DIVGN<br>EN_LOADIMP_LDO_DIVGN<br>PD LDO SPIBUF<br>$\n  EN LDO AFE\n$<br>EN_LOADIMP_LDO_CPSXR<br><b>SPDUP LDO CPSXR</b><br><b>SPDUP LDO CPSXT</b><br><b>EN LOADIMP LDO CPSXT</b><br>Tx BB<br><b>Rx RBB</b><br>SPDUP LDO LNA12<br>EN LOADIMP LDO LNA12<br><b>EN LDO TBB</b><br><b>EN LDO RBB</b><br>SPDUP LDO LNA14<br>EN_LOADIMP_LDO_LNA14<br>Tx RF<br><b>SPDUP LDO MXRFE</b><br><b>EN LOADIMP LDO MXRFE</b><br>Rx RF+ Rx RBB<br><b>SPDUP LDO RBB</b><br><b>EN LOADIMP LDO RBB</b><br><b>TEN LDO TPAD</b><br>$\n  EN LDO TIA12\n$<br><b>SPDUP LDO RXBUF</b><br>EN LOADIMP LDO RXBUF<br>$\Box$ EN LDO TLOB<br>SPDUP LDO SPIBUF<br>EN_LOADIMP_LDO_SPIBUF<br>Misc<br><b>SPDUP LDO DIGID2</b><br><b>EN LOADIMP LDO DIGID2</b><br>EN LOADIMP LDO DIGIp1<br>SPDUP LDO DIGIp1<br><b>TEN LDO DIG</b> | $\blacksquare$ |  |  |  |  |  | LMS 7 Suite Control port: COM3 |  |  |  |             | - 81<br>$\mathsf{x}$                      |
|----------------------------------------------------------------------------------------------------|----------------|--|--|--|--|--|--------------------------------|--|--|--|-------------|-------------------------------------------|
|                                                                                                    |                |  |  |  |  |  |                                |  |  |  |             |                                           |
|                                                                                                    |                |  |  |  |  |  |                                |  |  |  |             |                                           |
|                                                                                                    |                |  |  |  |  |  |                                |  |  |  | <b>BIST</b> | SPI                                       |
|                                                                                                    |                |  |  |  |  |  |                                |  |  |  |             |                                           |
|                                                                                                    |                |  |  |  |  |  |                                |  |  |  |             |                                           |
|                                                                                                    |                |  |  |  |  |  |                                |  |  |  |             |                                           |
|                                                                                                    |                |  |  |  |  |  |                                |  |  |  |             |                                           |
| [17:56:20] Tx ch. 1 NCO configured<br>[17:56:20] Rx ch. 1 NCO configured                                                                                                    |                |  |  |  |  |  |                                |  |  |  |             | $\hat{ }$<br>Clear<br>Log<br>$\checkmark$ |

*Figure 36 GUI LDO Power downs & Bias & Noise filter tab*

<span id="page-58-0"></span>Each 1.25 V and 1.4 V supply pins have internal regulators controlled via SPI interface. The LDO "Bypass & Bias & Noise filter" tab (figure above) divided in separate sections:

- Power control
- Short noise filter resistor
- $\bullet$  Bias

In **Power control** section is the SPI controls are in groups related to their function. These controls enable the LDO for the particular block.

**Short noise filter resistor** bypasses noise filtering resistor. By default enabled.

**Bias** section enables the load dependent bias to optimize the load regulation for each LDO. This option reduces the LDO response, but increase total current consumption. Recommend to set to constant bias (not selected).

In the 'Voltage' tab the voltage level of the each internal LDO can be adjusted (figure below).

| $\blacksquare$ |                     | File Options Modules Help          |                                      |                     |            |              | LMS 7 Suite Control port: COM3        |              |                  |                       |                            |       |            |            | ۵.                          | $\Box$<br>$\mathsf{x}$       |
|----------------|---------------------|------------------------------------|--------------------------------------|---------------------|------------|--------------|---------------------------------------|--------------|------------------|-----------------------|----------------------------|-------|------------|------------|-----------------------------|------------------------------|
| New            | Open                | Save                               |                                      | <b>Active Ch: A</b> |            |              |                                       | GUI --> Chip | Chip --> GUI     | Reset                 |                            |       |            |            | <b>Configuring Channels</b> | Both @ A/SXR O B/SXT         |
| Calibrations   |                     | <b>Board Setup</b>                 | RFE<br><b>RBB</b>                    | <b>TRF</b>          | TBB<br>AFE | <b>BIAS</b>  | LDO                                   | <b>XBUF</b>  | CLKGEN   SXT/SXR | LimeLight & PAD TxTSP |                            | RxTSP | <b>CDS</b> | <b>MCU</b> | <b>BIST</b>                 | SPI                          |
|                |                     |                                    | Bypass & Bias & Noise filter Voltage |                     |            |              |                                       |              |                  |                       |                            |       |            |            |                             |                              |
|                | Output voltage      |                                    |                                      |                     |            |              |                                       |              |                  |                       |                            |       |            |            |                             |                              |
|                | RDIV_VCOSXR 1.256 V |                                    | v                                    | <b>RDIV VCOSXT</b>  | 1.256 V    | ٧            |                                       |              |                  |                       |                            |       |            |            |                             |                              |
|                | <b>RDIV TXBUF</b>   | 1.256 V                            | v                                    | <b>RDIV VCOGN</b>   | 1,409 V    | v            |                                       |              |                  |                       |                            |       |            |            |                             |                              |
|                | <b>RDIV TLOB</b>    | 1.256 V                            | $\checkmark$                         | <b>RDIV TPAD</b>    | 1.256 V    | ٧            |                                       |              |                  |                       |                            |       |            |            |                             |                              |
|                | <b>RDIV TIA12</b>   | 1.256 V                            | $\checkmark$                         | <b>RDIV TIA14</b>   | 1.409 V    | $\checkmark$ |                                       |              |                  |                       |                            |       |            |            |                             |                              |
|                | <b>RDIV RXBUF</b>   | 1.256 V                            | $\checkmark$                         | <b>RDIV TBB</b>     | 1.256 V    | ٧            |                                       |              |                  |                       |                            |       |            |            |                             |                              |
|                | <b>RDIV MXRFE</b>   | 1.256 V                            | $\checkmark$                         | <b>RDIV RBB</b>     | 1.409 V    | v            |                                       |              |                  |                       |                            |       |            |            |                             |                              |
|                | <b>RDIV LNA12</b>   | 1.256 V                            | $\checkmark$                         | <b>RDIV LNA14</b>   | 1,409 V    | ٧            |                                       |              |                  |                       |                            |       |            |            |                             |                              |
|                | <b>RDIV DIVSXR</b>  | 1.256 V                            | $\checkmark$                         | <b>RDIV DIVSXT</b>  | 1.256 V    | $\checkmark$ |                                       |              |                  |                       |                            |       |            |            |                             |                              |
|                | <b>RDIV DIGSXT</b>  | 1.256 V                            | v                                    | <b>RDIV DIVGN</b>   | 1.256 V    | ٧            |                                       |              |                  |                       |                            |       |            |            |                             |                              |
|                | <b>RDIV DIGGN</b>   | 1.256 V                            | $\checkmark$                         | <b>RDIV DIGSXR</b>  | 1.256 V    | v            |                                       |              |                  |                       |                            |       |            |            |                             |                              |
|                | <b>RDIV_CPSXT</b>   | 1.256 V                            | $\checkmark$                         | <b>RDIV DIG</b>     | 1.256 V    | ٧            |                                       |              |                  |                       |                            |       |            |            |                             |                              |
|                | <b>RDIV CPGN</b>    | 1.256 V                            | $\checkmark$                         | <b>RDIV CPSXR</b>   | 1.256 V    | $\checkmark$ |                                       |              |                  |                       |                            |       |            |            |                             |                              |
|                | <b>RDIV SPIBUF</b>  | 1.256 V                            | $\checkmark$                         | <b>RDIV AFE</b>     | 1.256 V    | ٧            |                                       |              |                  |                       |                            |       |            |            |                             |                              |
|                | <b>RDIV DIGIp2</b>  | 1.256 V                            |                                      | $\vee$ RDIV DIGIp1  | 1.256 V    | v            |                                       |              |                  |                       |                            |       |            |            |                             |                              |
|                |                     |                                    |                                      |                     |            |              |                                       |              |                  |                       |                            |       |            |            |                             |                              |
|                |                     | [17:56:20] Tx ch. 1 NCO configured |                                      |                     |            |              |                                       |              |                  |                       |                            |       |            |            |                             | $\hat{\phantom{a}}$<br>Clear |
|                |                     | [17:56:20] Rx ch. 1 NCO configured |                                      |                     |            |              |                                       |              |                  |                       |                            |       |            |            |                             | Log<br>$\checkmark$          |
|                |                     |                                    |                                      |                     |            |              | Control: EVB7 v2 FW:0 HW:0 Protocol:1 |              |                  |                       | <b>Data: Not Connected</b> |       |            |            |                             |                              |

<span id="page-59-0"></span>*Figure 37 GUI LDO Voltages tab*

## **7.13 XBUF**

XBUF page controls the TX and RX PLL clock pin input configurations to provide a reference frequency for SXT and SXR respectively. The CLKGEN PLL uses the SXR Clock.

| $\blacksquare$ |                                                                                                    |                                                                                                    |     |                     |            |            |     |             |     |             | LMS 7 Suite Control port: COM3        |                  |                       |       |                     |     |            | ۰.                                                  | $\Box$              | ×     |
|----------------|----------------------------------------------------------------------------------------------------|----------------------------------------------------------------------------------------------------|-----|---------------------|------------|------------|-----|-------------|-----|-------------|---------------------------------------|------------------|-----------------------|-------|---------------------|-----|------------|-----------------------------------------------------|---------------------|-------|
|                |                                                                                                    | File Options Modules Help                                                                                                    |     |                     |            |            |     |             |     |             |                                       |                  |                       |       |                     |     |            |                                                     |                     |       |
| <b>New</b>     | Open                                                                                                    | Save                                                                                                    |     | <b>Active Ch: A</b> |            |            |     |             |     |             | GUI --> Chip                          | Chip --> GUI     |                       | Reset |                     |     |            | <b>Configuring Channels</b><br>Both @ A/SXR O B/SXT |                     |       |
| Calibrations   |                                                                                                    | <b>Board Setup</b>                                                                                                    | RFE | <b>RBB</b>          | <b>TRF</b> | <b>TBB</b> | AFE | <b>BIAS</b> | LDO | <b>XBUF</b> |                                       | CLKGEN   SXT/SXR | LimeLight & PAD TxTSP |       | RxTSP               | CDS | <b>MCU</b> | <b>BIST</b>                                         | SPI                 |       |
|                | EN_OUT2_XBUF_TX<br><b>EN_TBUFIN_XBUF_RX</b><br>Power down controls<br>Power down Rx<br>Power down Tx<br>T Enable XBUF module | Rx Enable biasing the input's DC voltage<br>Tx Enable biasing the input's DC voltage<br>Shorts the Input 3.3V buffer in XBUF RX<br>Shorts the Input 3.3V buffer in XBUF TX |     |                     |            |            |     |             |     |             |                                       |                  |                       |       |                     |     |            |                                                     |                     |       |
|                |                                                                                                    | [17:56:20] Tx ch. 1 NCO configured<br>[17:56:20] Rx ch. 1 NCO configured                                                                                                   |     |                     |            |            |     |             |     |             |                                       |                  |                       |       |                     |     |            |                                                     | $\hat{\phantom{a}}$ | Clear |
|                |                                                                                                    |                                                                                                    |     |                     |            |            |     |             |     |             |                                       |                  |                       |       |                     |     |            |                                                     | $\checkmark$        | Log   |
|                |                                                                                                    |                                                                                                    |     |                     |            |            |     |             |     |             | Control: EVB7 v2 FW:0 HW:0 Protocol:1 |                  |                       |       | Data: Not Connected |     |            |                                                     |                     |       |

*Figure 38 GUI XBUF tab*

<span id="page-60-0"></span>A picture of the tab is shown in *[Figure 38](#page-60-0)*. A description of each function available in this tab is in *[Table](#page-60-1)* 15.

<span id="page-60-1"></span>**Table 15 GUI XBUF control description**

| Parameter             | <b>Description</b>                                                                      |
|-----------------------|-----------------------------------------------------------------------------------------|
|                       | <b>UNGRPUPED</b>                                                                        |
| Rx Enable biasing the | Receiver clock input self-biasing digital control. By default disabled. For use with AC |
| input's DC voltage    | coupled input.                                                                          |
| Tx Enable biasing the | Transmitter clock input self-biasing digital control. By default disabled. For use with |
| input's DC voltage    | AC coupled input.                                                                       |
| Shorts the input 3.3V | Shorts the Input of 3.3V buffer in XBUF. By default disabled                            |
| buffer in XBUF RX     |                                                                                         |
| Shorts the input 3.3V | Shorts the Input of 3.3V buffer in XBUF. By default disabled                            |
| buffer in XBUF TX     |                                                                                         |
| EN OUT2 XBUF TX       | Enables the 2nd output of TX XBUF. By default buffer is disabled. This control is       |
|                       | intended to internally rout TX PLL CLK to SXT and SXR by an internal path.              |
| EN TBUFIN XBUF RX     | Disables the input from the external XO. By default buffer is disabled. This control is |
|                       | intended to internally rout TX PLL CLK to SXT and SXR by an internal path.              |
|                       | <b>Power down controls</b>                                                              |
| Power down Rx         | Power down control of the Rx XBUF. Not powered down by default.                         |
| Power down Tx         | Power down control of the Tx XBUF. Not powered down by default.                         |
| Enable XBUF module    | Power down complete XBUF block. Enabled by default.                                     |

# **7.14 CLKGEN**

The block diagram of the CGEN module (internal clock generator) is shown. The table in this chapter describes the control registers of the CGEN module.

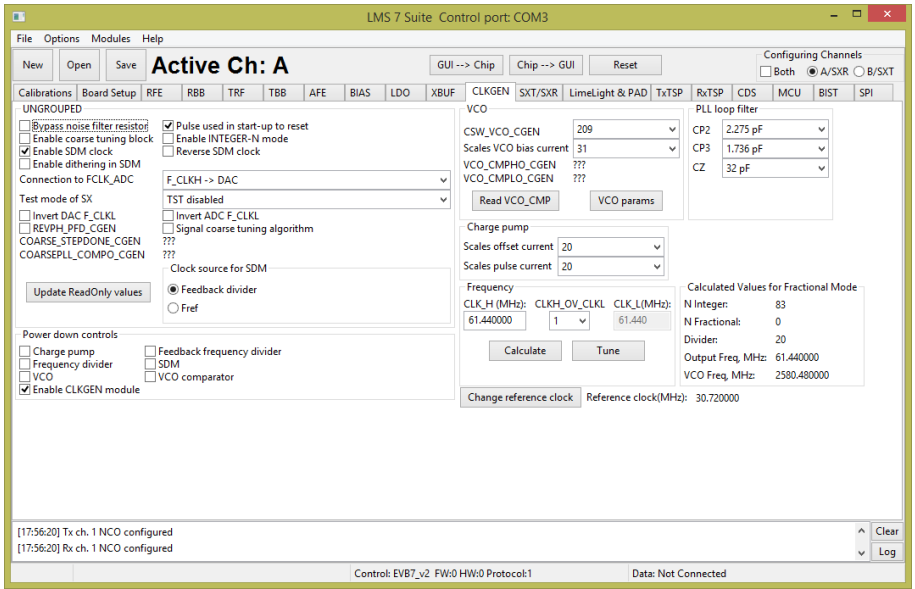

*Figure 39 GUI CLKGEN tab* 

<span id="page-61-0"></span>The internal LMS7002N CLKGEN generates clock for ADC's, DAC's and TSP modules. To program the CLKGEN for wanted frequency follow the step below:

- 1. Type the wanted frequency in CLK\_H (MHz) window ( default frequency is 61.44 MHz)
- 2. Press 'Calculate' followed by 'Tune'

After this procedure the digital block core will be supplied by wanted frequency. All other register are preset so no need to change.

A picture of the tab is shown in *[Figure 39](#page-61-0)*. A description of each function available in this tab is shown below in *[Table 16](#page-61-1)*.

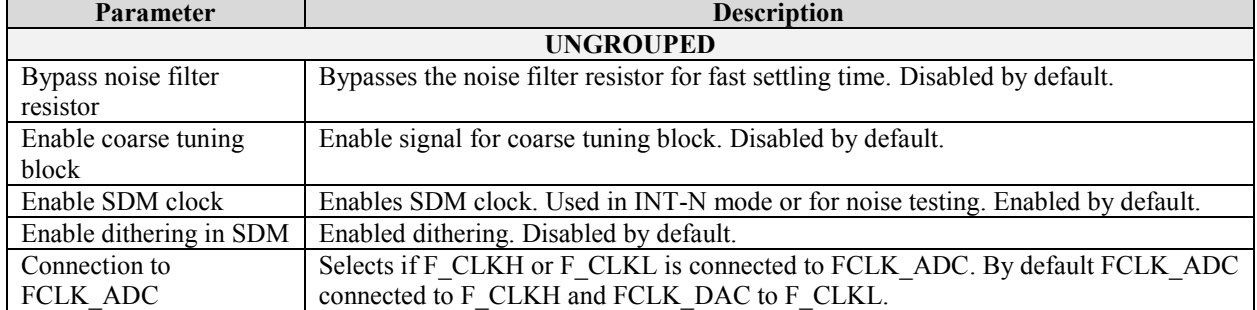

#### <span id="page-61-1"></span>**Table 16 GUI CLKGEN control description**

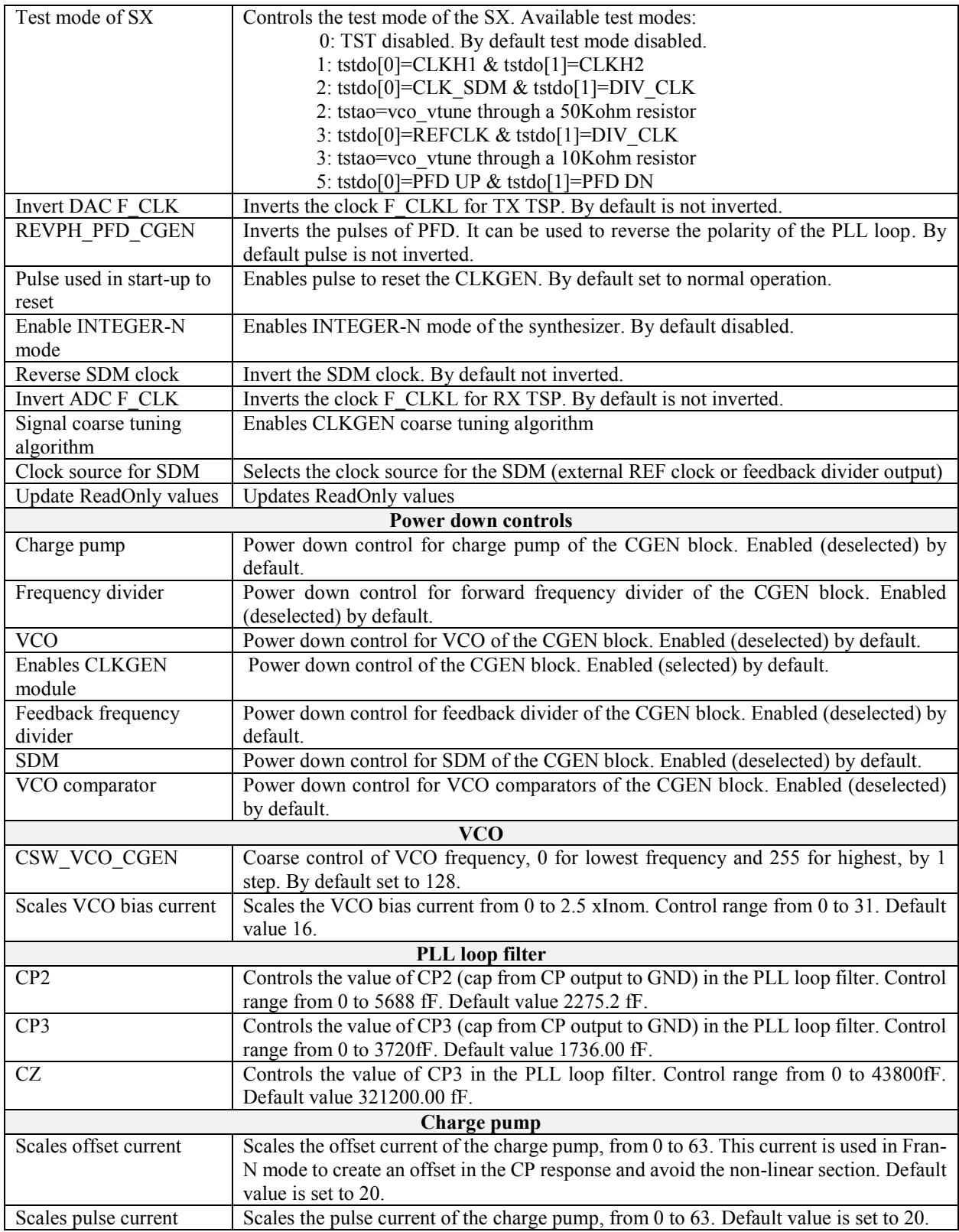

# <span id="page-63-0"></span>**7.15 SXT/SXR**

This tab controls the SXT and SXR modules. The table in this chapter describes the control registers of SXT and SXR modules.

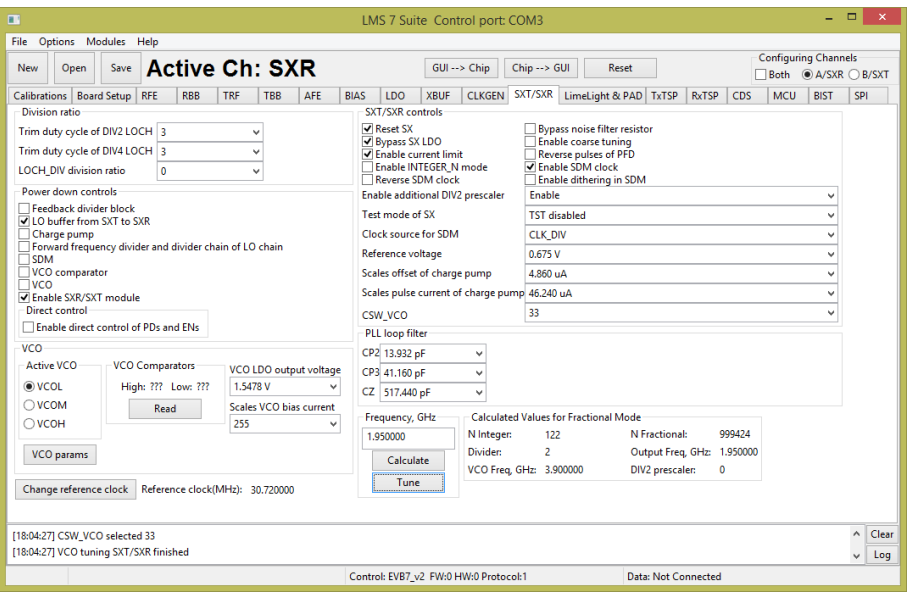

*Figure 40 GUI SXT/SXR tab*

<span id="page-63-1"></span>Most of the SXT/SXR registers are preset to for normal (FDD) operation. To configure Tx/Rx LO to wanted frequency, do the following:

- 1. Select the **A/SXR** (receiver PLL) or **B/SXT** (transmitter PLL) in configuration channels window accordingly which PLL frequency you want to control
- 2. Enable **VCO** (deselect)
- 3. Type the wanted frequency in **Frequency, GHz** box. In this case 1950 MHz.
- 4. Press **Calculate** followed by **Tune**

A picture of the tab is shown in *[Figure 40](#page-63-1)*. A description of each function available in this tab is shown below in *[Table 17](#page-63-2)*.

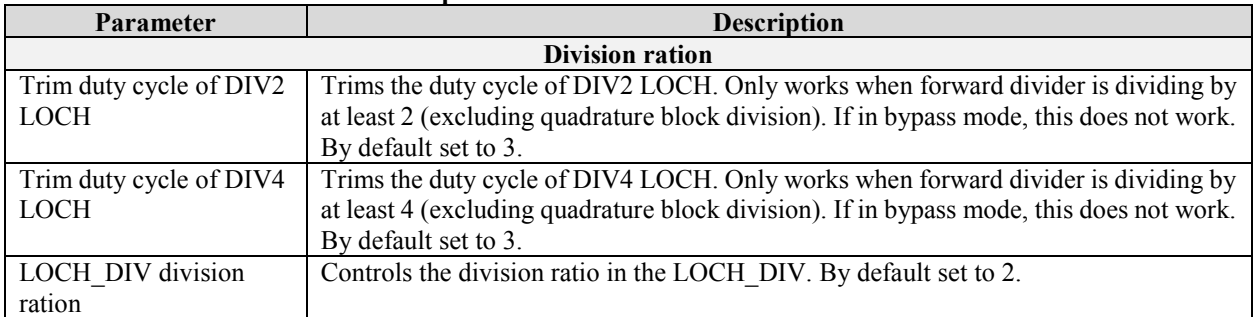

#### <span id="page-63-2"></span>**Table 17 GUI SXT/SXR control description**

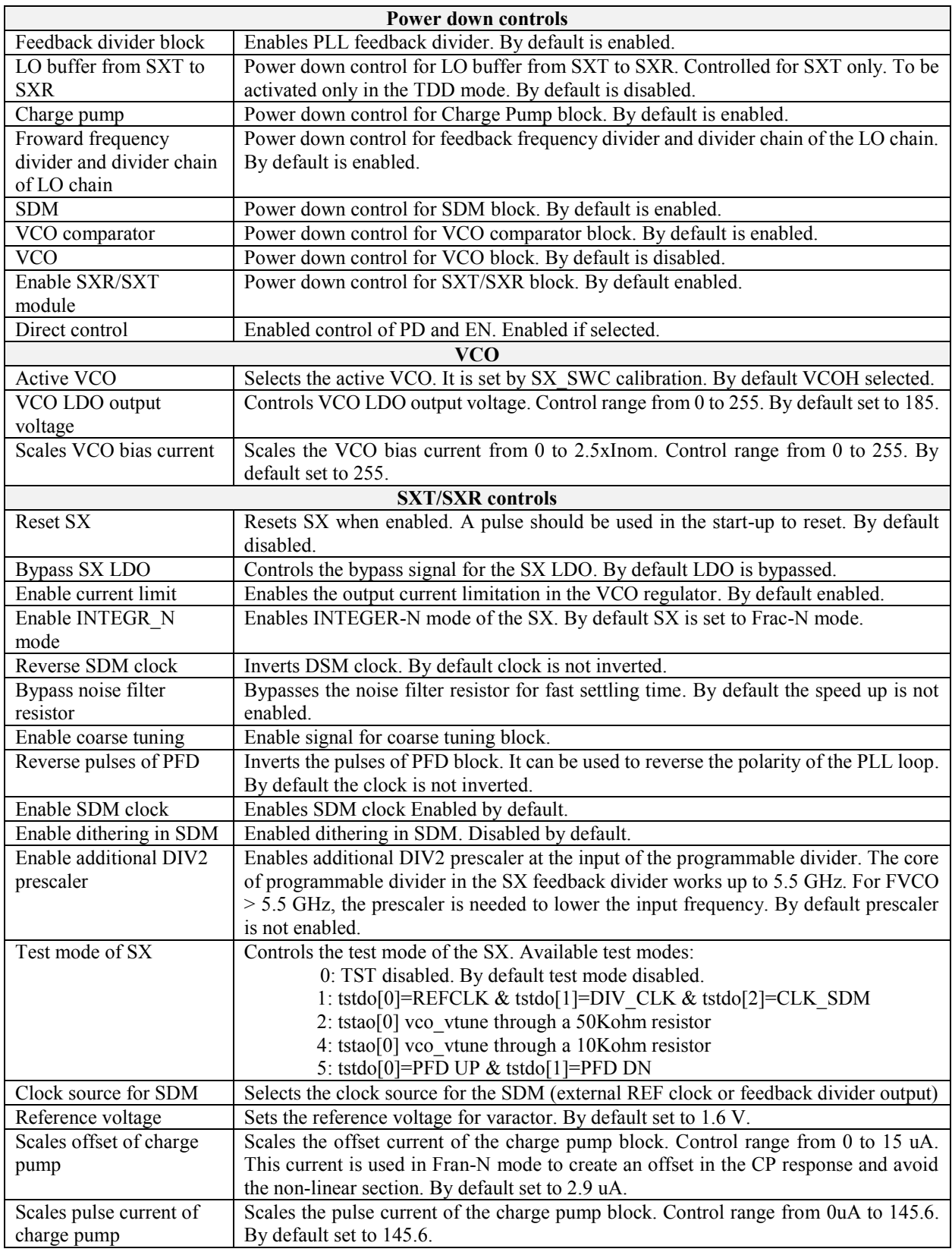

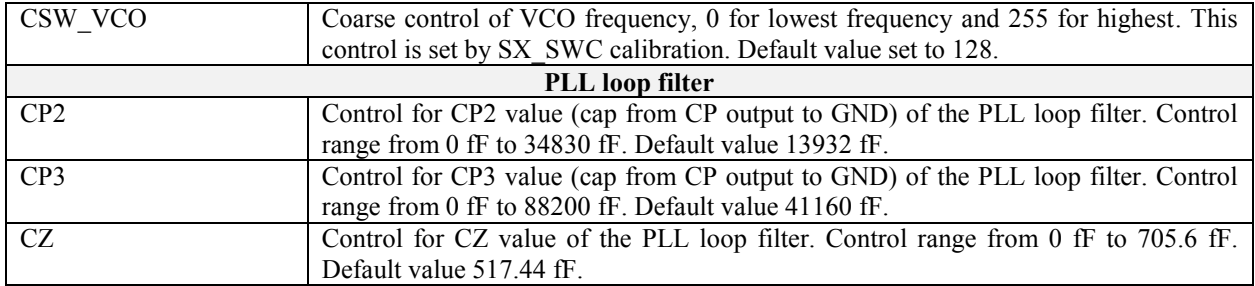

## **7.16 Application Note on Tuning PLLs on LMS7002M**

The LMS7002M has three synthesisers: SXT, SXR and CLKGEN. The LMS 7 Suite uses a simple tuning algorithm to control these. The minimum and maximum frequencies of each VCO are defined in the "VCO PARAMS" control for each VCO. This allows linear interpolation of CSW\_VCO control when using the "Tune" control. Further frequencies could be added to the "VCO PARAMS" table to allow quadratic or cubic interpolation.

The LMS7002M also provides two comparators to detect if the VCO tuning voltage is within the recommended limits. These comparators are read with the "Read" or "Read CMP" buttons, after the "Tune" process has been carried out. When the PLL is successfully locked, the low comparator should be "1" and the high comparator "0". If the comparators are both "0", or both "1", then the tuning voltage is outside the recommended range.

For best phase noise and best protection against drift the following procedure is recommended. The "Tune" button gives a nominal value for CSW\_VCO. The value of CSW\_VCO is manually increased until the tuning comparators report the tune voltage is out of range. The last good CSW VCO value, CSW VCO $_{\text{max}}$ , is noted. Then CSW VCO is manually decreased until the tuning comparators report that the tune voltage is out of range. The last good CSW\_VCO, CSW VCO<sub>min</sub>, is also noted. The average of the two extreme CSW VCO values is the optimum CSW\_VCOopt which will give good phase noise and protection against drift.

$$
CSW\_VCO_{opt} = \frac{CSW\_VCO_{max} + CSW\_VCO_{min}}{2}
$$

# **7.17 LimeLight & PAD**

This tab controls the LMS7002M digital interface configuration. The IO cell controls are described in the chapter tables.

| File Options Modules Help                                                                                                    |                                                   |       |
|----------------------------------------------------------------------------------------------------|---------------------------------------------------|-------|
| Active Ch: A<br>$GUI \rightarrow <$ Chip<br>Save<br>Chip --> GUI<br>Reset<br><b>New</b><br>Open                                                                                                    | <b>Configuring Channels</b><br>Both @ A/SXR B/SXT |       |
| LimeLight & PAD TxTSP<br><b>TBB</b><br>AFE<br><b>XBUF</b><br>CLKGEN SXT/SXR<br><b>RxTSP</b><br>CDS<br>Calibrations   Board Setup   RFE<br><b>RBB</b><br><b>TRF</b><br><b>BIAS</b><br><b>LDO</b><br><b>MCU</b>                                                                                                    | <b>BIST</b><br>SPI                                |       |
| Modes Sample position & Clock                                                                                                    |                                                   |       |
| <b>LimeLight modes</b><br>Pull up control                                                                                                    |                                                   |       |
| Engage pull up of TX_CLK pad<br>Engage pull up of RX_CLK pad<br>Enable LimeLight interface<br>Tengage pull up of SDA pad<br>I Engage pull up of SCL pad<br>Frame start for Port 1<br>Frame start for Port 2<br>Tengage pull up of SDIO pad<br>T Engage pull up of SDO pad<br>$@0$ $01$<br>⊚0 ∩1<br>Engage pull up of SCLK pad<br>Tengage pull up of SEN<br>Engage pull up of IQ SEL EN 2 pad<br>Engage pull up of DIO2 pad<br>LimeLight port 1 mode<br>LimeLight port 2 mode<br>Engage pull up of TXNRX2 pad<br>√ Engage pull up of FCLK2 pad<br>Tengage pull up of MCLK2 pad<br>Engage pull up of DIQ1 pad<br>$()$ JESD207<br><b>O</b> JESD207<br>$\bigcap$ trxiq<br>$\bigcirc$ trxiq<br>I Engage pull up of IQ_SEL_EN_1 pad  I Engage pull up of TXNRX1 pad<br>Port 2 mode selection<br>Port 1 mode selection<br>Engage pull up of FCLK1 pad<br>Engage pull up of MCLK1 pad<br>ORXIO OTXIO<br><b>ORXIQ OTXIQ</b> |                                                   |       |
| <b>Reset signals</b><br><b>UNGROUPED</b>                                                                                                    |                                                   |       |
| □ logic registers Tx MIMO ch. B □ configuration memory Tx MIMO ch. B<br><b>RxEIEO</b> data source<br><b>RxTSP</b><br>$\checkmark$<br>□ logic registers Tx MIMO ch. A □ configuration memory Tx MIMO ch. A<br>Data transmit port to TSP<br>Port 1<br>□ logic registers Rx MIMO ch. B □ configuration memory Rx MIMO ch. B<br>□ logic registers Rx MIMO ch. A □ configuration memory Rx MIMO ch. A<br>Disable MIMO channel B<br>Enables MIMO channel B, when St ~<br>Rx FIFO soft reset<br>Tx FIFO soft reset                                                                                                    |                                                   |       |
| MIMO access control<br>SPI mode<br><b>Driver strength</b>                                                                                                    |                                                   |       |
| ○ 3 wire mode<br>$\circ A$<br>O None<br>DIQ1 pad<br>SCL pad<br>SDIO pad<br>DIQ2 pad<br>SDA pad<br>$\bigcirc$ B<br>4 wire mode<br>○ A and B<br>@34mA<br>@4mA<br>@4mA<br>@4mA<br>@4mA<br>$\bigcirc$ 8 mA<br>$\bigcirc$ 8 mA<br>$\bigcirc$ 8 mA<br>$\bigcirc$ 8 mA<br>$\bigcirc$ 8 mA                                                                                                    |                                                   |       |
| <b>Power Control</b><br>Ver: 7 Rev: 1 Mask: 0<br>Read<br>T Enable Rx MIMO ch. B T Enable Rx MIMO ch. A<br>V Enable Tx MIMO ch. B V Enable Tx MIMO ch. A                                                                                                    |                                                   |       |
|                                                                                                    | $\lambda$                                         | Clear |
| [18:04:27] CSW VCO selected 33<br>[18:04:27] VCO tuning SXT/SXR finished                                                                                                    | $\checkmark$                                      | Log   |
| <b>Data: Not Connected</b><br>Control: EVB7 v2 FW:0 HW:0 Protocol:1                                                                                                    |                                                   |       |

*Figure 41 GUI Limelight & PAD Modes tab*

<span id="page-67-0"></span>The LimeLight tab has two sections:

- Modes
- Sample position & Clock

A picture of the tab is shown in *[Figure 41](#page-67-0)*. A description of each function available in the 'Modes' tab is shown below in *[Table 18](#page-67-1)*.

<span id="page-67-1"></span>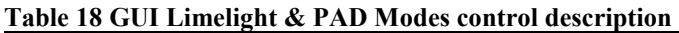

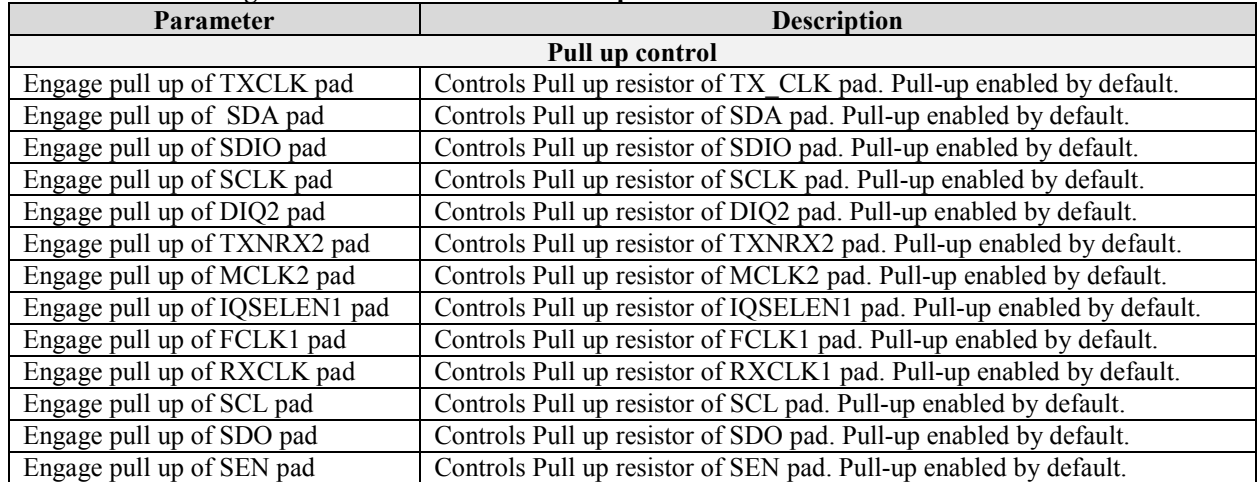

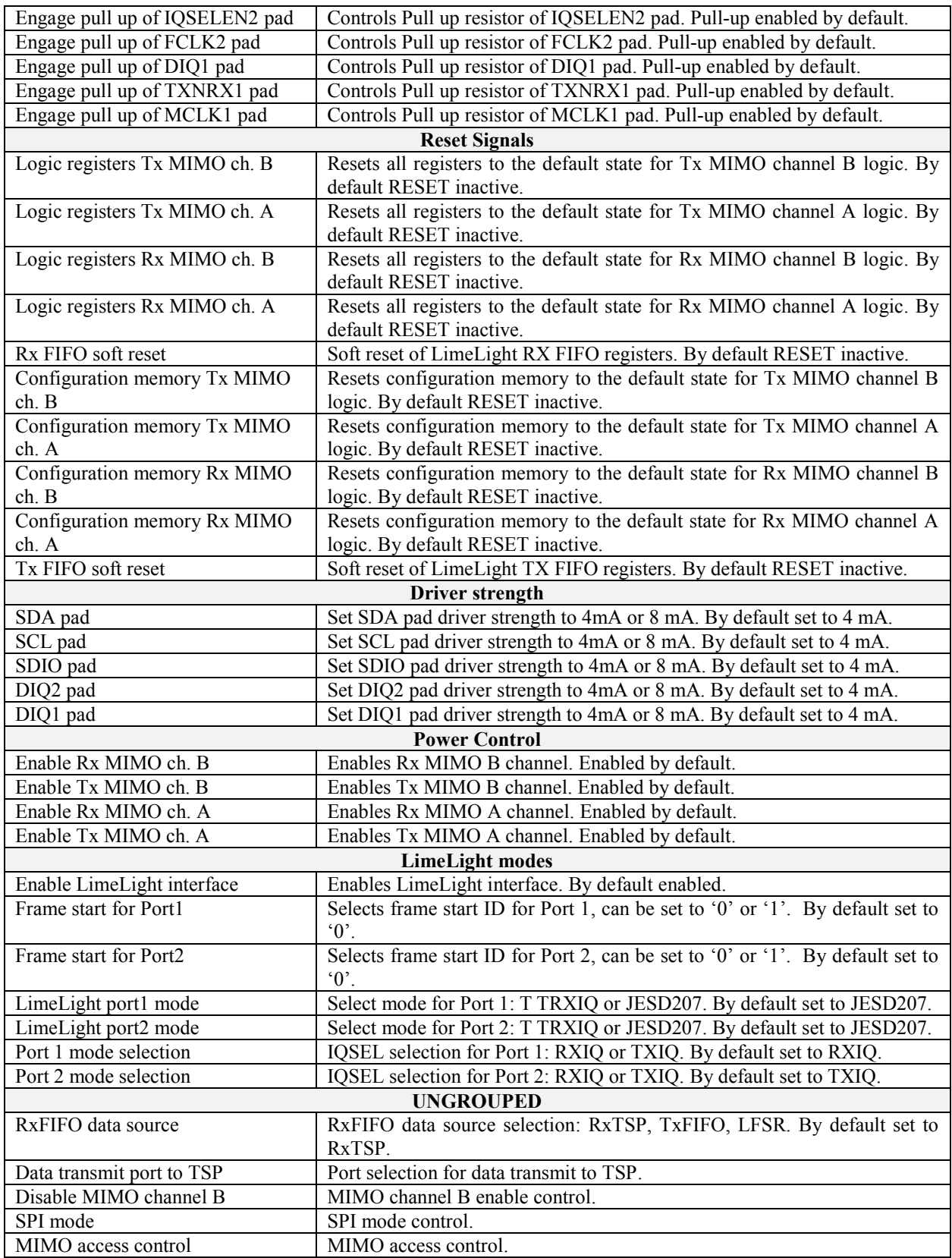

|                                        |               | File Options Modules Help                         |              |              |                     |                    |                           |                                       |              |                      |            |                                |                                                    |                 |              |                                |                           |                           |     |                      | <b>Configuring Channels</b> |          |       |
|----------------------------------------|---------------|---------------------------------------------------|--------------|--------------|---------------------|--------------------|---------------------------|---------------------------------------|--------------|----------------------|------------|--------------------------------|----------------------------------------------------|-----------------|--------------|--------------------------------|---------------------------|---------------------------|-----|----------------------|-----------------------------|----------|-------|
| <b>New</b>                             | Open          |                                                   | Save         |              | <b>Active Ch: A</b> |                    |                           |                                       |              |                      |            | $GUI \rightarrow <$ Chip       |                                                    | Chip --> GUI    |              |                                | Reset                     |                           |     |                      |                             |          |       |
|                                        |               | Calibrations   Board Setup   RFE                  |              |              | <b>RBB</b>          | <b>TRF</b>         | <b>TBB</b>                | AFE                                   | <b>BIAS</b>  |                      | <b>LDO</b> | <b>XBUF</b>                    | CLKGEN SXT/SXR                                     |                 |              |                                | LimeLight & PAD TxTSP     | <b>RxTSP</b>              | CDS | <b>MCU</b>           | <b>BIST</b>                 | SPI      |       |
|                                        |               | Modes   Sample position & Clock                   |              |              |                     |                    |                           |                                       |              |                      |            |                                |                                                    |                 |              |                                |                           |                           |     |                      |                             |          |       |
|                                        |               | Sample source when Port 1 is RF2BB                |              |              |                     |                    |                           | Sample positions when Port 1 is BB2RF |              |                      |            | <b>Clock controls</b>          |                                                    |                 |              |                                |                           | <b>Direction controls</b> |     |                      |                             |          |       |
| Position 3 BO                          |               |                                                   |              |              |                     |                    | <b>BQ</b> sample position | position 3                            |              | $\checkmark$         |            |                                | TX FIFO read clock source                          | <b>TxTSPCLK</b> |              |                                | $\checkmark$              | DIO <sub>2</sub> mode     |     |                      | DIO1 mode                   |          |       |
| Position 2 BI                          |               |                                                   |              |              |                     | BI sample position |                           | position 2                            |              | $\ddot{\phantom{0}}$ |            |                                | Tx EIEO write clock source                         | FCI K1          |              |                                | v                         | Automatic                 |     |                      | Automatic                   |          |       |
| Position 1 AO                          |               |                                                   |              |              | $\checkmark$        |                    | <b>AQ</b> sample position | position 1                            |              | $\checkmark$         |            |                                | Rx FIFO read clock source                          | MCLK2           |              |                                | v                         | ◯ Manual                  |     |                      | O Manual                    |          |       |
| Position 0 Al                          |               |                                                   |              |              |                     |                    | Al sample position        | position 0                            |              | $\checkmark$         |            |                                | <b>Rx FIFO write clock source</b>                  | <b>RYTSPCLK</b> |              |                                | $\ddot{}$                 | DIO2 direction            |     |                      | DIO1 direction              |          |       |
|                                        |               | Sample source when Port 2 is RF2BB                |              |              |                     |                    |                           | Sample positions when Port 2 is BB2RF |              |                      |            | MCLK2 clock source             |                                                    |                 |              |                                | RxTSPCLKA after divider v | O Output                  |     |                      | O Output                    |          |       |
| Position 3 BO                          |               |                                                   |              |              | $\checkmark$        |                    | <b>BQ</b> sample position | position 3                            |              | $\ddot{\phantom{0}}$ |            | MCLK1 clock source             |                                                    |                 |              | TxTSPCLKA after divider N      |                           | $\circledcirc$ Input      |     | $\circledcirc$ Input |                             |          |       |
|                                        | Position 2 BI |                                                   |              | $\checkmark$ | BI sample position  |                    | position 2                |                                       | $\checkmark$ |                      |            | <b>TxTSPCLKA</b> clock divider | 255                                                |                 |              |                                | <b>ENABLE2</b> mode       |                           |     | <b>FNARLE1</b> mode  |                             |          |       |
| Position 1 AO                          |               |                                                   | $\checkmark$ |              |                     |                    | AQ sample position        | position 1                            |              | $\checkmark$         |            |                                | <b>RxTSPCLKA</b> clock divider                     | 255             |              |                                |                           | Automatic                 |     |                      | Automatic                   |          |       |
| Position 0 Al                          |               |                                                   |              |              | $\mathbf{v}$        | Al sample position |                           | position 0                            |              | $\checkmark$         |            | FCLK1 invert                   | Enable Tx clock divider                            |                 | FCLK2 invert | <b>Enable Rx clock divider</b> |                           | O Manual                  |     |                      | O Manual                    |          |       |
|                                        |               |                                                   |              |              |                     |                    |                           |                                       |              |                      | MCI KIDI Y |                                |                                                    |                 |              |                                |                           | <b>ENABLE2</b> direction  |     |                      | <b>ENARLE1</b> direction    |          |       |
|                                        |               |                                                   |              |              |                     |                    |                           |                                       |              |                      | MCLK2DLY   |                                |                                                    |                 |              |                                |                           | ○ Output                  |     |                      | O Output                    |          |       |
|                                        |               |                                                   |              |              |                     |                    |                           |                                       |              |                      |            |                                |                                                    |                 |              |                                |                           | $\odot$ Input             |     | $\odot$ Input        |                             |          |       |
|                                        |               |                                                   |              |              |                     |                    |                           |                                       |              |                      |            |                                |                                                    |                 |              |                                |                           |                           |     |                      |                             |          |       |
| <b>IMI1</b>                            |               |                                                   |              |              |                     |                    |                           |                                       | IM2          |                      |            |                                |                                                    |                 |              |                                |                           |                           |     |                      |                             |          |       |
|                                        |               | Clock cycles to wait before data drive stop       |              |              |                     | 1                  |                           | $\checkmark$                          |              |                      |            |                                | Clock cycles to wait before data drive stop        |                 | $\mathbf{1}$ |                                |                           |                           |     |                      |                             |          |       |
|                                        |               | Clock cycles to wait before data drive start      |              |              |                     | 1                  |                           | $\checkmark$                          |              |                      |            |                                | Clock cycles to wait before data drive start       |                 | 1            |                                |                           |                           |     |                      |                             |          |       |
|                                        |               | Clock cycles to wait before data capture stop   1 |              |              |                     |                    |                           | $\checkmark$                          |              |                      |            |                                | Clock cycles to wait before data capture stop   1  |                 |              |                                | v                         |                           |     |                      |                             |          |       |
|                                        |               | Clock cycles to wait before data capture start 1  |              |              |                     |                    |                           | $\checkmark$                          |              |                      |            |                                | Clock cycles to wait before data capture start   1 |                 |              |                                |                           |                           |     |                      |                             |          |       |
|                                        |               |                                                   |              |              |                     |                    |                           |                                       |              |                      |            |                                |                                                    |                 |              |                                |                           |                           |     |                      |                             |          |       |
|                                        |               | [18:04:27] CSW VCO selected 33                    |              |              |                     |                    |                           |                                       |              |                      |            |                                |                                                    |                 |              |                                |                           |                           |     |                      |                             | $\wedge$ | Clear |
|                                        |               |                                                   |              |              |                     |                    |                           |                                       |              |                      |            |                                |                                                    |                 |              |                                |                           |                           |     |                      |                             |          | Log   |
| [18:04:27] VCO tuning SXT/SXR finished |               |                                                   |              |              |                     |                    |                           |                                       |              |                      |            |                                |                                                    |                 |              |                                |                           |                           |     |                      |                             | v        |       |

*Figure 42 GUI Limelight & PAD Sample position tab*

<span id="page-69-0"></span>A picture of the tab is shown in *[Figure 42](#page-69-0)*. Description of each function available from the 'Sample position & Clock' page is shown below in *[Table 19](#page-69-1)*.

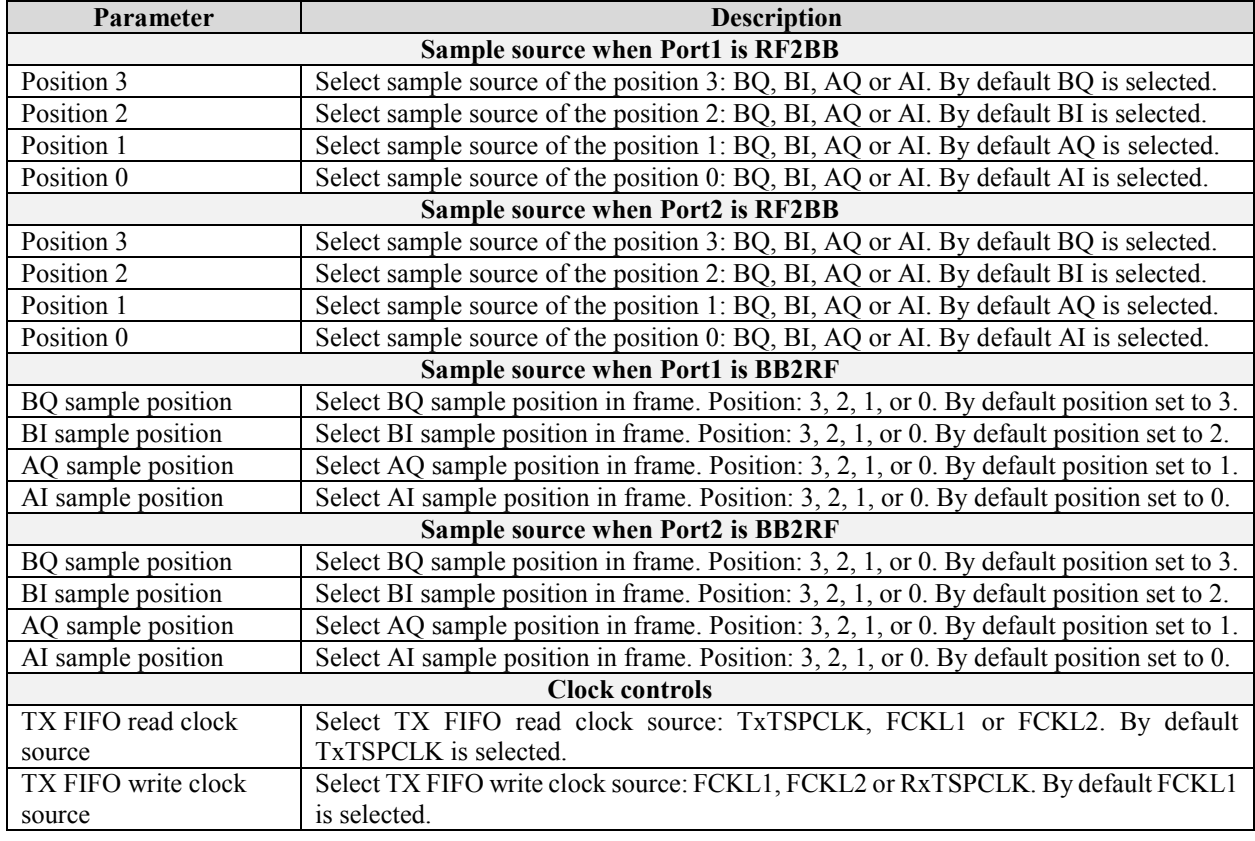

#### <span id="page-69-1"></span>**Table 19 GUI Limelight&PAD Sample position control description**

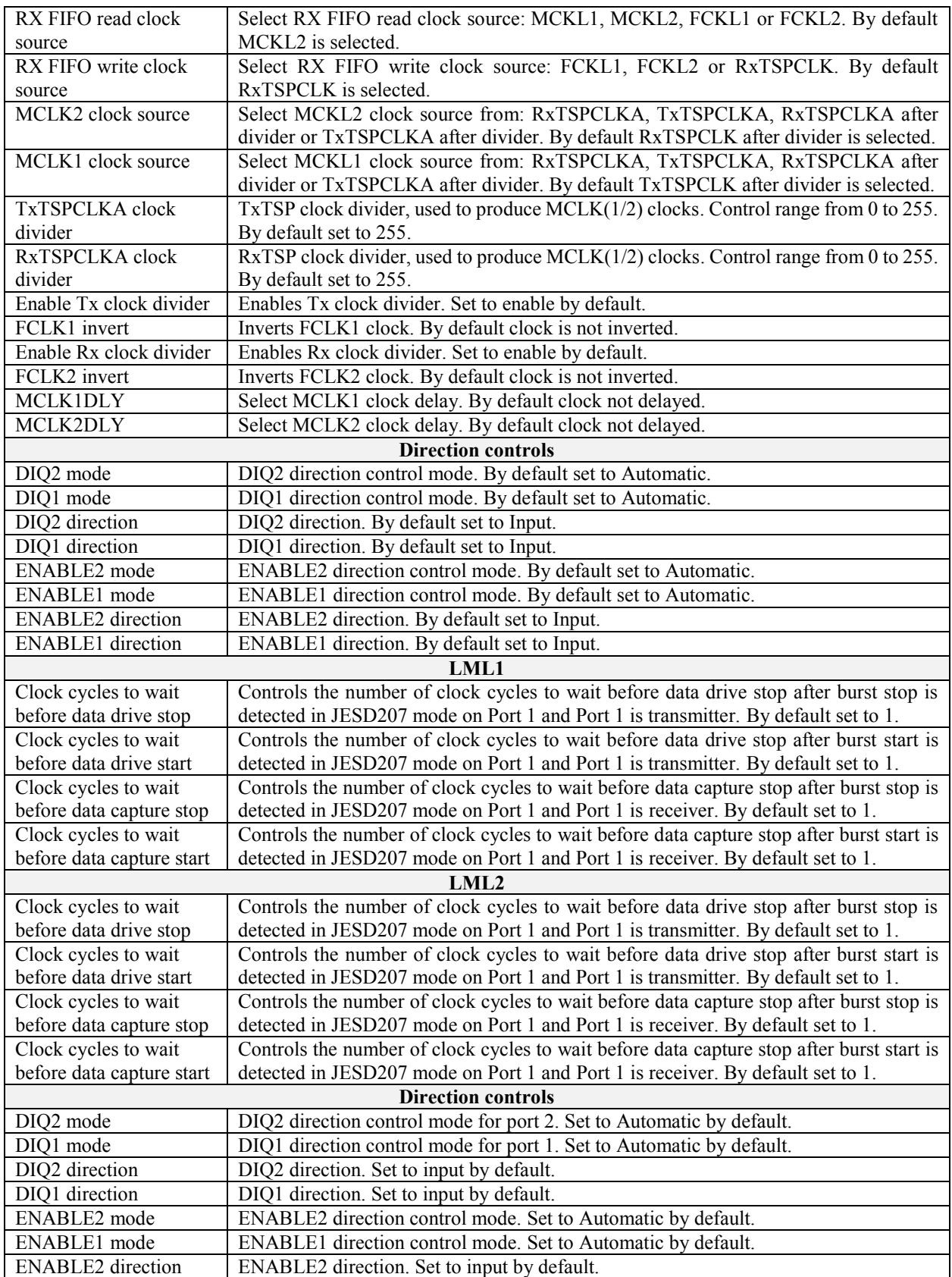

ENABLE1 direction ENABLE1 direction. Set to input by default.

## **7.18 TxTSP**

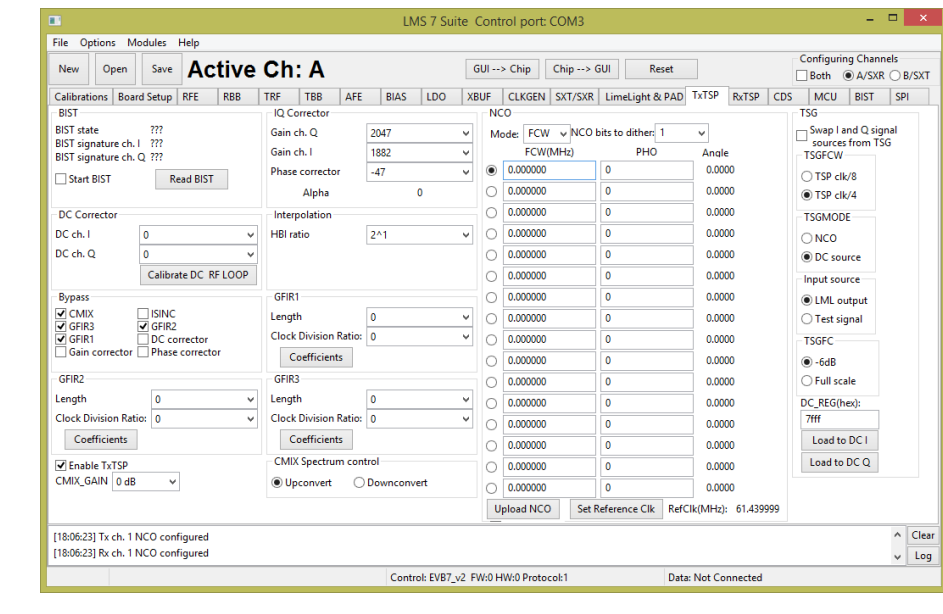

The TxTSP tab controls the digital blocks of TxTSPA and TxTSPB modules.

*Figure 43 GUI TxTSP tab* 

<span id="page-71-0"></span>A picture of the tab is shown in *[Figure 43](#page-71-0)*. A description of each function available in this tab is shown below in *[Table 20](#page-71-1)*.

<span id="page-71-1"></span>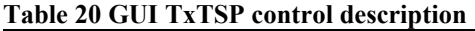

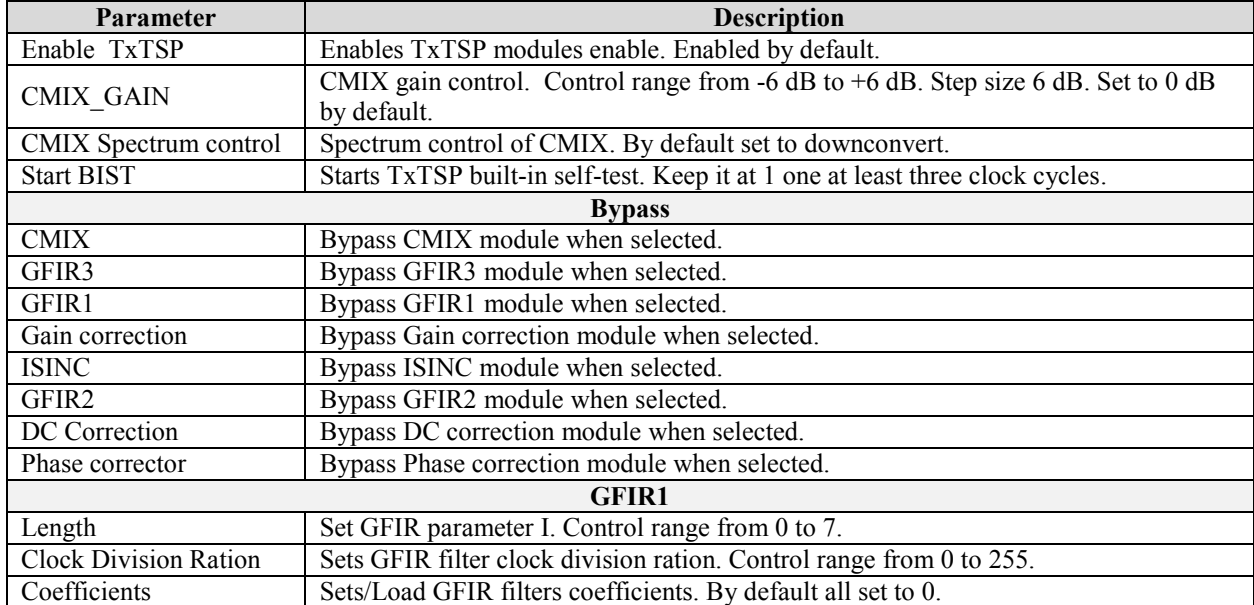
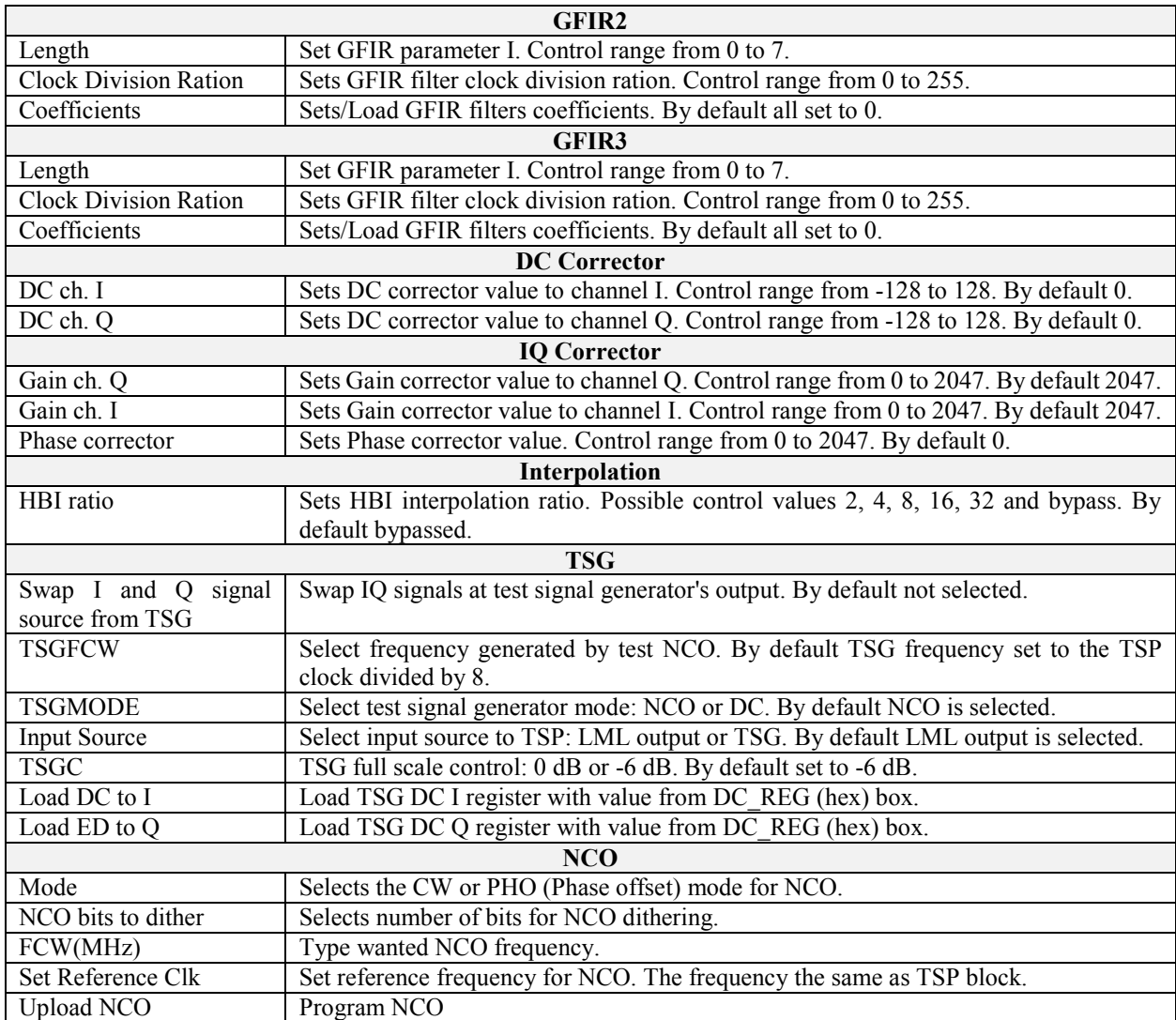

# **7.19 RxTSP**

The RxTSP tab controls the digital blocks of RxTSPA and RxTSPB modules. A picture of the tab is shown in *[Figure 44](#page-73-0)*. A description of each function available in this tab is shown below in *[Table](#page-73-1)* [21.](#page-73-1)

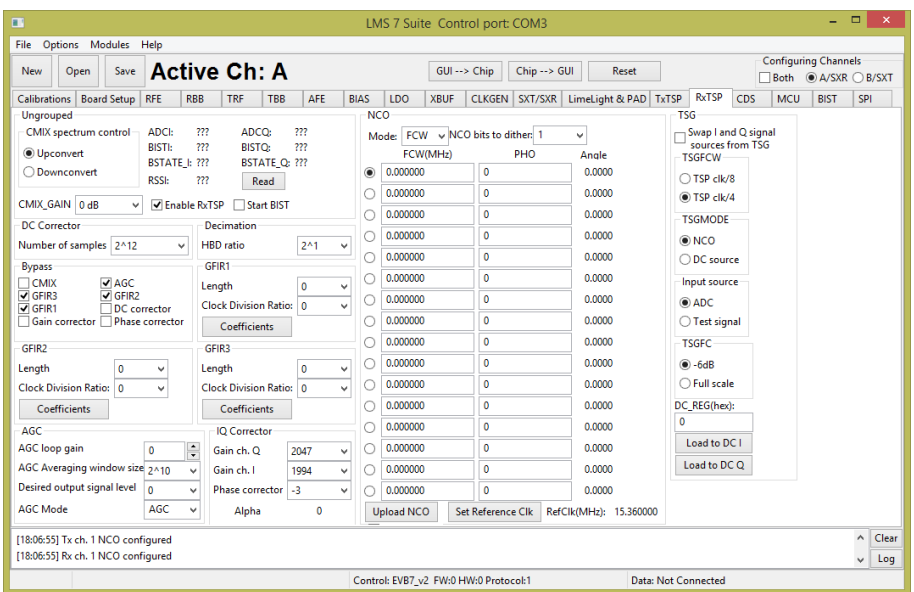

*Figure 44 GUI RxTSP tab* 

| Parameter                    | <b>Description</b>                                                                |  |  |  |  |  |  |
|------------------------------|-----------------------------------------------------------------------------------|--|--|--|--|--|--|
| Enable RxTSP                 | Enables TxRSP modules enable. Enabled by default.                                 |  |  |  |  |  |  |
| <b>CMIX GAIN</b>             | CMIX gain control. Control range from -6 dB to +6 dB. Step size 6 dB. Set to 0 dB |  |  |  |  |  |  |
|                              | by default.                                                                       |  |  |  |  |  |  |
| CMIX Spectrum control        | Spectrum control of CMIX. By default set to downconvert.                          |  |  |  |  |  |  |
| <b>Start BIST</b>            | Starts RxTSP built-in self-test. Keep it at 1 one for at least three clock cycles |  |  |  |  |  |  |
|                              | <b>Bypass</b>                                                                     |  |  |  |  |  |  |
| <b>CMIX</b>                  | Bypass CMIX module when selected.                                                 |  |  |  |  |  |  |
| GFIR3                        | Bypass GFIR3 module when selected.                                                |  |  |  |  |  |  |
| GFIR1                        | Bypass GFIR1 module when selected.                                                |  |  |  |  |  |  |
| Gain correction              | Bypass Gain correction module when selected.                                      |  |  |  |  |  |  |
| <b>AGC</b>                   | Bypass AGC module when selected.                                                  |  |  |  |  |  |  |
| GFIR2                        | Bypass GFIR2 module when selected.                                                |  |  |  |  |  |  |
| DC Correction                | Bypass DC corrector module when selected.                                         |  |  |  |  |  |  |
| Phase correction             | Bypass Phase corrector module when selected.                                      |  |  |  |  |  |  |
|                              | <b>GFIR1</b>                                                                      |  |  |  |  |  |  |
| Length                       | Set GFIR parameter I. Control range from 0 to 7.                                  |  |  |  |  |  |  |
| <b>Clock Division Ration</b> | Sets GFIR filter clock division ration. Control range from 0 to 255.              |  |  |  |  |  |  |
| Coefficients                 | Sets/Load GFIR filters coefficients. By default all set to 0.                     |  |  |  |  |  |  |
|                              | <b>GFIR2</b>                                                                      |  |  |  |  |  |  |
| Length                       | Set GFIR parameter I. Control range from 0 to 7.                                  |  |  |  |  |  |  |

### <span id="page-73-1"></span><span id="page-73-0"></span>**Table 21 GUI RxTSP control description**

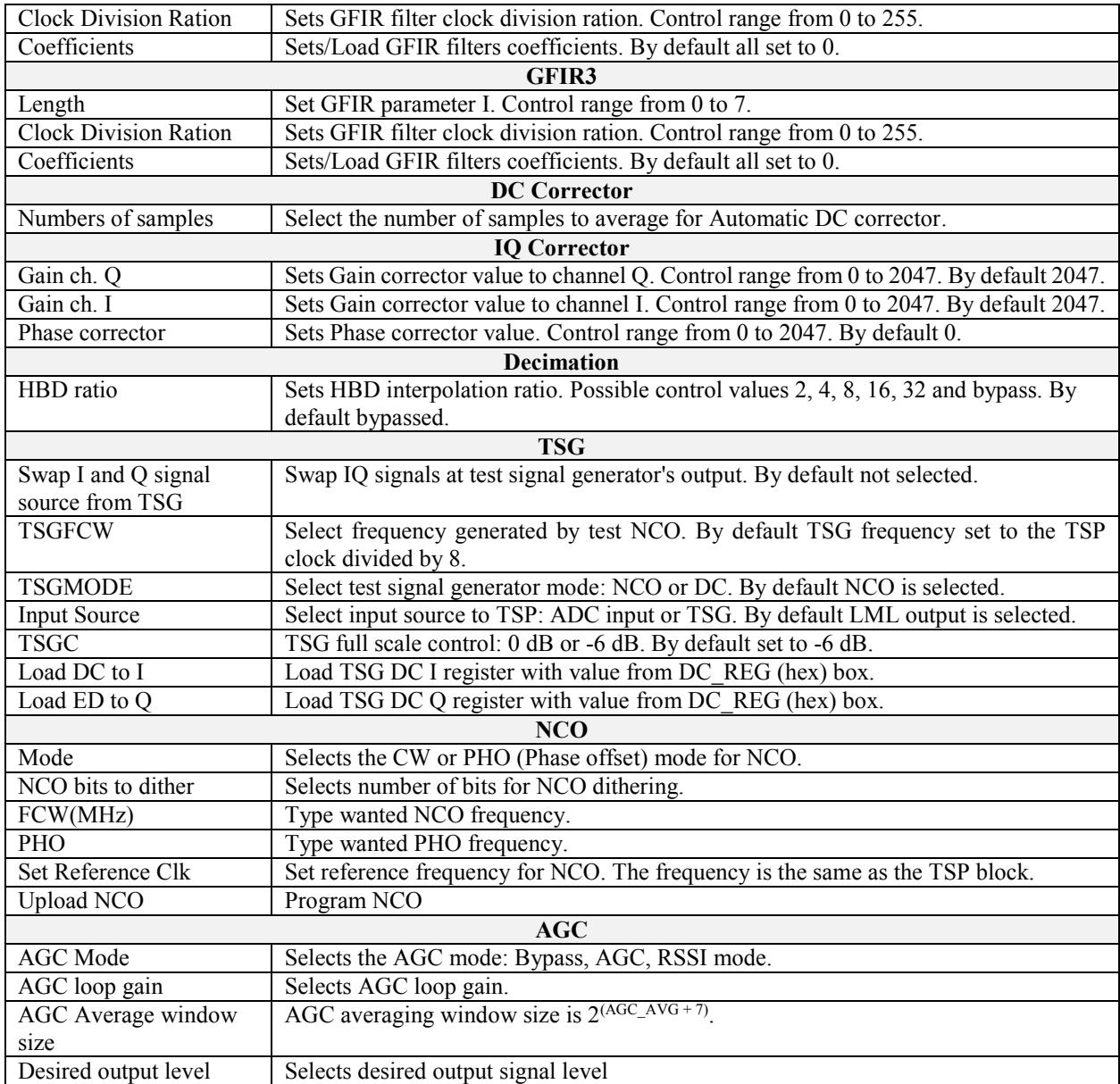

# **7.20 CDS**

The Clock Distribution System (CDS) controls are described in this this chapter.

|                                                                          |                   |                                      |                     |            |                    |                   |             |                   | <b>Configuring Channels</b> |              |                |                       |       |     |            |                      |     |  |
|--------------------------------------------------------------------------|-------------------|--------------------------------------|---------------------|------------|--------------------|-------------------|-------------|-------------------|-----------------------------|--------------|----------------|-----------------------|-------|-----|------------|----------------------|-----|--|
| <b>New</b><br>Open                                                       | Save              |                                      | <b>Active Ch: A</b> |            |                    |                   |             |                   |                             | GUI --> Chip | Chip --> GUI   | Reset                 |       |     |            | Both @ A/SXR C B/SXT |     |  |
| Calibrations                                                             | Board Setup RFE   |                                      | <b>RBB</b>          | <b>TRF</b> | <b>TBB</b>         | AFE               | <b>BIAS</b> | LDO               | <b>XBUF</b>                 |              | CLKGEN SXT/SXR | LimeLight & PAD TxTSP | RxTSP | CDS | <b>MCU</b> | <b>BIST</b>          | SPI |  |
| <b>Clock inversion</b>                                                   | Clock delay       |                                      |                     |            |                    |                   |             |                   |                             |              |                |                       |       |     |            |                      |     |  |
| <b>VITX TSPB</b>                                                         | MCLK2             |                                      | MCLK1               |            | TX TSP B           | TX TSP A          |             | <b>RX TSP B</b>   |                             |              |                |                       |       |     |            |                      |     |  |
| <b>V TX TSPA</b><br><b>V RX TSPB</b>                                     | <b>● 400ps</b>    |                                      | <b>● 400ps</b>      |            | @400 <sub>DS</sub> | <b>@</b> 400ps    |             | 200ps             |                             |              |                |                       |       |     |            |                      |     |  |
| <b>V</b> RX TSPA                                                         | $\bigcirc$ 500ps  |                                      | $\bigcirc$ 500ps    |            | $\bigcirc$ 500ps   | $\bigcirc$ 500ps  |             | $\bigcirc$ 500ps  |                             |              |                |                       |       |     |            |                      |     |  |
| <b>V TX LMLB</b><br><b>V TX LMLA</b>                                     | $\bigcirc$ 600ps  |                                      | $\bigcirc$ 600ps    |            | $\bigcirc$ 600ps   | $\bigcirc$ 600ps  |             | $\bigcirc$ 800ps  |                             |              |                |                       |       |     |            |                      |     |  |
| <b>V RX LMLB</b><br><b>V RX LMLA</b><br>$\triangledown$ MCLK2<br>V MCLK1 | ◯ 700ps           |                                      | $\bigcirc$ 700ps    |            | ◯ 700ps            | ◯ 700ps           |             | $\bigcirc$ 1100ps |                             |              |                |                       |       |     |            |                      |     |  |
|                                                                          |                   | <b>RX TSP A</b><br><b>TX LML B</b>   |                     |            | <b>TX LML A</b>    | <b>RX LML B</b>   |             | <b>RX LML A</b>   |                             |              |                |                       |       |     |            |                      |     |  |
|                                                                          | 200ps             |                                      | <b>@</b> 400ps      |            | <b>@</b> 400ps     | 200ps             |             | 200ps             |                             |              |                |                       |       |     |            |                      |     |  |
|                                                                          | $\bigcirc$ 500ps  |                                      | $\bigcirc$ 500ps    |            | $\bigcirc$ 500ps   | $\bigcirc$ 500ps  |             | $\bigcirc$ 500ps  |                             |              |                |                       |       |     |            |                      |     |  |
|                                                                          |                   | $\bigcirc$ 800ps<br>$\bigcirc$ 600ps |                     |            | $\bigcirc$ 600ps   | $\bigcirc$ 800ps  |             | $\bigcirc$ 800ps  |                             |              |                |                       |       |     |            |                      |     |  |
|                                                                          | $\bigcirc$ 1100ps |                                      | ◯ 700ps             |            | ◯ 700ps            | $\bigcirc$ 1100ps |             | $\bigcirc$ 1100ps |                             |              |                |                       |       |     |            |                      |     |  |
|                                                                          |                   |                                      |                     |            |                    |                   |             |                   |                             |              |                |                       |       |     |            |                      |     |  |
|                                                                          |                   |                                      |                     |            |                    |                   |             |                   |                             |              |                |                       |       |     |            |                      |     |  |

*Figure 45 GUI CDS tab*

<span id="page-75-0"></span>A picture of the tab is shown in *[Figure 45](#page-75-0)*. A description of each function available in this tab is shown below in *[Table 22](#page-75-1)*.

<span id="page-75-1"></span>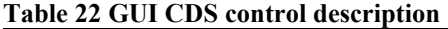

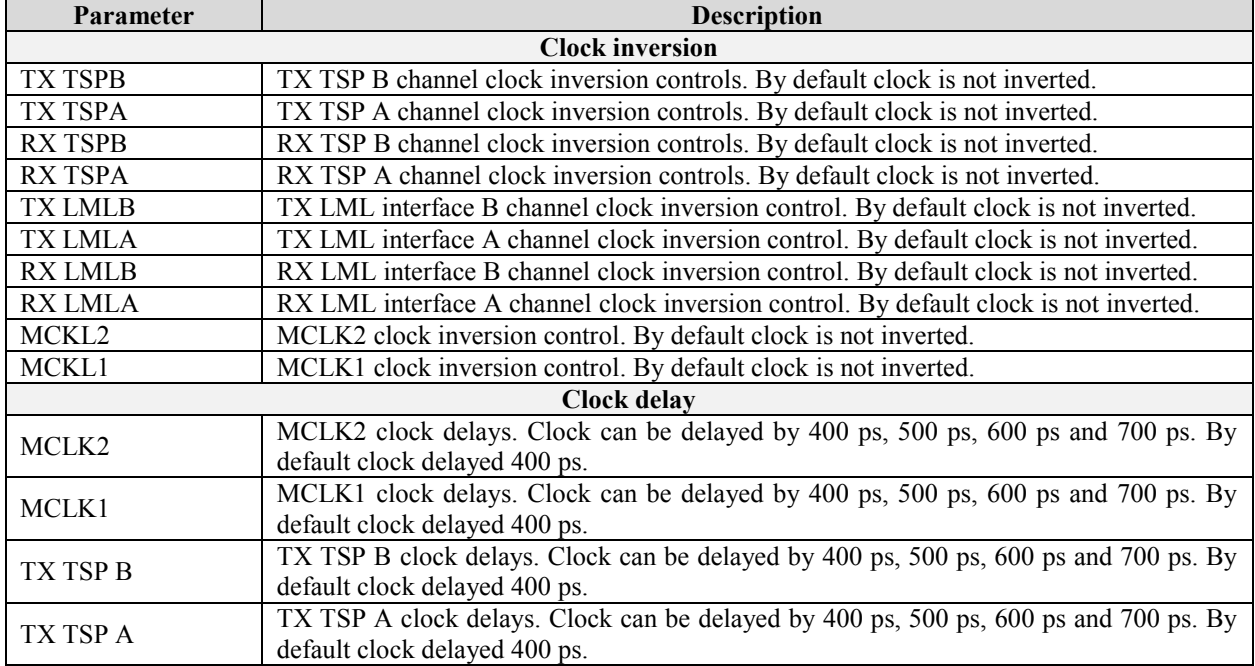

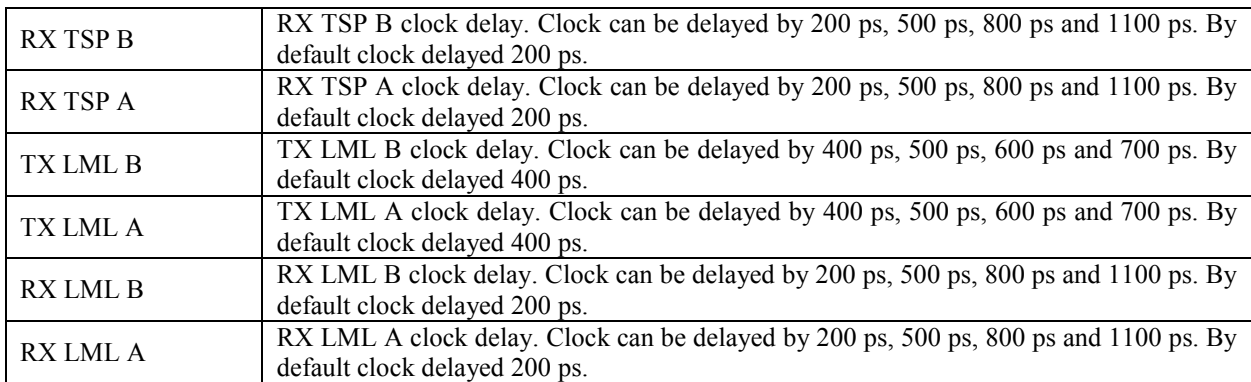

# **7.21 BIST**

The Build-In Self-Test (BIST) modules for SXT, SXR and CGEN controls are described in this chapter.

| $\blacksquare$                     |                                                                      |  |      |  |                              |     |            |                             |             |     |             | LMS 7 Suite Control port: COM3        |                  |                       |                            |     |            |                    | $\Box$              | ×     |
|------------------------------------|----------------------------------------------------------------------|--|------|--|------------------------------|-----|------------|-----------------------------|-------------|-----|-------------|---------------------------------------|------------------|-----------------------|----------------------------|-----|------------|--------------------|---------------------|-------|
|                                    | File Options Modules Help                                            |  |      |  |                              |     |            |                             |             |     |             |                                       |                  |                       |                            |     |            |                    |                     |       |
|                                    | <b>Active Ch: A</b><br>GUI --> Chip<br>Chip --> GUI<br>Reset<br>Open |  |      |  |                              |     |            | <b>Configuring Channels</b> |             |     |             |                                       |                  |                       |                            |     |            |                    |                     |       |
| New                                |                                                                      |  | Save |  |                              |     |            |                             |             |     |             |                                       |                  |                       |                            |     |            | Both @A/SXR OB/SXT |                     |       |
| Calibrations Board Setup RFE       |                                                                      |  |      |  | <b>RBB</b>                   | TRF | <b>TBB</b> | AFE                         | <b>BIAS</b> | LDO | <b>XBUF</b> |                                       | CLKGEN   SXT/SXR | LimeLight & PAD TxTSP | RxTSP                      | CDS | <b>MCU</b> | <b>BIST</b>        | SPI                 |       |
| <b>BIST</b>                        |                                                                      |  |      |  |                              |     |            |                             |             |     |             |                                       |                  |                       |                            |     |            |                    |                     |       |
| Enable CGEN BIST                   |                                                                      |  |      |  | Enable SDM_TSTO_CGEN outputs |     |            |                             |             |     |             |                                       |                  |                       |                            |     |            |                    |                     |       |
| Enable SXR BIST                    |                                                                      |  |      |  | Enable SDM_TSTO_SXR outputs  |     |            |                             |             |     |             |                                       |                  |                       |                            |     |            |                    |                     |       |
| Enable SXT BIST<br>Start SDM BIST  |                                                                      |  |      |  | Enable SDM TSTO SXT outputs  |     |            |                             |             |     |             |                                       |                  |                       |                            |     |            |                    |                     |       |
| <b>BIST</b> state                  |                                                                      |  | 222  |  |                              |     |            |                             |             |     |             |                                       |                  |                       |                            |     |            |                    |                     |       |
| <b>BIST signature SXT</b>          |                                                                      |  | ???  |  |                              |     |            |                             |             |     |             |                                       |                  |                       |                            |     |            |                    |                     |       |
| <b>BIST signature SXR</b>          |                                                                      |  | 777  |  |                              |     |            |                             |             |     |             |                                       |                  |                       |                            |     |            |                    |                     |       |
| <b>BIST signature CGEN</b>         |                                                                      |  | 222  |  |                              |     |            |                             |             |     |             |                                       |                  |                       |                            |     |            |                    |                     |       |
|                                    | <b>Read Signature</b>                                                |  |      |  |                              |     |            |                             |             |     |             |                                       |                  |                       |                            |     |            |                    |                     |       |
|                                    |                                                                      |  |      |  |                              |     |            |                             |             |     |             |                                       |                  |                       |                            |     |            |                    |                     |       |
|                                    |                                                                      |  |      |  |                              |     |            |                             |             |     |             |                                       |                  |                       |                            |     |            |                    |                     |       |
|                                    |                                                                      |  |      |  |                              |     |            |                             |             |     |             |                                       |                  |                       |                            |     |            |                    |                     |       |
|                                    |                                                                      |  |      |  |                              |     |            |                             |             |     |             |                                       |                  |                       |                            |     |            |                    |                     |       |
|                                    |                                                                      |  |      |  |                              |     |            |                             |             |     |             |                                       |                  |                       |                            |     |            |                    |                     |       |
|                                    |                                                                      |  |      |  |                              |     |            |                             |             |     |             |                                       |                  |                       |                            |     |            |                    |                     |       |
|                                    |                                                                      |  |      |  |                              |     |            |                             |             |     |             |                                       |                  |                       |                            |     |            |                    |                     |       |
|                                    |                                                                      |  |      |  |                              |     |            |                             |             |     |             |                                       |                  |                       |                            |     |            |                    |                     |       |
|                                    |                                                                      |  |      |  |                              |     |            |                             |             |     |             |                                       |                  |                       |                            |     |            |                    |                     |       |
|                                    |                                                                      |  |      |  |                              |     |            |                             |             |     |             |                                       |                  |                       |                            |     |            |                    |                     |       |
|                                    |                                                                      |  |      |  |                              |     |            |                             |             |     |             |                                       |                  |                       |                            |     |            |                    |                     |       |
|                                    |                                                                      |  |      |  |                              |     |            |                             |             |     |             |                                       |                  |                       |                            |     |            |                    |                     |       |
|                                    |                                                                      |  |      |  |                              |     |            |                             |             |     |             |                                       |                  |                       |                            |     |            |                    |                     |       |
|                                    |                                                                      |  |      |  |                              |     |            |                             |             |     |             |                                       |                  |                       |                            |     |            |                    |                     |       |
|                                    |                                                                      |  |      |  |                              |     |            |                             |             |     |             |                                       |                  |                       |                            |     |            |                    |                     |       |
| [18:06:55] Tx ch. 1 NCO configured |                                                                      |  |      |  |                              |     |            |                             |             |     |             |                                       |                  |                       |                            |     |            |                    | $\hat{\phantom{a}}$ | Clear |
| [18:06:55] Rx ch. 1 NCO configured |                                                                      |  |      |  |                              |     |            |                             |             |     |             |                                       |                  |                       |                            |     |            |                    | $\checkmark$        | Log   |
|                                    |                                                                      |  |      |  |                              |     |            |                             |             |     |             | Control: EVB7 v2 FW:0 HW:0 Protocol:1 |                  |                       | <b>Data: Not Connected</b> |     |            |                    |                     |       |

*Figure 46 GUI BIST tab*

<span id="page-77-0"></span>The BIST modules are used for the test proposes only. There is one test vector generator which supplies the test vectors for CGEN, SXT and SXR modules. After pressing the 'Read BIST' button the test results (test vector signature) will be displayed for the selected block.

A picture of the tab is shown in *[Figure 46](#page-77-0)*. A description of each function available in this tab is shown below in *[Table 23](#page-77-1)*.

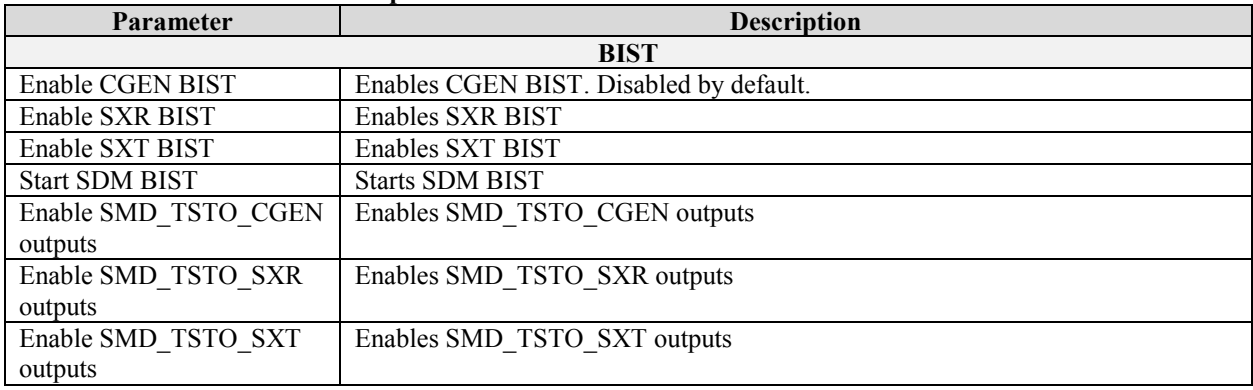

## <span id="page-77-1"></span>**Table 23 GUI BIST control description**

# **7.22 SPI**

This is used for test proposes only. Using this tab, every SPI register can be programmed using the register map description. Every SPI register of the LMS7002M can be read back. A picture of the tab is shown in *[Figure 47](#page-78-0)*. A description of each function available in this tab is shown below in *Table 24*.

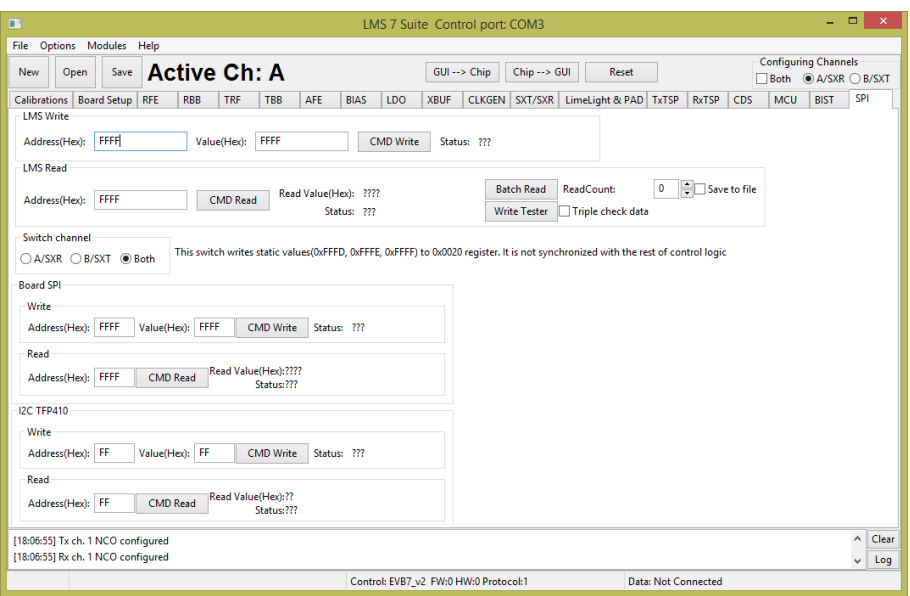

*Figure 47 GUI SPI tab*

| Parameter                                            | <b>Description</b>                                                                     |  |  |  |  |  |  |
|------------------------------------------------------|----------------------------------------------------------------------------------------|--|--|--|--|--|--|
|                                                      | <b>LMS Write</b>                                                                       |  |  |  |  |  |  |
| Address (Hex)                                        | Register address in HEX format.                                                        |  |  |  |  |  |  |
| Value (Hex)                                          | Register value in HEX format.                                                          |  |  |  |  |  |  |
| Previously executed command status.<br><b>Status</b> |                                                                                        |  |  |  |  |  |  |
| <b>LMS</b> Read                                      |                                                                                        |  |  |  |  |  |  |
| Address (Hex)                                        | Register address in HEX format.                                                        |  |  |  |  |  |  |
| Read Values (Hex)                                    | Register value in HEX format.                                                          |  |  |  |  |  |  |
| <b>Status</b>                                        | Previously executed command status.                                                    |  |  |  |  |  |  |
| <b>Batch Read</b>                                    | Executes multiple reads from selected register. The read number selected by ReadCount. |  |  |  |  |  |  |
| ReadCount                                            | Set read back function count number.                                                   |  |  |  |  |  |  |
| Write Tester                                         | Writes and read to selected register 100 times.                                        |  |  |  |  |  |  |
| Triple check data                                    | When selected repeats function three times.                                            |  |  |  |  |  |  |
| Save to file                                         | If selected save function results to txt file to selected location.                    |  |  |  |  |  |  |
| Switch channel                                       | Selects read/write channel.                                                            |  |  |  |  |  |  |
|                                                      | <b>Board SPI Write</b>                                                                 |  |  |  |  |  |  |
| Address (Hex)                                        | Register address in HEX format.                                                        |  |  |  |  |  |  |
| Value (Hex)                                          | Register value in HEX format.                                                          |  |  |  |  |  |  |
| <b>Status</b>                                        | Previously executed command status.                                                    |  |  |  |  |  |  |
|                                                      | <b>Board SPI Read</b>                                                                  |  |  |  |  |  |  |
| Address (Hex)                                        | Register address in HEX format.                                                        |  |  |  |  |  |  |

### <span id="page-78-0"></span>**Table 24 GUI SPI control description**

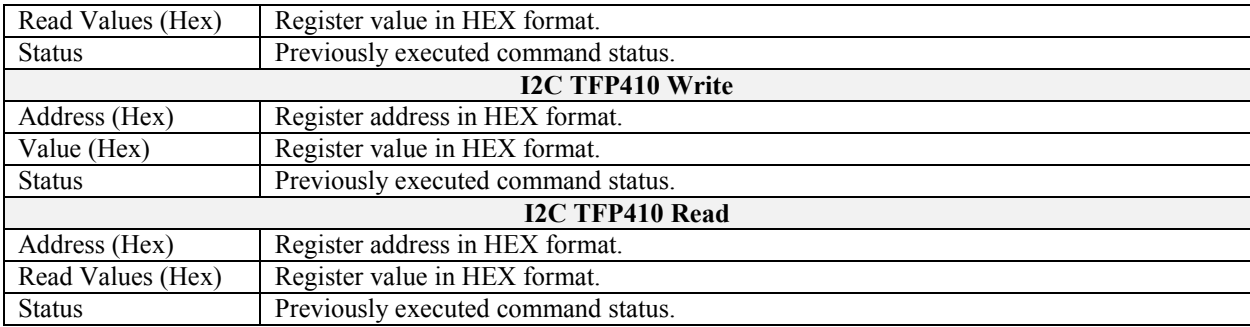

# **8**

# **Appendix A: Test Equipment Setup**

# **8.1 Introduction**

This section lists the recommended test equipment to use with the UNITE7002. It also provides detailed setup procedures for the Agilent MXG when used with UNITE7002. Note the set up procedure is only required when using the analogue TX inputs of the LMS7002M. This procedure is not required when the LMS7002M chip is driven digitally by a baseband processor.

## **8.2 Recommended Test Equipment**

The following test equipment is recommended for the testing of UNITE7002. It is possible to use other test equipment, but the alternatives may not provide all the necessary features.

- $\bullet$  N5182A MXG
	- o Differential Arbitrary Waveform Generator Option 1EL
- $\bullet$  N9020A MXA DC 6 GHz
	- o NF personality
	- o Phase Noise personality
	- o WCDMA personality
	- o LTE personality
- Agilent Power Supply 5V
- Agilent 384C Noise Source
	- $O$  15 dB ENR

# **8.3 Agilent MXG Setup**

The front panel of the MXG is shown in *[Figure 48](#page-81-0)*.

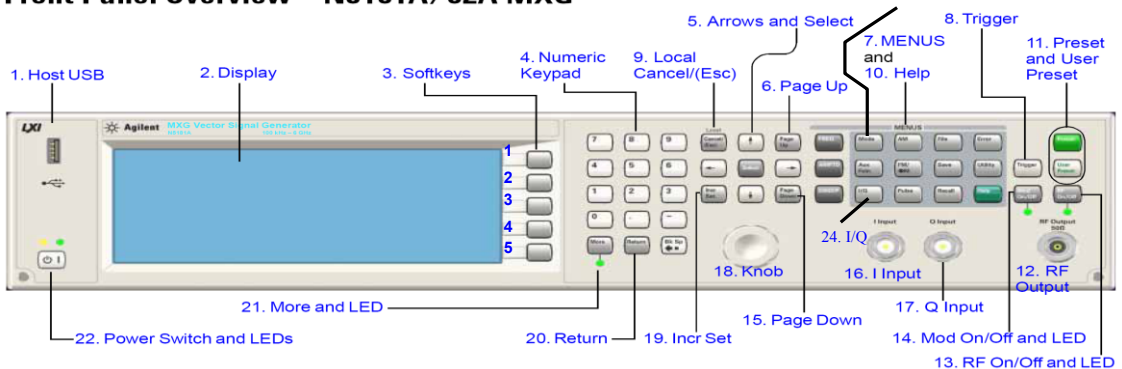

Front Panel Overview - N5181A/82A MXG

*Figure 48 Agilent N5181A/82A MXG Front Panel*

## <span id="page-81-0"></span>**8.3.1. Setting Common Mode Voltage**

To apply 0.3 V common mode offset voltage to the IQ outputs:

- 1. Press 'IQ' button (24)
- 2. Press 'IQ offsets (on/off)' softkey (3. softkey 4)
- 3. Press 'external output adjustments' softkey (3. softkey 4)
- 4. Press 'Common Mode I/Q offset' softkey (3. softkey 2)
- 5. type 0.3 on number pad (4), press 'V' softkey (3. softkey 1)
- 6. 0.3 V should appear on the display next to the 'Common Mode I/Q offset' softkey
- 7. Press return
	- i. Check text next to 'I/Q Adjustments' softkey (3. softkey 1) highlights 'off/on'
	- ii. If not press 'I/Q Adjustments' softkey (3. softkey 1), highlighted section should alternate between on and off when pressed.
	- iii. press return
	- iv. Check text next to 'I/Q' softkey (3. softkey 1) highlights 'off/on'
	- v. If not press 'I/Q' softkey (3. softkey 1), highlighted section should alternate between on and off when pressed.

There should now be a 0.3 V common mode voltage on the differential IQ connections on the signal generator. This can be verified by measuring the DC level of each of the 4 differential I/Q lines with a multimeter.

**Note:** Very small DC offset levels in the transmit IQ path can result in LO breakthrough levels changing in the transmit chain. To eliminate or minimize this effect the following practices should be followed:

- The IQ cables should be of equal length
- Once I/Q gain and phase calibration is completed, connections should not be modified
- Cables and connections should not be moved once the I/Q gain and phase calibration is completed

## **8.3.2. Enabling the Arbitrary Waveform Generator**

The arbitrary waveform generator will run test vectors which are downloaded to it. These can be generated either with Agilent's "Signal Studio" program or can be generated independently via "Matlab" or C.

Lime has a number of test vector files which are used for test and calibration of the LMS7002M as follows:

- DC.wfm Differential DC tone for TX CW testing (clock 52 MHz)
- onetone1.wfm single tone at 1 MHz offset for sideband suppression calibration/test (clock 52 MHz)
- twotone.wfm two tone signal for linearity testing for MXG and LMS7002M use MXG IQ scaling factor of 30% (clock 52 MHz)
- wcdma31.wfm TM2 WCDMA signal use MXG IQ scaling factor of 30% (clock=15.36 MHz)
- EDGE3.wfm GSM EDGE modulated test signal (clock=13 MHz)

To download files to the signal generator follow the process described in section *[8.3.3](#page-83-0)*.

To apply the correct file

- 1. Press 'Mode' button (23)
- 2. Press 'Dual Arb' softkey (3. softkey 1)
- 3. Press 'Select waveform' softkey (3. softkey 2)
- 4. Use up/down arrows (5) or spin knob (18) to select the wanted waveform from list.
- 5. Press 'Select waveform' softkey (3. softkey 1)
- 6. The name of the selected waveform should now be present in the display window
- 7. The soft key list should have moved up one level back to 'Arb'
- 8. Now change the Arb clock frequency
- 9. Press 'Arb setup' softkey (3. softkey 3)
- 10. Press 'Arb sample clock' softkey (3. softkey 1)
- 11. Type in the required frequency on the number pad eg for 13 MHz type '13' and press 'MHz' softkey (3. softkey 2)
- 12. The sample clock frequency should now be displayed on the screen.
- 13. Now scale the waveform data if necessary
- 14. Go to the 'Arb' softkey menu
	- a) Either press the 'return' button from the 'Arb setup' menu or
	- b) Press the 'Mode' button then 'Dual Arb softkey (3. softkey 1)

- 15. Press the 'More' button (21)
- 16. Press the 'Waveform Utilities' softkey (3. softkey 2)
- 17. Use the up/down arrows (5) or spin wheel to **highlight** the wanted waveform from the list.
- 18. Press the 'scale waveform data' softkey (3. softkey 2)
- 19. Type in the required scaling factor e.g.25%, type '25' on number pad and press '%' softkey (3. softkey 1).

**Note** – even if the text next to 'scaling' softkey already states 25% (for example) this does not mean it has been applied to the waveform, still follow the process.

- 20. Press the 'Apply to waveform' softkey (3. softkey 4)
- 21. The progress bar will show on screen, soft menu will return to level up (Arb utilities).
- 22. Now return to the main 'Arb' Menu
	- a) Press the 'return' button twice or
	- b) Press the 'Mode' button then 'Dual Arb softkey (3. softkey 1)
- 23. Check that Arb in enabled
	- a) 'Arb on/off' softkey (3. softkey 1) the text should have on highlighted 'Off /  $\textcircled{ }n$ '
	- b) If not, press the 'Arb on/off' softkey (3. softkey 1) to toggle between on and off.
- 24. The modulation can be also be toggled on and off by the 'Mod on/off' button (just above the RF o/p connector). This must also be on – the green LED must be illuminated.

a) Press the 'Mod on/off' button to toggle the modulation on and off.

<span id="page-83-0"></span>**Note** – The Mod on/off button turns the modulation on to the RF output and IQ output simultaneously. The RF does not need to be on for the IQ outputs to work

## **8.3.3. Downloading \*.wfm Files to the Signal Generator**

The following process should allow you to download files to the Agilent signal generator. The same process works for MXG and ESG.

This can be done via a network, however these instructions assume a direct connection between a PC running Windows 7 and the signal generator.

- Connect a cable between the PC network port and the signal generator LAN port.
- Check that the LEDs are illuminated on both ends to indicate that the HW is connected.
- Find the IP address of the Signal generator
	- o Press the 'Utility' button
	- o Press the 'I/O config' softkey (3. softkey 1)
	- $\circ$  Press the 'LAN setup' softkey (3. softkey 2)
	- o The IP address should now be displayed on the screen
	- $\circ$  e.g.
		- IP Address : 192.168.2.92

Subnet Mask : 255.255.255.0

- Open a Command Prompt window on your PC
	- o Start
	- o In 'Search programs and files' window, type 'cmd'
	- o The Command prompt window will pop-up
	- $\circ$  Alternatively, it is located at C:\Windows\System32\
- o Linux users can use a terminal session with the same commands.
- To check the connection to the signal generator attempt to 'ping' it
	- o Type 'ping 192.168.2.92' (or use your sig gen IP address)
		- A successful ping result should be returned as shown in *[Figure 49](#page-84-0)*.

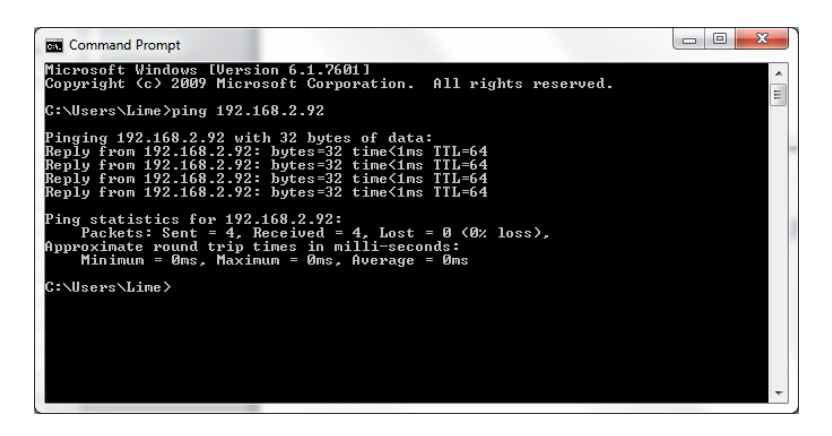

*Figure 49 CMD window showing successful ping* 

<span id="page-84-0"></span>To send wfm files to the signal generator the following procedure should be followed.

- Ensure that the wfm files are in a known directory e.g. 'C:\Lime\Waveform'
- In the 'Command Prompt' window set the directory to the one where the wfm files are located using the "CD" command
- Use FTP to send files to the signal generator
- Type 'ftp 192.168.2.92' as shown in *[Figure 50](#page-84-1)*

| Command Prompt - ftp 192.168.2.92                                                 |                                                                                                    |                                                                                                    |                                                                    | $\overline{\mathbf{x}}$<br>▣<br>$\Box$ |          |
|-----------------------------------------------------------------------------------|----------------------------------------------------------------------------------------------------|----------------------------------------------------------------------------------------------------|--------------------------------------------------------------------|----------------------------------------|----------|
|                                                                                   | Approximate round trip times in milli-seconds:<br>Minimum = 0ms, Maximum = 0ms, Average = 0ms                                                                             |                                                                                                    |                                                                    |                                        | ▲        |
| C:\Users\Lime>cd                                                                  |                                                                                                    |                                                                                                    |                                                                    |                                        | $\equiv$ |
| C:∖Users>cd                                                                       |                                                                                                    |                                                                                                    |                                                                    |                                        |          |
| C:∖>cd Lime                                                                       |                                                                                                    |                                                                                                    |                                                                    |                                        |          |
| C:\Lime>cd Waveforms                                                              |                                                                                                    |                                                                                                    |                                                                    |                                        |          |
| C:\Lime\Waveforms>ls<br>$DC.$ wfm<br>Connected to 192.168.2.92.<br>220- Hostname: | AVGutility.zip WiMAX-20MHz.wfm<br>awg.wfm<br>C:\Lime\Waveforms>ftp 192.168.2.92<br>220- Agilent Technologies, N5182A SN-MY46240045<br>220- Firmware: Dec 10 2009 10:13:00 | awg_20_MHz_v1.wfm<br>my_wfm.wfm<br>EDGE3.wfm awg2.wfm my_wfm_1.wfm<br>LPF_Test.wfm awg_20_MHz.wfm onetone1.wfm | twotone.wfm<br>umtrx_rx_qsm_qood.wfm<br>wedma31.wfm<br>wedma_4.wfm |                                        |          |
| 220-IP : 192.168.2.92<br>User (192.168.2.92:(none)):                              | 220 FTP server (Version 1.0) ready.                                                                                                    |                                                                                                    |                                                                    |                                        |          |

*Figure 50 CMD window with ftp connection* 

- <span id="page-84-1"></span>If you are correctly connected, then the above should be returned
- Press 'return' twice (for user name and password none needed)
- Type 'cd bbg1'
- Type 'cd waveform'
- Type 'bin'

- Type 'put wcdma31.wfm'
- The applied command copies files to the sig gen repeat 'put' command for all files needed as shown in *[Figure 51](#page-85-0)*

| Command Prompt - ftp 192.168.2.92                                                                                                 | $\Box$<br>$\Box$ |
|----------------------------------------------------------------------------------------------------|------------------|
| C:\Lime\Waveforms>ftp 192.168.2.92<br>Connected to 192.168.2.92.                                                                  |                  |
| 220- Agilent Technologies, N5182A SN-MY46240045<br>220- Firmware: Dec 10 2009 10:13:00<br>220- Hostname:                          | Ė                |
| $220 - IP$ : 192.168.2.92<br>220 FTP server (Version 1.0) ready.<br>User (192.168.2.92:(none)):                                   |                  |
| 331<br>Password required<br>Password:<br>230<br>Successful login                                                                  |                  |
| $\{ftp\}$<br> ftp> cd bbg1<br>CWD command successful.<br>250                                                                      |                  |
| ftp> ed waveform<br>CWD command successful.<br>250<br> ftɒ> bin                                                                   |                  |
| Type set.<br>200<br>ftp> put wcdma31.wfm<br>Port command successful.<br>200                                                       |                  |
| 150 Opening data connection.<br>226 Transfer complete.<br>ftp: 1228800 bytes sent in 0.69Seconds 1786.05Kbytes/sec.<br>   f t p > |                  |
|                                                                                                    |                  |

*Figure 51 CMD window ftp file transfer* 

- <span id="page-85-0"></span>• To exit the ftp program type "bye"
- To close the 'Command Prompt' window type exit
- The wfm files should now be visible in the list of ARB files

## NOTICE OF DISCLAMER

The information disclosed to you hereunder (the "Materials") is provided solely for the selection and use of Lime Microsystems products. To the maximum extent permitted by applicable law: (1) Materials are made available "AS IS" and with all faults, Lime Microsystems hereby DISCLAIMS ALL WARRANTIES AND CONDITIONS, EXPRESS, IMPLIED, OR STATUTORY, INCLUDING BUT NOT LIMITED TO WARRRANTIES OF MERCHANTABILITY, NON-INFRIGEMENT, OR FITNESS FOR ANY PARTICULAR PURPOSE; and (2) Lime Microsystems shall not be liable (whether in contract or tort, including negligence, or under any other theory of liability) for any loss or damage of any kind or nature related to, arising under, or in connection with, the Materials (including your use of the Materials), including for any direct, indirect, special, incidental, or consequential loss or damage (including loss of data, profits, goodwill, or any type of loss or damage suffered as a result of any action brought by a third party) even if such damage or loss was reasonably foreseeable or Lime Microsystems had been advised of the possibility of the same. Lime Microsystems assumes no obligation to correct any errors contained in the Materials, or to advise you of any corrections or update. You may not reproduce, modify, distribute, or publicly display the Materials without prior written consent. Certain products are subject to the terms and conditions of the Limited Warranties. Lime Microsystems products are not designed or intended to be fail-safe or for use in any application requiring fail-safe performance; you assume sole risk and liability for use of Lime Microsystems products in Critical Applications.